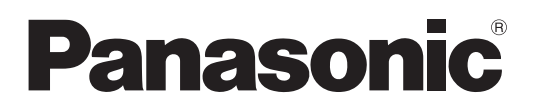

#### (رقم الطراز) Model No

**TH-42LF6W TH-42LF60W TH-47LF6W TH-47LF60W TH-55LF6W TH-55LF60W**

### تعليمات التشغيل

كاملة عالية الوضوح LCD شاشة عرض

! "#\$%&\$'
&\*+,-,% . /%01\$23,4%5678". ֚֚֚֚֚֚֚֚֚֚֚֚֚֚֚֚֚֚֚֚֚֚֬֝֝֝֝֝֝֝֝֝֝֝

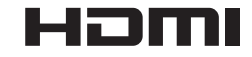

## Panasonic عزيزي عميل

مرحبًا بك في أسرة عملاء Panasonic، نأمل أن تنال شاشة LCD الحديثة إعجابك على مدار سنوات طوال. للحصول على أقصى درجات الاستفادة من المنتج، يرجى قراءة هذه التعليمات قبل الشروع في الضبط والاحتفاظ بها للرجوع إليها مستقبلاً . يرجى الاحتفاظ بايصال الشراء، وتسجيل رقم الطراز والرقم التسلسلي للمنتج في المساحة المخصصة بالغلاف الخلفي لكتيب التعليمات. يرجى زيارة موقع Panasonic الإلكتروني على العنوان التالي \_\_ http://panasonic.net

## جدول المحتويات

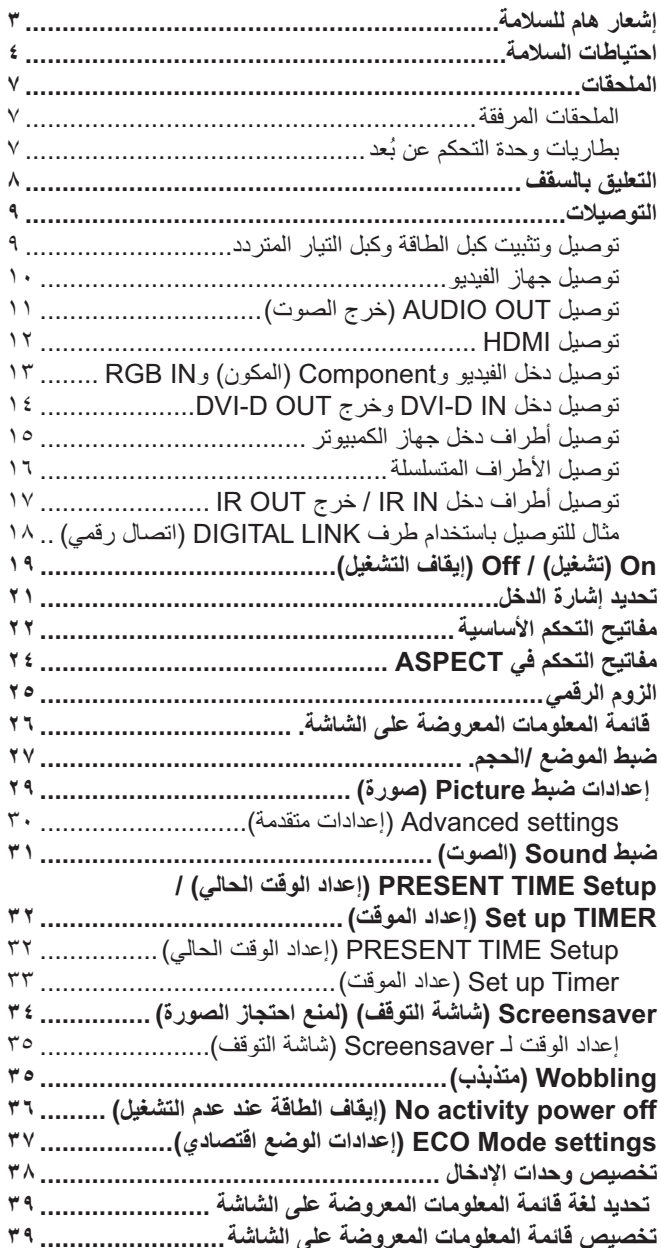

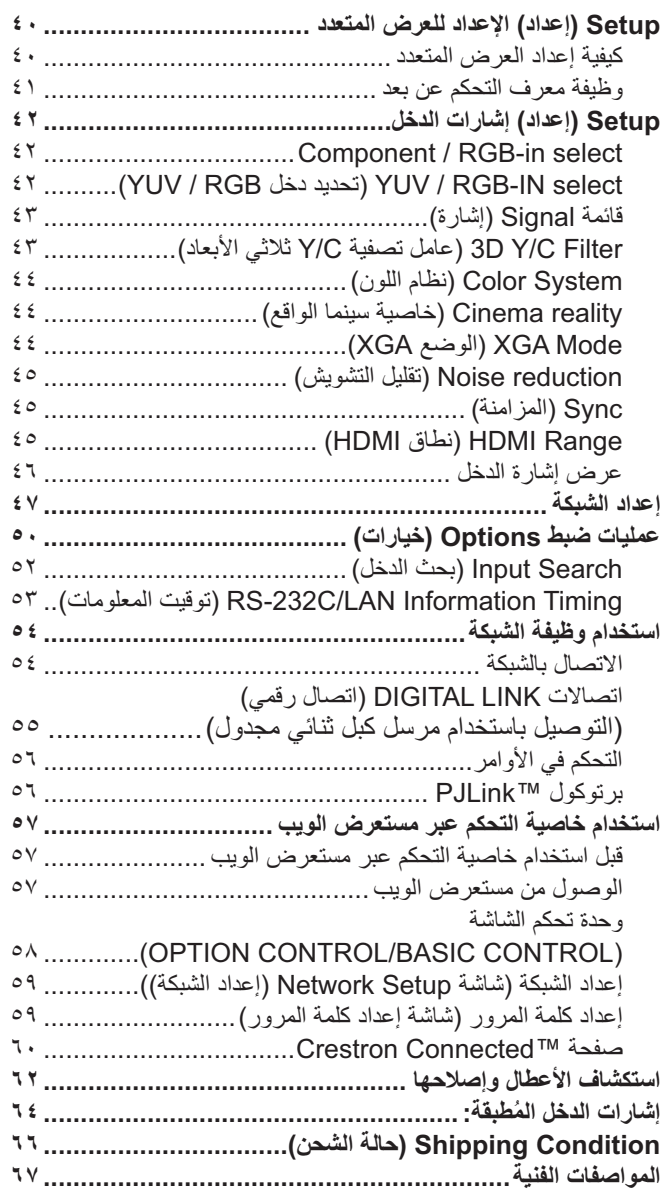

### إشعار هام للسلامة

#### تحذير

- ١) لتجنب الأضرار التي قد تتسبب في نشوب حريق أو حدوث صدمة كهربائية، لا تعرض الجهاز للمطر أو الرطوبة. تجنب وضع الأواني المملوءة بالماء (الزَّهرية أو الأكواب أو مستحضرات التجميل وما إلى ذلك) فوق الجهاز. (أو فوق الأرفف التي فوق الجهاز وغيرها). ينبغي عدم وضع مصادر اشتعال غير مغطاة كالشموع المضاءة على أو فوق الجهاز.
- ٢) لتجنب حدوث صدمة كهربائية، تجنب إزالة الغطاء. لا توجد أجزاء بالداخل يستطيع المستخدم صيانتها بنفسه. يرجى الرجوع إلى الفنيين المؤهلين في عمليات الإصلاح والصيانة.
- ٣) تجنب نزع الطرف التأريض من قابس الطاقة، فهذا الجهاز مزود بقابس طاقة من النوع الأرضى ثلاثي الأطراف، ولا يتناسب هذا القابس إلا مع مأخذ التيار من النوع الخاص بالتوصيل الأرضي، ويعتبر ذك إحدى خصائص الأمان المتوفرة بالجهاز . في حالة تعذر إدخال القابس بمنفذ التيار ، اتصل بفني كهربائي. ولاً تتجاهل غرض السلامة الخاص بقابس التوصيل الأرضى.

٤) لتجنب حدوث الصدمة الكهربائية، تأكد من توصيل الطرف الأرضي في قابس كبل الطاقة بإحكام.

#### تنبيه

هذا الجهاز مخصص للاستخدام في البيئات التي تكون خالية نسبيا من الحقول الكهرومغناطيسية.

قد يؤدي استخدام هذا الجهاز بالقرب من مصادر المجالات الكهرومغناطيسية القوية أو حيث يتداخل الضجيج الكهربائي مع إشارات الدخل إلى عدم ثبات الصورة والصوت أو حدوث تشويش الضوضاء

لتجنب احتمال وقوع ضرر لهذا الجهاز ابعده عن مصادر المجالات الكهرومغناطيسية القوية.

#### ملاحظة·

قد يحدث احتجاز للصور ة. في حالة عرض صورة ثابتة لفترة طويلة من الوقت، قد تبقى الصور ة على الشاشة، غير أنها تختفي بعد فترة وجيزة.

#### إشعار ملكية العلامات التجارية

- VGA هي علامة تجارية لشركة International Business Machines Corporation.
- Microsoft®. و Windows Vista® و Mindows Wista® و Internet Explorer® جميعها علامات تجارية مسجلة أو علامات تجارية لشركة Microsoft Corporation في الولايات المتحدة و/أو الدول الأخرى.
	- Macintosh وMac OS X و Safari علامات تجارية مسجلة لشركة .Apple Inc, في الولايات المتحدة ودول أخرى
		- SVGA و SXGA و UXGA علامات تجارية مسجلة لجمعية مواصفات المرئيات الإلكترونية VESA.
	- HDMI وشعار HDMI والمعالج شركة High-Definition Multimedia Interface هي علامات تجارية أو علامات تجارية مسجلة لصالح شركة HDMI Licensing LLC في الولايات المتحدة ودول أخرى.
		- RoomView و Crestron RoomView و Fusion RV علامات تجارية مسجلة لشركة Crestron Electronics, Inc و Crestron Connected هي العلامة التجارية الخاصة بشركة Crestron Electronics, Inc إذا لم يتم الإشارة إلى الشركة أو العلامات التجارية للمنتج، يتم احترام هذه العلامات التجارية بالكامل.

### احتياطات السلامة

### تحذير

#### ■ الاعداد

لا يمكنك استخدام شاشة LCD هذه إلا مع المحلقات الاختيارية المذكورة لاحقًا،فقد يؤدى الاستخدام مع أي نوع آخر من الملحقات الاختيارية إلى عدم الثبات، مما قد يترتب عليه حدوث إصابة شخصية.

(تم تصنيع جميع الملحقات التالية بواسطة شركة Panasonic Corporation)

TY-ST58P20 (لموديل ٥٥ بوصة)

احرص دومًا على الرجوع إلى فني مؤهل لإتمام عملية الإعداد.

ثمة أجزاء صغيرة بالمنتج قد تؤدي إلى الاختناق في حال ابتلاعها، لذا يرجى الاحتفاظ بتلك الأجزاء الصغيرة بعيدًا عن متناول الأطفال. تخلص من الأجزاء الصغيرة والعناصر الأخرى غير المرغوب فيها، بما في ذلك مواد التغليف والأكياس البلاستيكية لتجنب عبث الأطفال بها، وهو ما قد يتسبب في خطر الاختناق.

> لا تضع هذه الشاشة على أسطح مائلة أو غير ثابتة، وتأكد أنها غير معلقة على حافة القاعدة. • قد يؤدي ذلك إلى سقوط الشاشة أو انقلابها.

#### لا تضع أي شيء فوق الشاشة.

• في حالة اتسكاب الماء على الشاشة أو سقوط أجسام غريبة بداخلها، قد تحدث دائرة قصر مما يؤدي إلى نشوب حريق أو حدوث صدمة كهربائية. في حالة سقوط أجسام غريبة داخل الشاشة، يرجى استشارة موز ع Panasonic المحلي.

#### انقل الشاشة في وضع عمودي!

• قد يؤدي نُقل الوحدة وشاشة العرض وهي متجهة لأعلى أو لأسفل إلى تلف الدائرة الكهربائية الداخلية.

#### ينبغي عدم إعاقة التهوية من خلال تغطية فتحات التهوية بأشياء مثل: الصحف والمفارش والستائر.

#### اتبع التعليمات التالية للحصول على تهوية كافية:

اترك مسافة تصل إلى ١٠ سم أو أكثر من فوق الشاشة ومن الجانبين الأيمن والأيسر و٥ سم أو أكثر من الخلف واحرص أيضًا على وجود مسافة بين قاعدة الشاشة وسطح الأرض.

#### تنبيهات التركيب على الحائط

- يجب إجراء التركيب على الحائط بواسطة فني تركيب مؤهل، فقد يؤدي تركيب الشاشة بشكل غير صحيح إلى وقوع حادث ينجم عنه وفاة أو إصابة خطيرة. استخدم الملحقات الاختيارية المحددة
	- عند تركيب الشاشة بشكل عمودي، تأكد من تثبيت مؤشر الطاقة على الجزء العلوي من الشاشة.

#### تنبيهات التركيب في السقف

• يجب إجراء التركيب في السقف بواسطة فني تركيب مؤهل، فقد يؤدي تركيب الشاشة بشكل غير صحيح إلى وقوع حادث ينجم عنه وفاة أو إصابة خطيرة.

#### لا تقم بتركيب المنتج في مكان يجعله معرضًا لأشعة الشمس المباشرة.

• [ذا تعر ضت الشَّمسُ إلى أشعة الشَّمس المباشر ة، فقد يجلب ذلك آثارً ا سلبية على لوحة الكر يستال السائل.

#### ■ عند استخدام شاشة LCD

صممت هذه الشاشة للعمل مع تيار متردد بقوة ٢٢٠ ـ ٢٤٠ فولت، ٦٠/٥٠ هرتز.

#### تجنب تغطية فتحات التهوية.

• قد يؤدي القيام بذلك إلى ارتفاع درجة حرارة الشاشة، وهو ما يتسبب في نشوب حريق أو تلف الشاشة.

#### لا تثبت أي أجسام غريبة في شاشة العرض.

• لا تدخل أي معدن أو أشياء قابلة للاشتعال في ثقوب التهوية أو تنزلها في الشاشة، لأن ذلك يمكن أن يسبب حريق أو صدمة كهربائية.

#### لا ترفع الغطاء أو تعدل وضعه بأي شكل من الأشكال.

• بوجد بالشاشة فولتية عالية يمكن أن تسبب صدمات كهربائية شديدة. يرجى الاتصال بموزع Panasonic المحلي لإجراء أية عمليات فحص أو تعديل أو إصلاح.

#### تأكد من أنه يمكن الوصول إلى قابس التيار بكل سهولة.

يجب توصيل جهاز ذو بنية من الفئة | بمأخذ التيار الكهربانى الرئيسى مع وجود وصلة وقائية مؤرضة.

#### لا تستخدم سوى كبل الإمداد بالطاقة المرفق مع هذه الوحدة.

• قد يؤدي القيام بذلك إلى نشوب حريق أو حدوث صدمات كهربائية.

#### صل قابس كبل الإمداد بالطاقة بإحكام قدر الإمكان.

• إذا لم يتم توصيل القابس على نحو تام، قد تتولد حرارة مما يؤدي إلى نشوب حريق. لا تستخدم القابس إذا كان تالفًا أو إذا كان مقبس الحائط مفكوك.

#### تجنب لمس قابس الإمداد الطاقة بأيد مبتلة.

• قد يؤدي القيام بذلك إلى حدوث صدمات كهربائية.

#### لا تقم بأي شيء من شأنه إتلاف كبل الطاقة. ويجب مسك القابس -وليس الكبل- عند فصل كبل الطاقة.

• تجنب تلفُّ الكبل أو إجراء أي تعديلات عليه أو وضع شيء ثقيل الحجم على أعلى جزء منه أو تسخينه أو وضعه بالقرب من أجسام ساخنة أو لفه أو ثنيه بشدة أو شده. وقد يؤدي القيام بذلك إلى نشوب حريق أو حدوثٌ صدمات كهربائية. في حالة تلف كبل الطاقة، يجب إصلاحه على يد موزع Panasonic المحلي.

#### في حالة عدم استخدام الشاشة لفترة طويلة، افصل قابس الإمداد بالطاقة من مأخذ التيار بالحائط.

#### ■ في حال حدوث مشكلة أثناء الاستخدام

- في حالة حدوث مشكلة (كانعدام الصورة أو الصوت) أو تصاعد الدخان أو الروائح الغريبة من الشاشة، افصل كبل الإمداد الطاقة على الفور من مأخذ التيار بالحائط
	- وفي حالة مواصلة استخدام الشاشة على هذه الحالة، فقد يؤدي إلى نشوب حريق أو حدوث صدمة كهربائية. بعد التأكد من توقف تصاعد الدخان، اتصل بموزع Panasonic المحلي لإجراء الإصلاحات الضرورية. تعد عملية إصلاح الشاشة أمرًا في غاية الخطورة لذا تجنب القيام بذلك.
		- في حالة دخول الماء أو الأجسام الغريبة إلى الشاشة أو تعرضها للسقوط أو تلف المقصورة، افصل قابس الإمداد بالتيار على الفور. • قد يحدث قصر في الدائرة الكهربائية، مما يؤدي إلى اندلاع حريق. يرجى الاتصال بموزع Panasonic المحلي لإجراء الإصلاحات المطلوبة.

### $\overline{\mathbb{A}}$ تنبه

#### ■ عند استخدام شاشة LCD

#### تجنب وضع يديك أو وجهك أو أي جسم آخر بالقرب من فتحات التهوية الخاصة بالشاشة.

• سيكون الهواء المنبعث من فتحات التهوية في أعلى الشاشة ساخن. تجنب وضع يدك أو وجهك أو أي شيء آخر لا يتحمل هذا الهواء الساخن بالقرب من هذا المنفذ حتى لا يتسبب في حرقه أو تشويهه.

#### تأكد من فصل جميع الكبلات قبل نقل الشاشة.

• في حالة تحريك الشاشة بينما لا تزال بعض الكبلات متصلة، فقد يؤدي إلى تلف هذه الكبلات ونشوب حريق وحدوث صدمة كهربائية.

#### افصل قابس الإمداد بالطاقة من مقبس التيار بالحائط كإجراء وقائى قبل الشروع فى التنظيف.

• قد تحدث صدمات كهربائية في حالة عدم نزع القابس.

#### نظف كبل الطاقة بشكل منتظم لحمايته من الاتساخ.

• في حالة تراكم الأتربة على قابس الطاقة، فإن الرطوبة الناتجة ستؤدي إلى تلف المادة العازلة مما يؤدي إلى نشوب حريق. افصل قابس الطاقة من مأخذ التيار الموجود بالحائط وامسحها بقطعة قماش جافة.

#### لا تقم بحرق أو تفكيك البطاريات.

• يجب عدم تعريض البطاريات للحرارة الزائدة مثل أشعة الشمس أو النار أو ما إلى ذلك.

### النظافة والصيانة

#### تمت معالجة الجزء الأمامي من شاشة العرض بصفة خاصة. لذا قم بمسح سطح اللوحة برفق مستخدمًا قطعة قماش نظيفة وناعمة وخالية من النسال.

- إذا كان السطح شديد الاتساخ، قم بالمسح مستخدمًا قطعة قماش ناعمة وخالية من النَّسال بعد غمرها في مياه نقية أو مياه ممزوجة بمنظفات طبيعية تم تخفيفها ١٠٠ مرة، ثم امسحها بانتظام مستخدمًا قطعة قماش جافة من نفس النوع حتى يجف السطح.
	- لا تعرض سطح اللوحة للخدش أو التلف باستخدام الأظافر أو غير ها من الأجسام الصلبة، لأن ذلك يعرض السطح للتلف علاوة على ذلك، تجنب ملامسة المواد المنطايرة مثل رشاشات الحشرات والمواد المذيبة والننر، وإلا قد نتأثر جودة السطح

#### في حالة تعرض المقصورة للاتساخ، امسحها بقطعة قماش جافة وناعمة.

- إذا كانت المقصورة متسخة بشَّدة، اغمر قطعة القماش في الماء المضاف إليه كمية صغيرة من المنظفات المحايدة ثم اعصر قطعة القماش حتى تجف. استخدم قطعة القماش هذه لمسح المقصورة، ثم امسحها حتى تجف باستخدام قطعة قماش جافة.
	- تجنب لمس المنظفات لسطح الشاشة بشكل مباشر ، في حالة تساقط قطرات الماء داخل الوحدة، فقد ينتج عن ذلك مشكلات في التشغيل.
	- تجنب ملامسة المواد المتطايرة مثل رشاشات الحشرات والمواد المذيبة والتنر، فقد يؤثر ذلك على جودة سطح المقصورة بشكل سلبي أو يؤدي إلى تقشر الطلاء. علاوة على ذلك، لا نترك المقصورة ملامسة للمواد المصنوعة من المطاط أو PVC لفترات طويلة.

#### استخدام قطعة قماش تحمل مواد كيمائية

- لا تستخدم قطعة قماش تحمل مواد كيميائية مع سطح اللوحة.
- اتبع التعليمات الخاصة بقطعة القماش التي تحمل مواد كيمائية لاستخدامها في تنظيف المقصورة.

### الملحقات

### الملحقات المرفقة

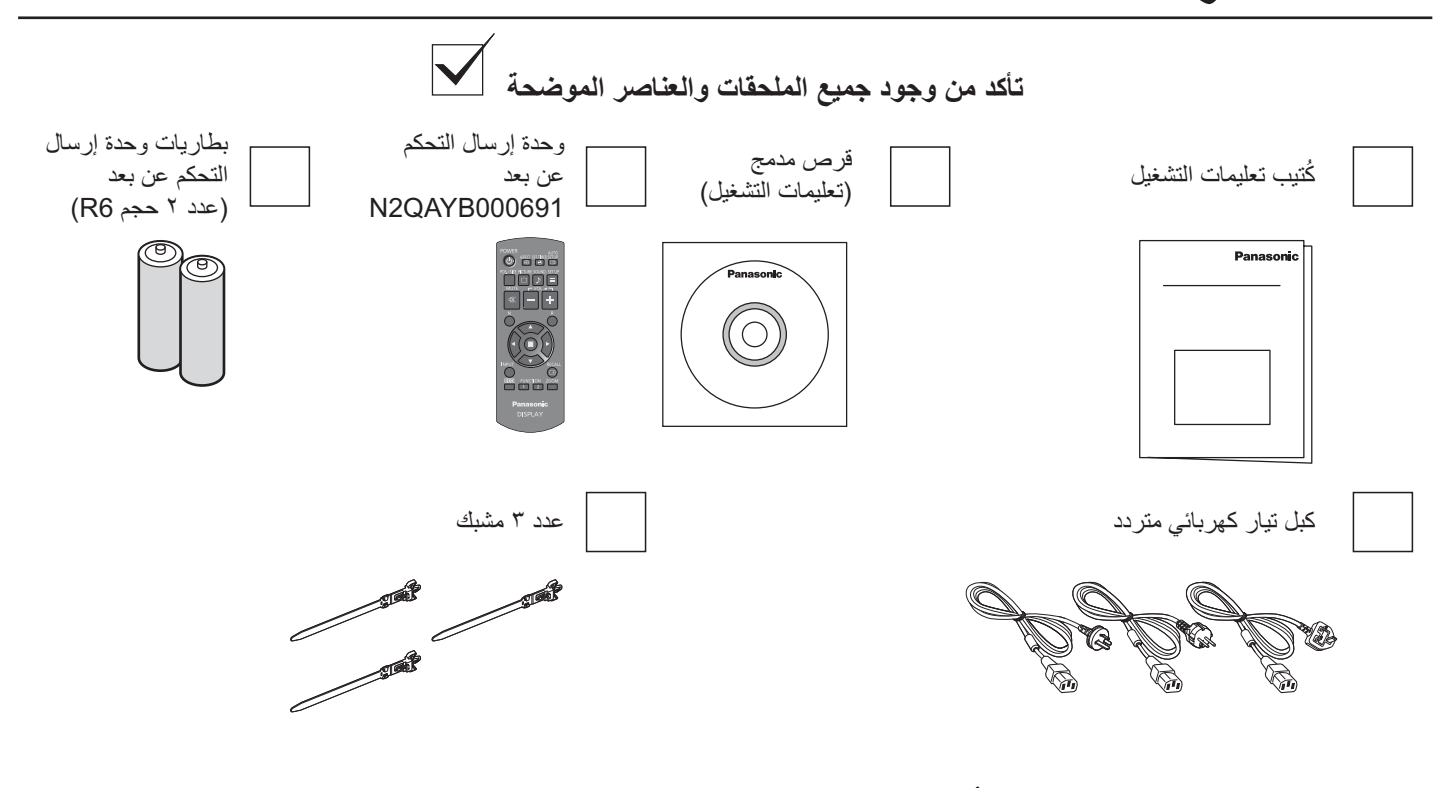

### بطاريات وحدة التحكم عن بُعد

#### تتطلب بطاريتين حجم R6.

- ١- اسحب الخطاف مع الاستمرار، ثم انزع غطاء حجبر ة البطار بات.
	-
- ٢- أدخل البطاريتين مع مراعاة وضع القطبية الصحيحة (+ و -).

حجم"R6

٣- أعد الغطاء إلى مكانه.

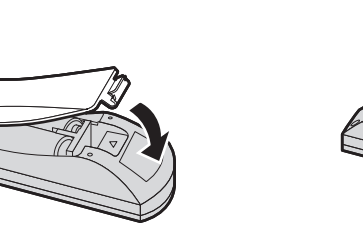

#### تلميح مفيد:

لمستخدمي وحدة التحكم عن بعد بكثرة، استبدل البطاريات القديمة ببطاريات قلوية لضمان فترة تشغيل أطول.

### ▲ تنبيه حول استعمال البطاريات

#### يرجى مراعاة الاحتياطات التالية:

- .<br>١- ينبغي دائما استبدال البطاريتين معًا. استعمل بطاريات جديدة دائمًا عند استبدال البطاريات القديمة.
	- ٢- تجنب استخدام بطارية مستهلكة مع أخرى جديدة.
- ٣- لا تستعمل بطاريتين من نوعين مختلفين (على سبيل المثال: "بطارية كربون خارصين" مع "بطارية قلوية").
- ٤- لا تقم بإعادة شحن البطارية المستعملة أو إحداث دائرة قصر بها أو محاولة فكها أو تسحينها أو تعريضها للحرارة.
	- ٥- يجب استبدال البطاريات عند ضعف إرسال وحدة التحكم عن بعد أو تعذر تشغيل جهاز العرض.
		- ٦- لا تقم بحر ق أو تفكيك البطار يات.
		- يجب عدم تعريَّض البطارياتُ للحرارة الزائدة مثل أشعة الشمس أو النار أو ما إلى ذلك.

## التعليق بالسقف

يمكنك تركيب شاشة العرض عن طريق تركيب المسامير الملولبة المتوفرة في الأسواق (M10) عليها وتعليقها من السقف، إلخ. (TH-55LF6W, TH-55LF60W)

- ملاحظات:
- ينبغي القيام بالتعليق والتركيب من قبل فني تركيب مختص.
	-
- يبعسي سببم به سبب المستحدات .<br>• لا تععد إلى تركيبها باستعمال مسمار ملولب واحد فقط.<br>• عند تركيب الشاشة أفقيًا أو رأسيًا، تأكد من وضع جانب مؤشر الطاقة لأسفل.
	- قم بتركيب السلك على طول الجانب العمودي عند تعليق شاشة العرض.

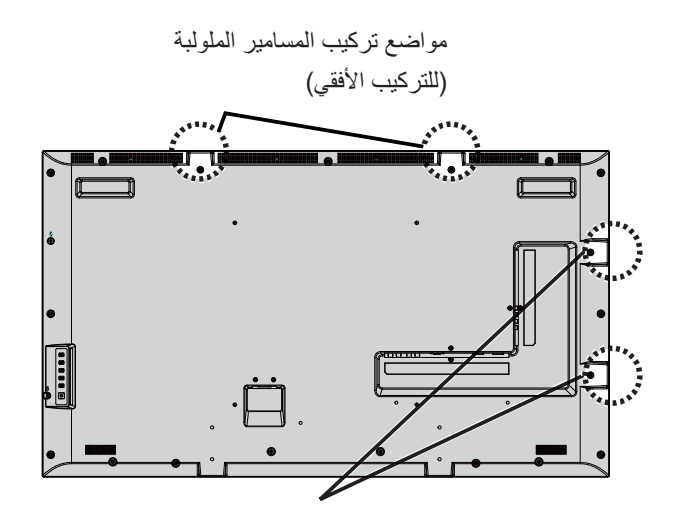

مواضع نركيب المسامير الملولبة (للتركيب العمودي)

التوصيلات

## توصيل وتثبيت كبل الطاقة وكبل التيار المتردد

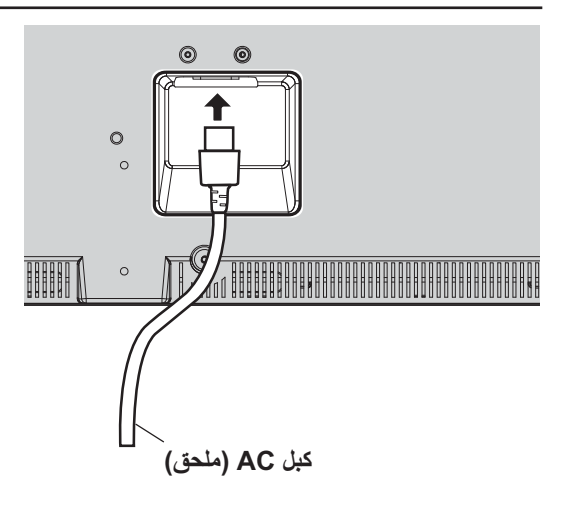

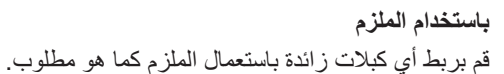

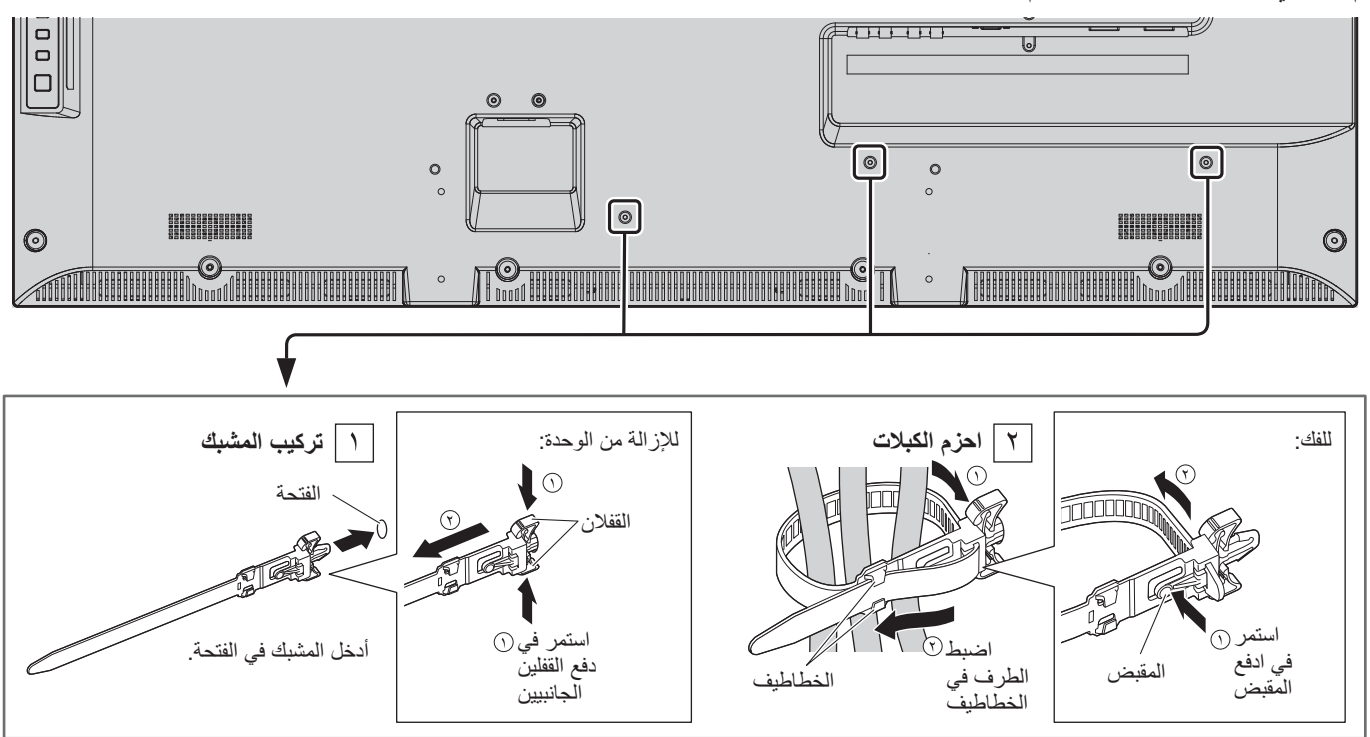

### توصيل جهاز الفيديو

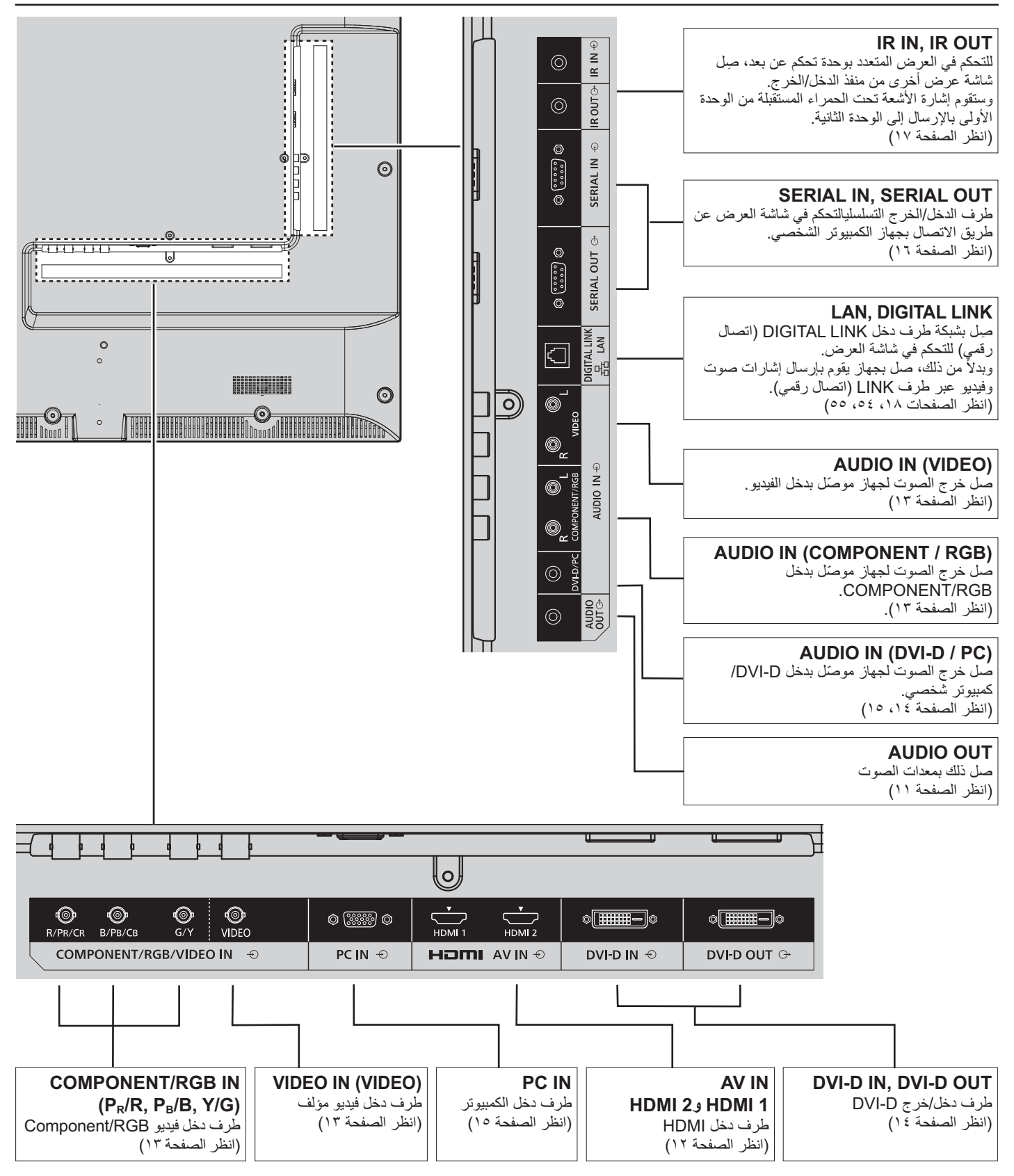

### توصيل AUDIO OUT (خرج الصوت)

#### ملاحظة:

- · منفذ AUDIO OUT هو طرف توصيل مخصص فقط لأجهزة الصوت الخارجية.
	- · لا يتم إرفاق الكبلات والأجهزة الإضافية المعروضة مع هذا الجهاز .

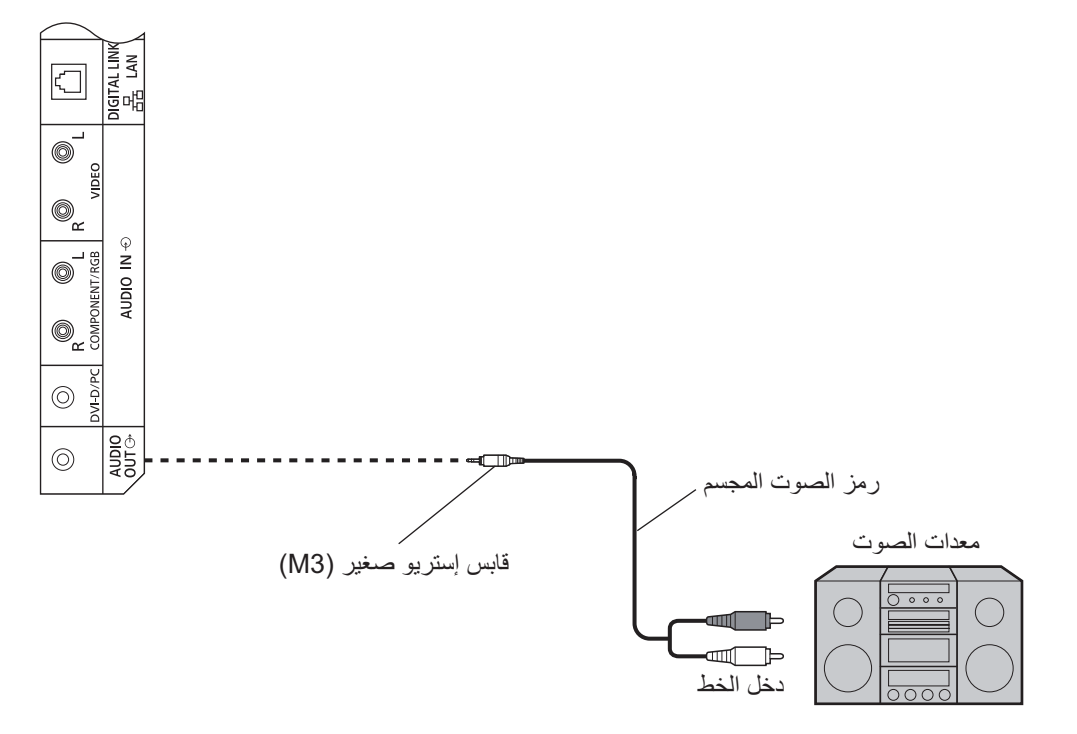

### توصيل HDMI

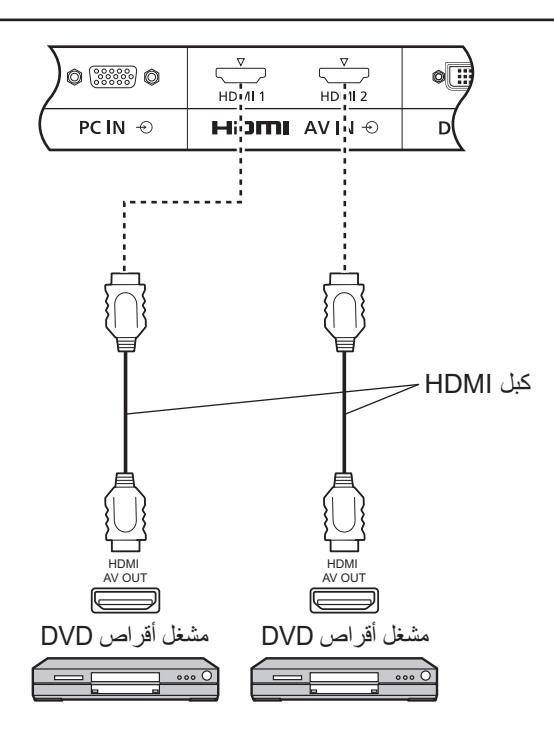

[توزيع الدبابيس وأسماء الإشارات]

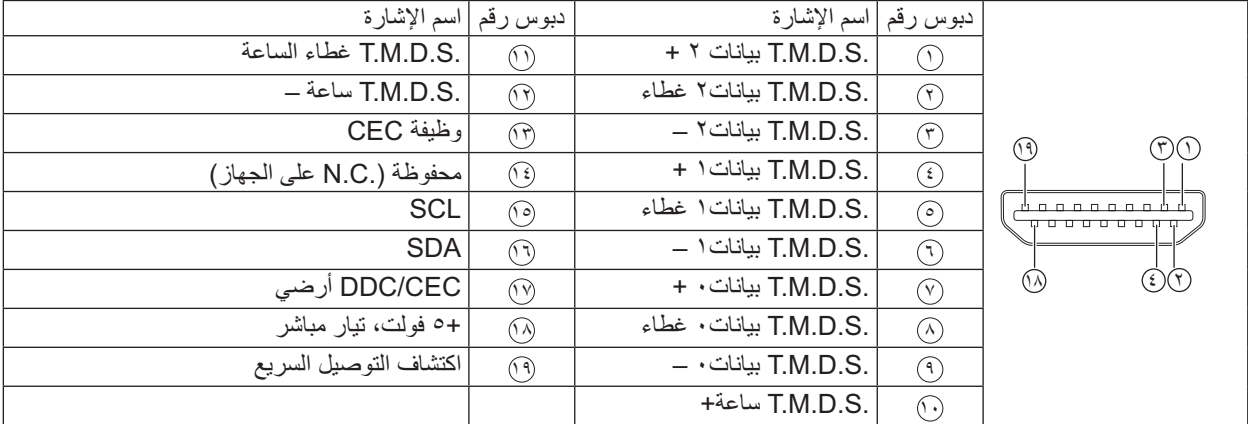

ملاحظة:

• المعدات وكبلات HDMI الإضافية والموضحة في الرسم غير مرفقة مع هذا الجهاز .

## توصيل دخل الفيديو وComponent (المكون) وRGB IN

#### ملاحظة·

• لا يتم إرفاق الأجهزة الإضافية والكبلات ومنافذ المهاييء المعروضة مع هذا الجهاز .

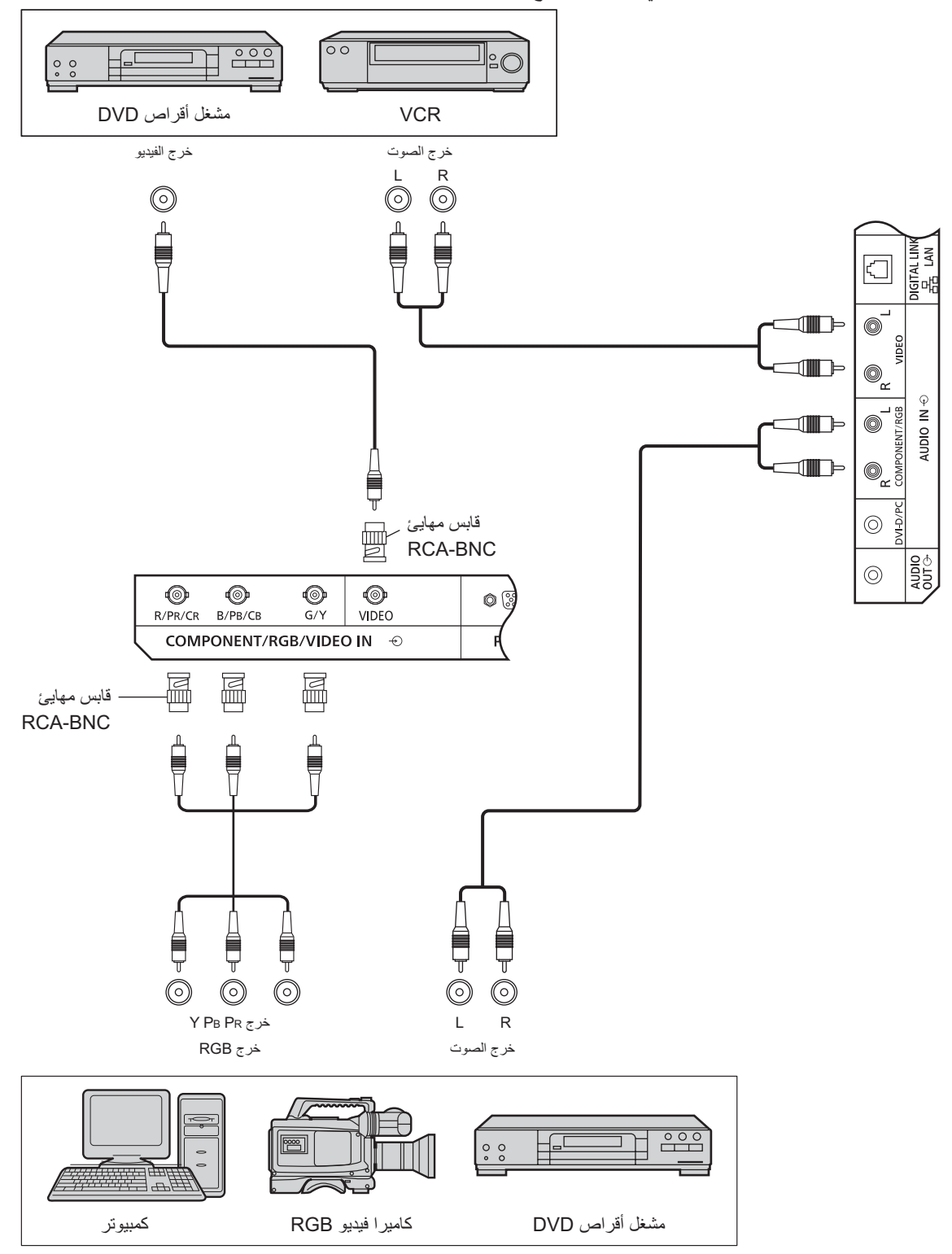

ملاحظات·

- قم بتغيير إعداد Component/RGB-in select (تحديد إشارة COMPONENT/RGB-IN) من قائمة "Setup" (الإعداد) إلى Component (المكون) (عند توصيل إشارة Component (المكون)) أو RGB (عند توصيل إشارة RGB). (انظر الصفحة ٤٢)
	- لا تقبل سوى الإشارات RGB الواردة من طرف المكون/RGB مع Sync (المزامنة) on G (تشغيل G).

### توصيل دخل DVI-D IN وخرج DVI-D OUT

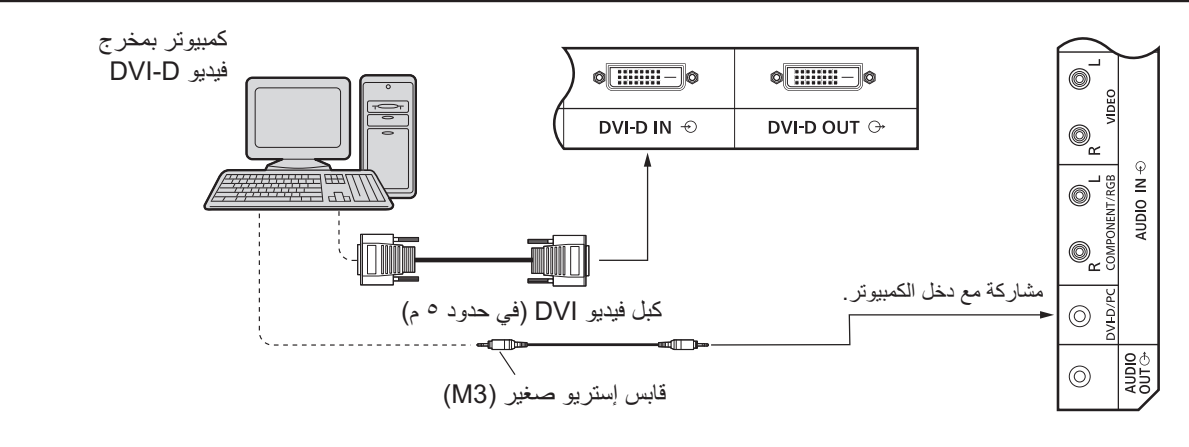

#### الاتصال المتوالي

عند استعمال وظيفة العرض المتعدد؛ يمكن توصيل شاشات عرض LCD متعددة توصيلاً متتسلسلاً.

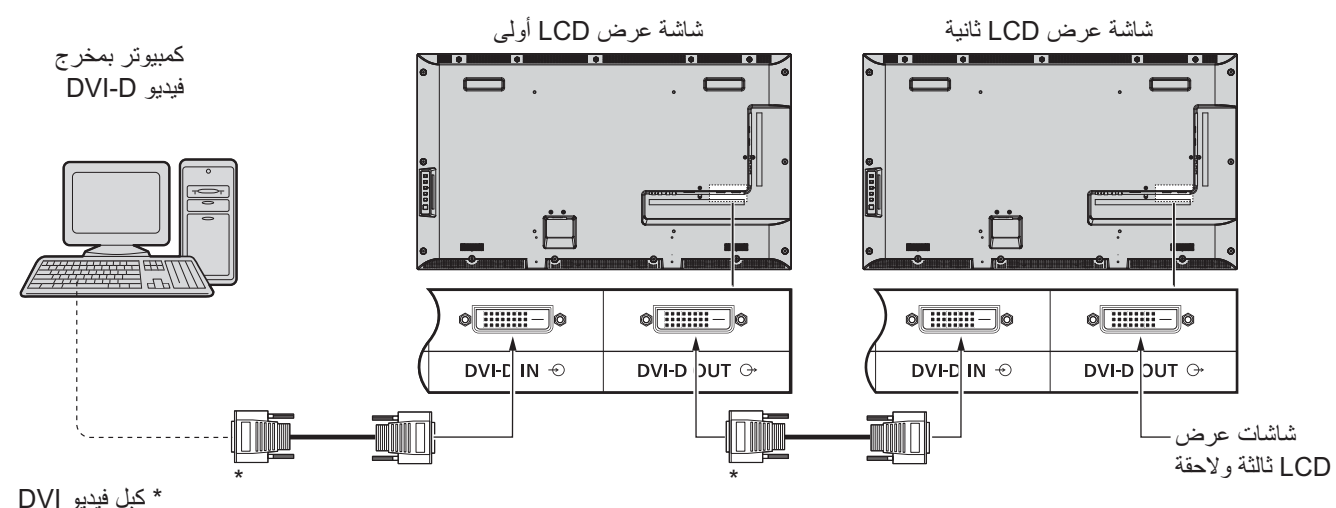

#### ملاحظات

- يمكن توصيل حتى ١٠ شاشة على التوالي بيد أن عدد الشاشات المتصلة يتحدد بحسب الكبل أو الإشارة أو الجهاز المستخدم
	- · يمكن معالجة إشارات HDCP بما يصل إلى ٨ شاشات عرض موصلة عن طريق التوصيل المتوالي.

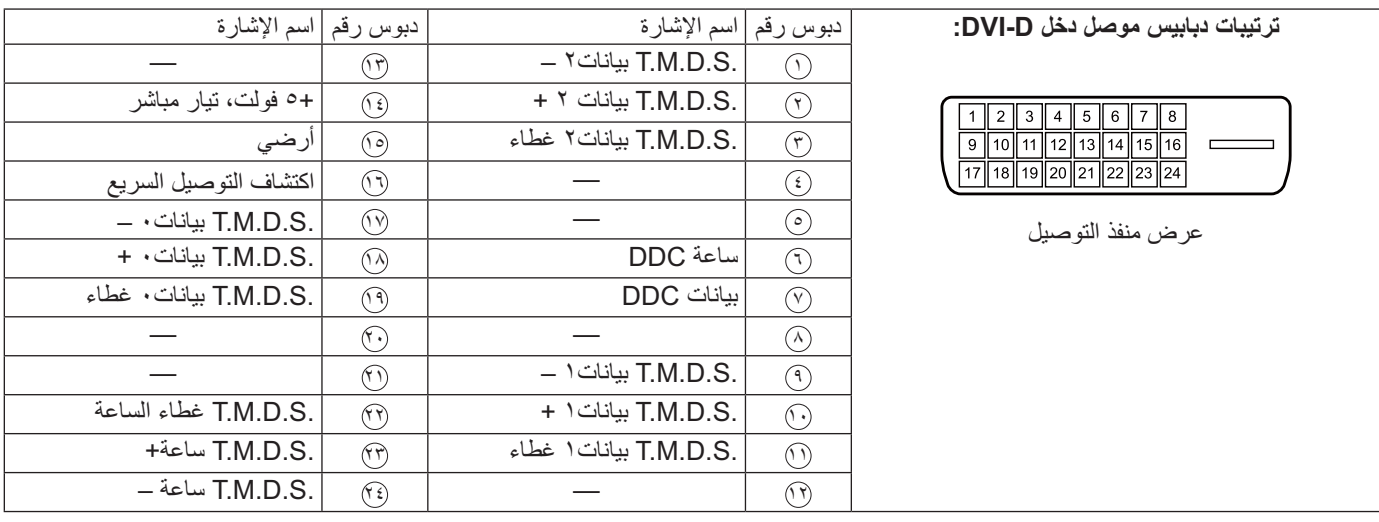

#### ملاحظة:

• لا يتم إرفاق الكبلات والأجهزة الإضافية المعروضة مع هذا الجهاز .

### توصيل أطراف دخل جهاز الكمبيوتر

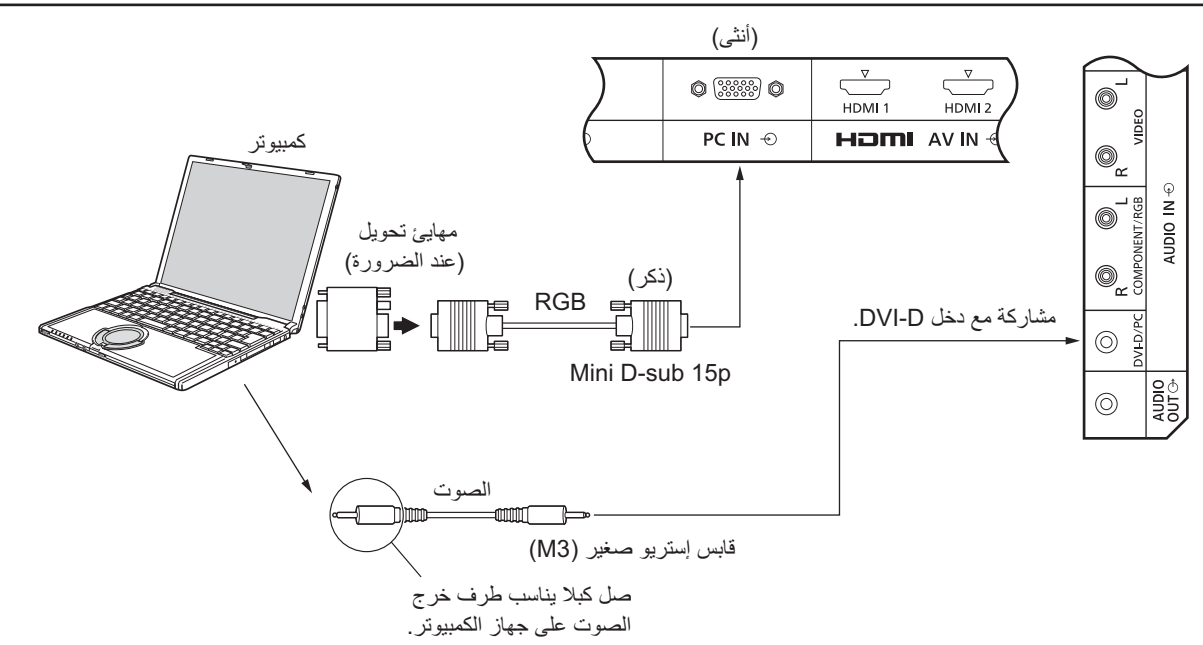

#### ملاحظات·

- يتراوح تردد المسح الأفقي لإشارات الكمبيوتر التي يمكن إدخالها من ٣٠ إلى ١١٠ كيلو هرتز ، كما يتراوح تردد المسح العمودي من ٤٨ إلى ١٢٠ هرتز . (غير أنه لا يتم عرض الصورة كما ينبغي إذا تجاوزت الإشارات ١٢٠٠ خط).
- يبلغ أقصى دقة للعرض ٤٤٠ ( × ١,٠٨٠ نقطة عند ضبط نسبة الأبعاد على "٣:٤"، و ١,٩٢٠ × ١,٠٨٠ نقطة عند ضبط نسبة الأبعاد على FULL (كامل).  $\ddot{\phantom{0}}$ إذا تجاوزت دقة العرض الحدود القصوى المذكورة؛ قد يتعذر إظهار التفاصيل الدقيقة بدرجة النقاء الكافية.
	- توافق أطراف توصيل جهاز الكمبيوتر مع USB 3.0. وإذا كان الكمبيوتر المتصل ليس متوافقًا مع DDC2B، فيلزم تغيير الإعدادات إلى جهاز الكمبيوتر  $\blacksquare$ عند التوصيل.
		- لا يمكن توصيل بعض طرازات أجهزة الكمبيوتر بالجهاز .
		- لاتحتاج إلى استعمال مهابئ لأجهزة الكمبيوتر ذات طرف التوصيل الصغير D-sub 15P المتوافق مع DOS/V.  $\bullet$ 
			- الغرض من الكمبيوتر المعروض هو التوضيح فقط.
			- لا يتم إرفاق الكبلات والأجهزة الإضافية المعروضة مع هذا الجهاز .
			- لا تضبط ترددات المسح الأفقي والرأسي لجهاز الكمبيوتر أعلى أو أقل من نطاق الترددات المحدد<sub>.</sub>

#### أسماء الإشارة الخاصة بموصل D-sub 15P الصغير.

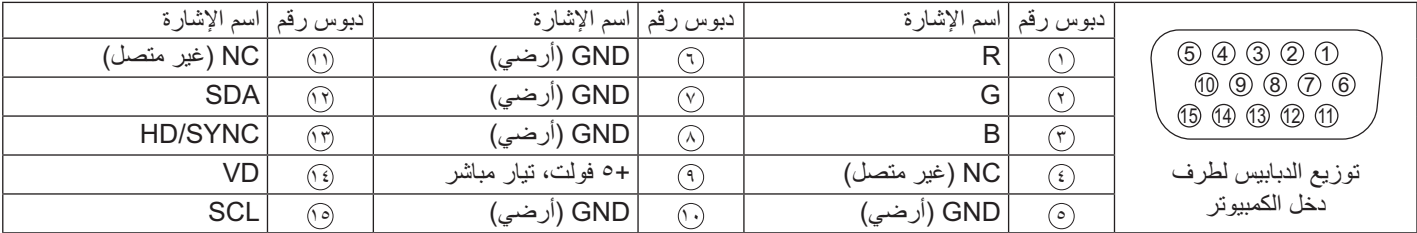

### توصيل الأطراف المتسلسلة

يستخدم الطرف المتسلسل عندما يكون التحكم في الشاشة عبر الكمبيوتر .

#### ملاحظة:

• لاستخدام التحكم التسلسلي لهذه الوحدة، تأكد من ضبط CONTROL INTERFACE (واجهة التحكم) في قائمة Network Setup (إعداد الشبكة) على (RS-232C) (RS-232C) (تسلسلي)). (انظر الصفحة ٤٧)

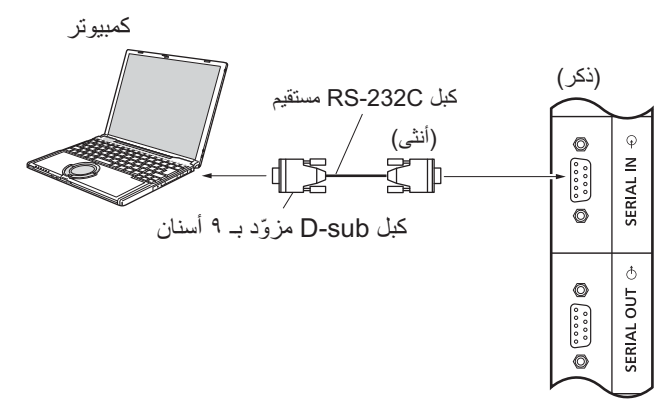

بالإضافة أنه يمكن التحكم في شاشة عرض LCD محددة عن طريق جهاز كمبيوتر، بينما تكون عدة شاشات LCD أخرى موصلة بشكل تسلسلي.

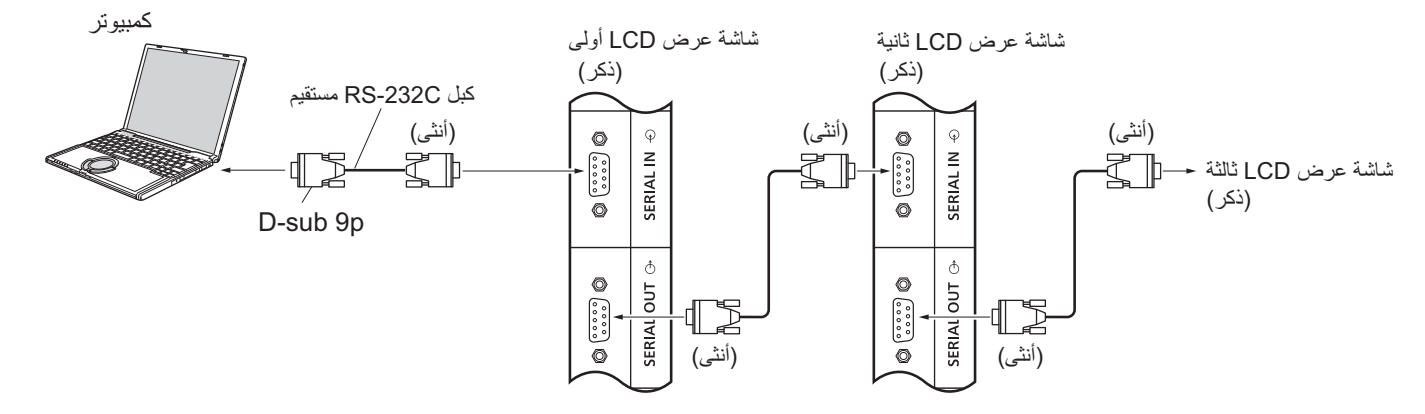

#### ملاحظات:

- استخدم الكبل المستقيم RS-232C لتوصيل الكمبيوتر بشاشة العرض.  $\mathcal{L}_{\bullet}$ 
	- الغرض من الكمبيونر المعروض هو التوضيح فقط.
- لا يتم إرفاق الكبلات والأجهزة الإضافية المعروضة مع هذا الجهاز.  $\mathcal{A}$
- عند التوصيل باستخدام التسلسل، اضبط Serial Daisy Chain (السلسلة  $\blacksquare$ الممتازة التسلسلية) في قائمة Options (خيارات). (انظر الصفحة ٥١)
	- للتوصيل المتسلسل، استخدم الكبل المستقيم الموصل بالدبابيس المرقم  $\mathcal{A}$ بـ (') من خلال (^).

يتطابق الطرف المتسلسل مع مواصفات الواجهة رقم RS-232C، وبذلك يمكن التحكم في الشاشة من خلال الكمبيوتر المتصل بهذا الطرف.

سيتطلب الكمبيوتر برنامجًا قادرا على إرسال بيانات التحكم واستقبالها بما يحقق الشروط الموضحة أدناه استخدم تطبيق كمبيوتر مثل برنامج لغة البرمجة يرجى الاطلاع على وثيقة تطبيق الكمبيوتر للتعرف على التفاصيل.

أسماء الإشارات لطرف الدخل المتسلسل:

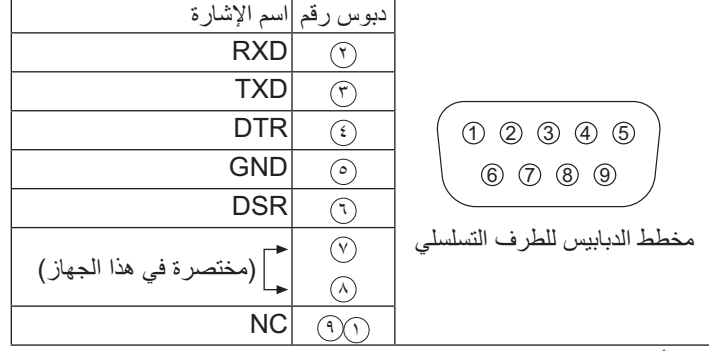

تعبر أسماء هذه الإشارات عن مواصفات الكمبيوتر

#### معلمات الاتصال-

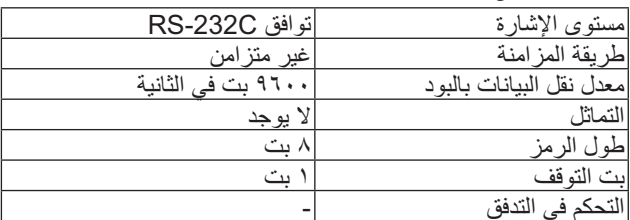

#### التنسبق الأساسي لبيانات التحكم

يبدأ نقل بيانات التحكم من الكمبيوتر باستخدام إشارة STX متبوعًا بالأمر والمعلمات وأخيرًا إشارة ETX على هذا الترتيب. إذا لم تكن هناك معلمات؛ فلا يلزم إرسال إشارة المعايير

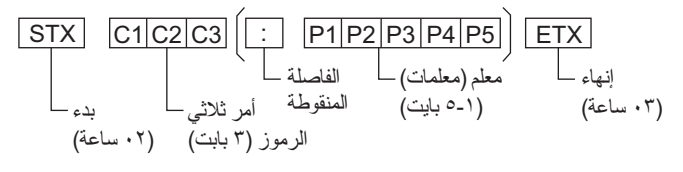

#### ملاحظات:

- في حالة إرسال أكثر من أمر يرجى انتظار الرد على الأمر الأول من هذه الوَّحدة قبل إر سال الأمر التالي.
- إذا تم إرسال أمر غير صحيح عن طريق الخطأ، سترسل هذه الوحدة أمر "ER401" مرة أخرى للكمبيوتر.
- يرجى استشارة مركز خدمة معتمد للتعرف على تعليمات استخدام الأمر  $\bullet$ بالتفصيل.
	- عند إيقاف تشغيل الطاقة، تستجيب الشاشة لأمر PON فقط.

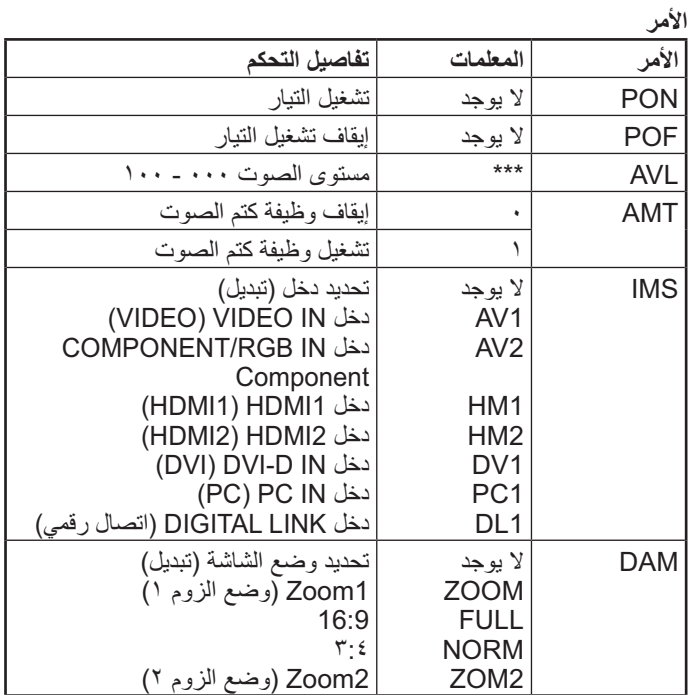

### توصيل أطراف دخل IR IN / خرج IR OUT

استخدم مقبس استر بو ٢,٥ مم صغير اللتوصيل من خرج REMOTE OUT بشاشة LCD الأولى إلى دخل REMOTE IN بشاشة عرض LCD الثانية. سوف تُوصل إشارة IR من شاشة عرض LCD الأولىي إلى شاشة عرض LCD الثانية.

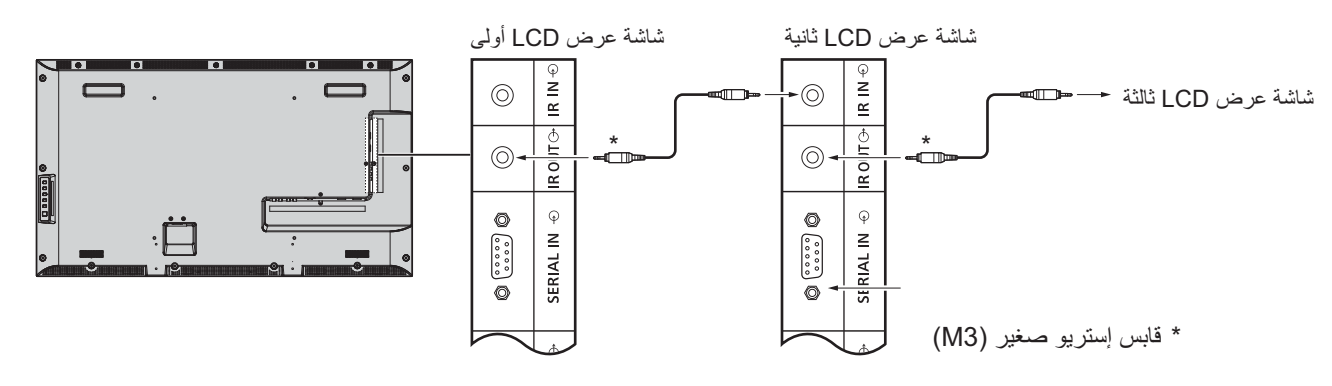

في ذلك الوقت، لا تعمل إشارة IR بشاشة العرض LCD الثانية. يمكن عمل توصيل تسلسلي بتكرار عملية التوصيل المذكورة أعلاه

### مثال للتوصيل باستخدام طرف DIGITAL LINK (اتصال رقمى)

يستخدم مرسل الكبل الثنائي المجدول لأجهزة مثل Digital Interface Box Panasonic (صندوق الواجهة الرقمية) من ET-YFB100) Panasonic) لنقل الفيديو إشارات الفيديو والصّوت المدخلة، ويمكن إدخال هذه لإشارات الرقمية لشاشة العرضّ عن طريق طرف DIGITAL LINK (اتصال رقمي).

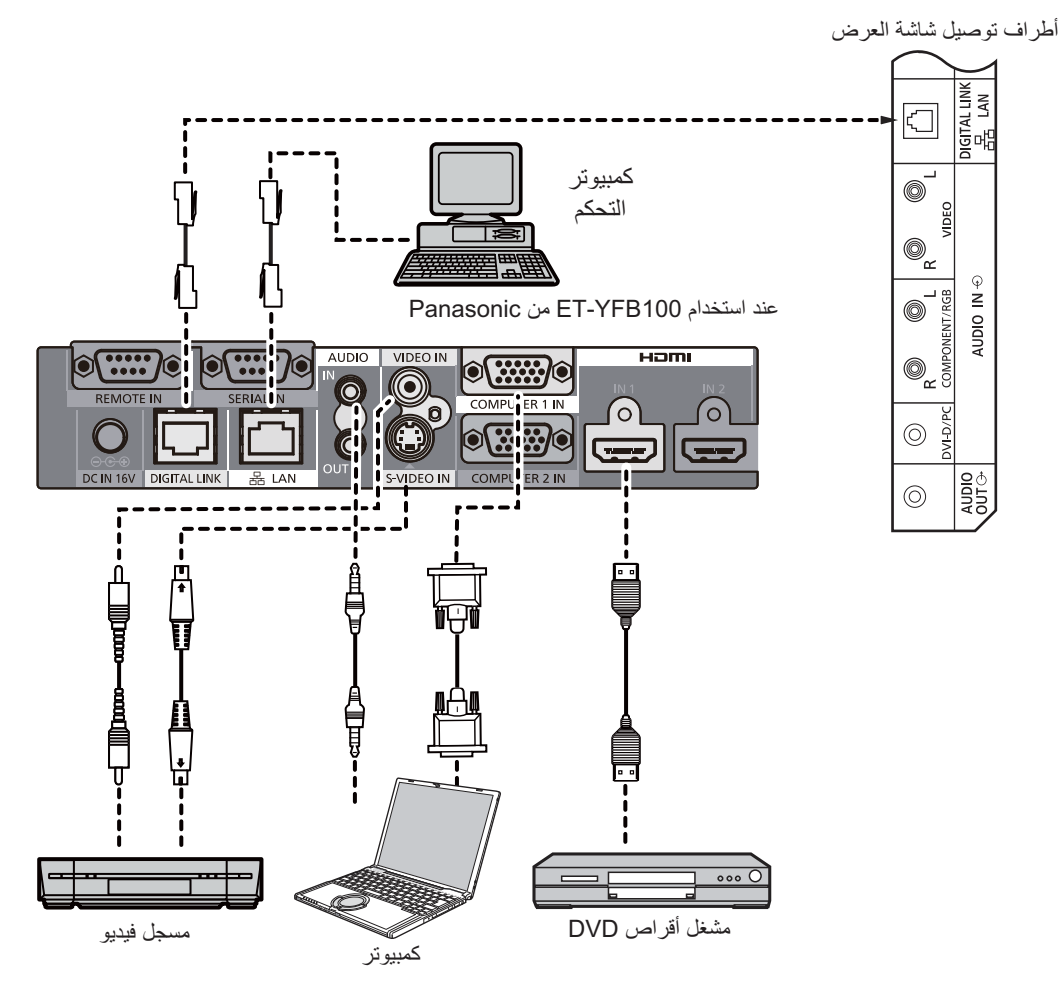

ملاحظات:

- تأكد عند توصيل طرف DIGITAL LINK (اتصال رقمي) من تهيئة جميع الإعدادات الموجودة في شاشة "Network Setup" (إعداد الشبكة). (انظر الصفحة  $(59 - 5)$ 
	- للحصول على تفاصيل عن احتياطات التوصيل المتعلقة بأطراف DIGITAL LINK (اتصال رقمي) برجي الاطلاع على "التوصيل باستخدام مرسل كبل ثنائي مجدول". (انظر الصفحة ٥٥)

# On (تشغيل) / Off (إيقاف التشغيل)

صل قابس كبل التيار المتردد بشاشة العرض.

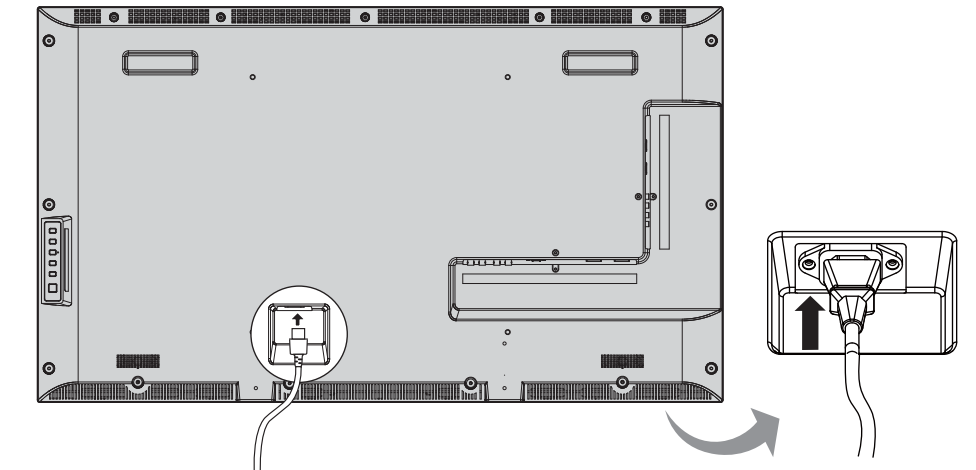

#### صل القابس بالمنفذ الحائطي.

#### ملاحظات-

- عند فصل كبل التيار المتردد، تأكد من نزع قابس كبل التيار المتردد  $\ddot{\phantom{0}}$ تمامًا من مأخذ المقبس أولاً.
- اضغط على مفتاح الطاقة الموجود على شاشة العرض لتشغيل الجهاز :  $\ddot{\phantom{1}}$ تشغبل التبار مؤشر الطاقة: أخضر

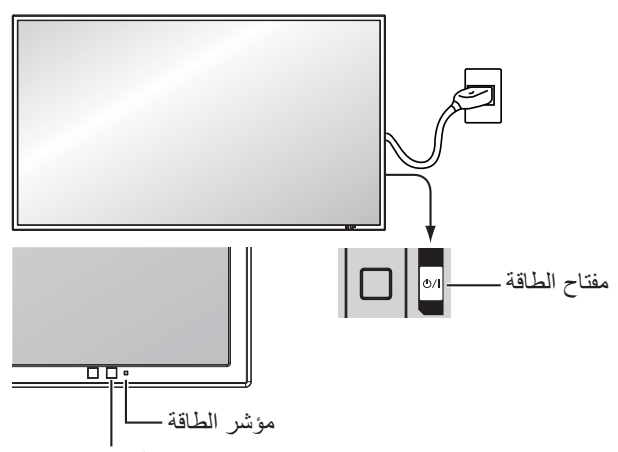

مستشعر وحدة التحكم عن بعد

POWER **POWER** ۱- اضغط علمي الزر<br>۱- اضغط علمي الزر بوحدة التحكم عن بُعد لإيقاف تشغيل جهاز العرض.  $\sigma$ مؤشر الطاقة: أحمر (وضع الاستعداد) **POWER** ۲ـ اضغط على الزر <sup>(</sup>ك) بوحدة التحكم عن بعد لتشغيل جهاز العرض. مؤشر الطاقة: أخضر

٣- لإيقاف تشغيل طاقة شاشة العرض اضغط على المفتاح O/l بالجهاز، عندما يكون جهاز العرض على وضع تشغيل أو وضع الاستعداد

#### ملاحظة

• أثناء تشغيل وظيفة إدارة الطاقة، يتحول مؤشر الطاقة للون البرتقالي في حالة إيقاف التشغيل.

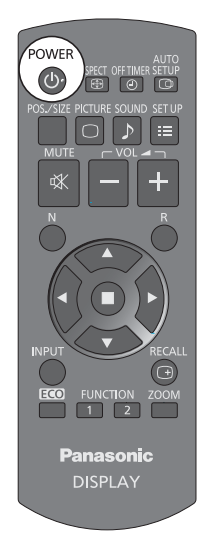

### On (تشغيل) / Off (إيقاف التشغيل)

### عند التبديل الأول للوحدة عند تشغيل الوحدة للمرة الأولى، تظهر الشاشة التالية. حدد العناصر عبر وحدة التحكم عن بعد. أزرار الوحدة غير متوفرة.

#### OSD Language (لغة المعلومات المعروضة على الشاشة)

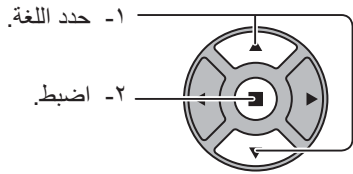

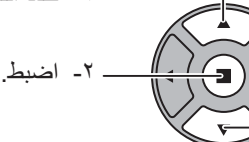

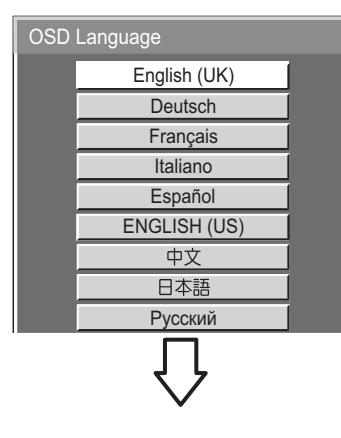

#### PRESENT TIME Setup (إعداد الوفّت الحالي)

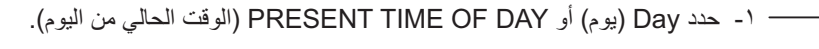

- ٢- إعداد Day (بوم) أو PRESENT TIME OF DAY (الوقت الحالي من اليوم).

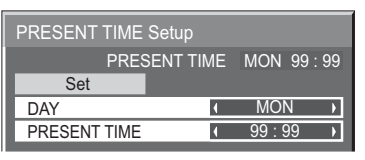

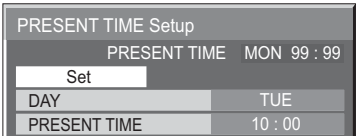

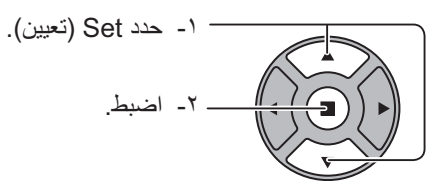

#### ملاحظات:

- بمجرد تعيين العناصر، لن يتم عرض أي شاشات عند تشغيل الوحدة المرة القادمة.
- يمكن تغيير العناصر في القوائم الآتية فور الانتهاء من الضبط: OSD Language (لغة المعلومات المعروضة على الشاشة) (انظر الصفحة ٣٩) PRESENT TIME Setup (إعداد الوقت الحالي) (انظر الصفحة ٣٢)

#### رسالة التحذير الخاصة بتشغيل الطاقة

قد تظهر الرسالة التالية عندما يتم تشغيل الوحدة:

#### احتباطات ابقاف الطاقة عند عدم التشغيل

عند ضبط "No activity power off (إيقاف الطاقة عند عدم التشغيل)" في قائمة Setup (إعداد) على وضع "Enable (تفعيل)"، يتم عرض رسالة تحذير في كل مرة يتم فيها ضبط On (تشغيل) الطاقة. (انظر الصفحة ٣٦)

يمكن ضبط عرض هذه الرسالة من خلال القائمة التالية:

قائمة Options (خيارات) رسالة تشغيل الطاقة (انظر الصفحة ٥٢)

## تحديد إشارة الدخل

**INPUT** 

اضغط لتحديد إشارة الدخل المراد عرضها مرة أخرى عن طريق الجهاز الذي تم توصيله بشاشة العرض. تتغير إشارات الدخل على النحو التالي:

 $\rightarrow$ HDMI1 $\rightarrow$ HDMI2  $\rightarrow$  VIDEO  $\rightarrow$  Component\* $\rightarrow$  PC  $\rightarrow$  DVI  $\rightarrow$  DIGITAL LINK $-$ 

HDMI1 و HDMI2: طرف دخل HDMI1 أو HDMI2 في AV IN (HDMI). VIDEO : طرف دخل الفيديو في VIDEO IN. Component\*: طرف دخل المكوّن أو RGB في COMPONENT/RGB IN. PC: طرف دخل الكمبيوتر في PC IN. DVI: طرف دخل DVI في DVI-D IN. DIGITAL LINK (اتصال رقمي): دخل DIGITAL LINK (اتصال رقمي) إلى طرف DIGITAL LINK (اتصال رقمي). قد يتم عرض "المكوّن" في شكل "RGB" اعتمادًا على ضبط "COMPONENT / RGB IN SELECT". (انظر الصفحة ٤٢)

#### ملاحظات

- كما يمكن التحديد عن طريق الضغط على الرز Input (الدخل) الموجود على الوحدة.
- حدد لمطابقة الإشار ات الصادرة من المصدر الموصل بأطراف دخل المكوّن/ RGB (انظر الصفحة ٤٢).

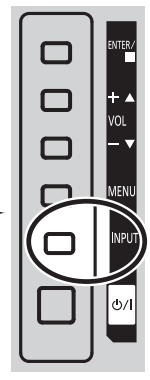

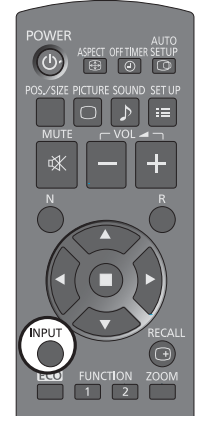

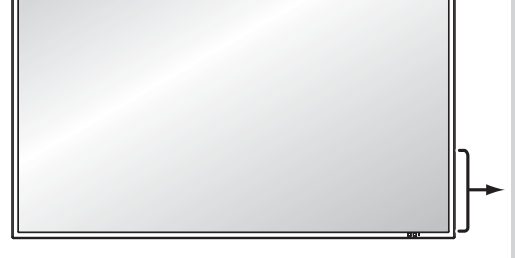

مفاتيح التحكم الأساسية

الوحدة الرئيسية

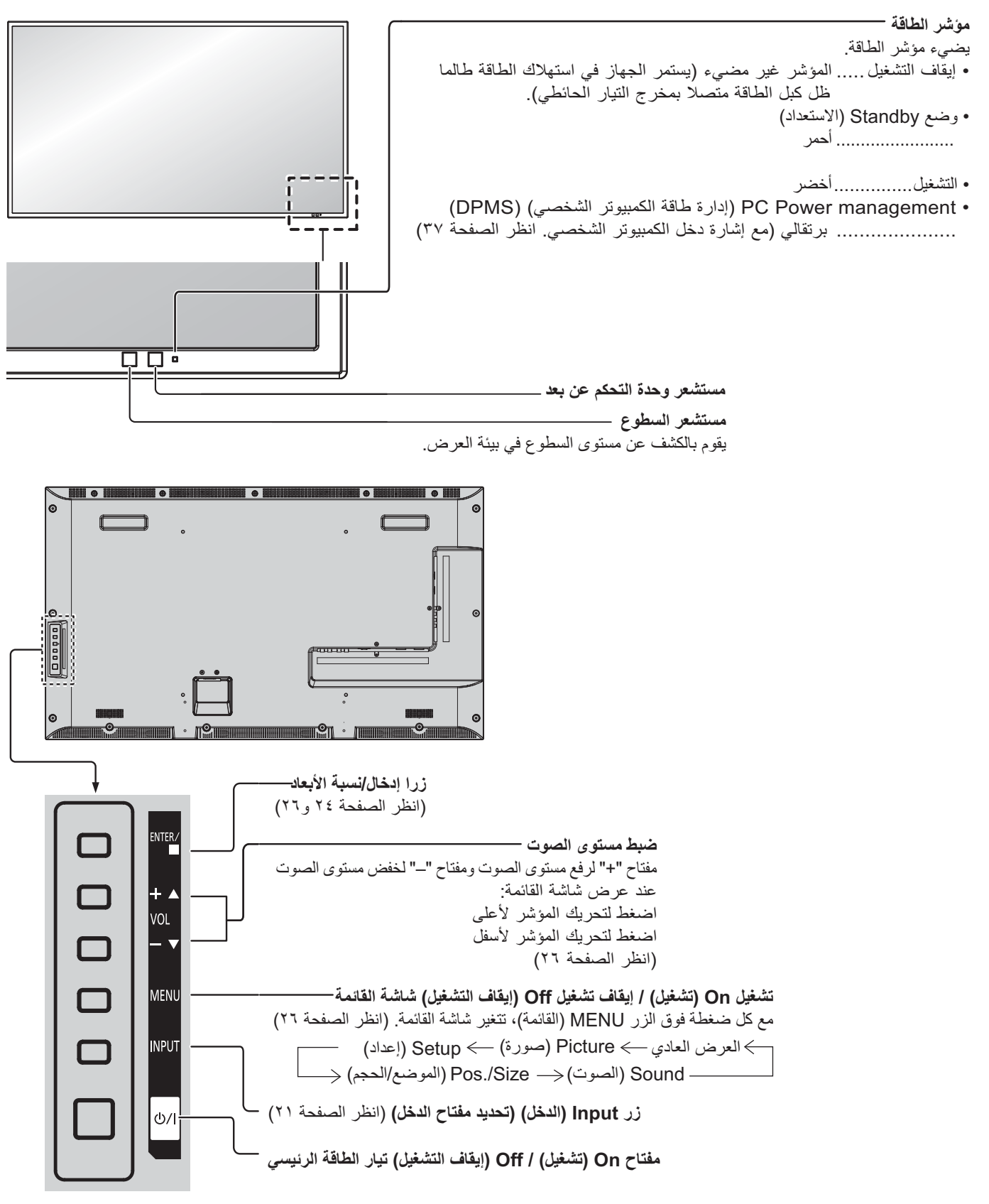

مرسل وحدة التحكم عن بعد

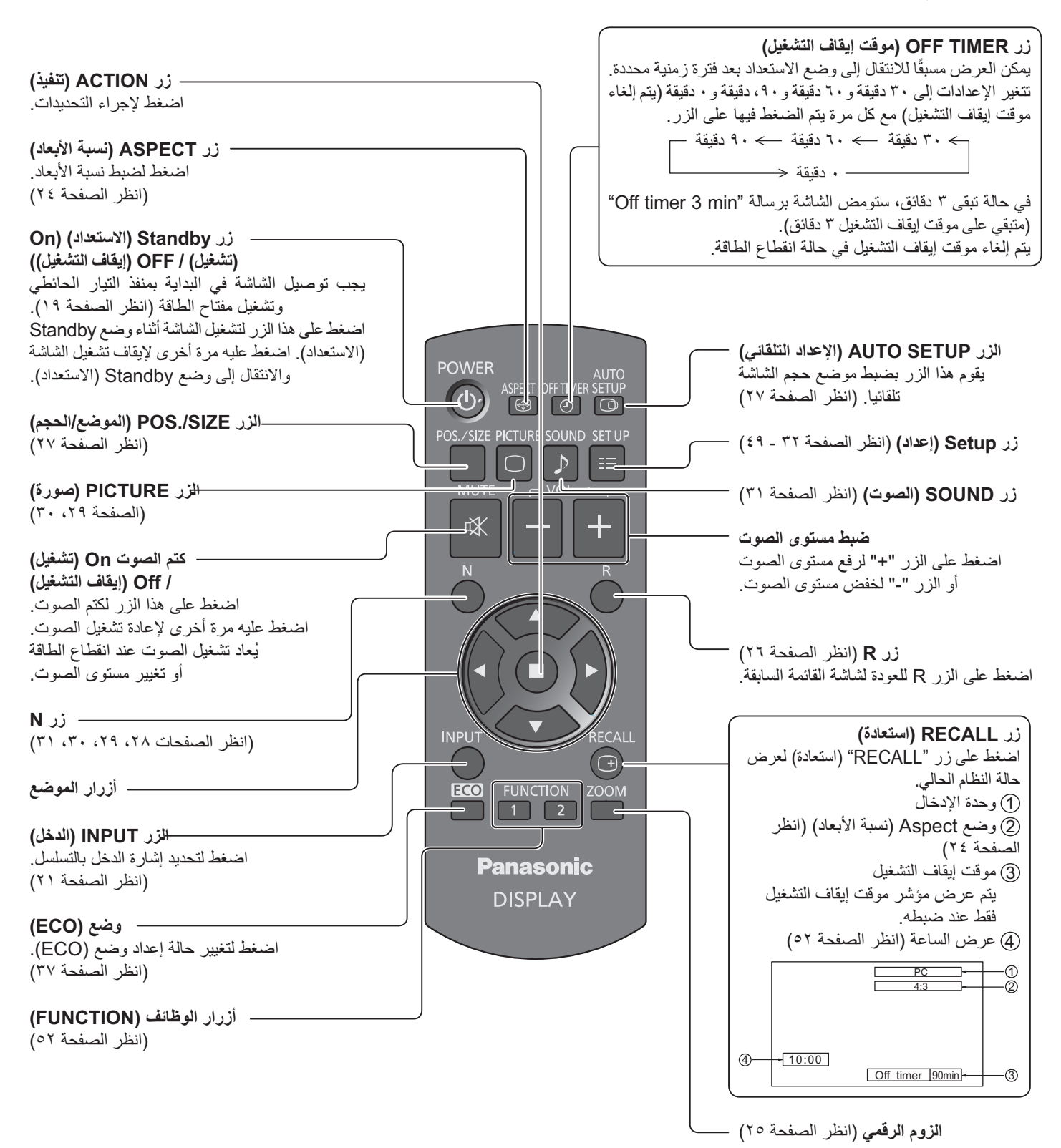

# مفاتيح التحكم في **ASPECT**

بتيح جهاز العرض إمكانية الاستمتاع بالصورة في حجمها الأقصى، بما في ذلك الصور المعروضة على الشاشة بتنسيق (cinema) سينما. ملا**حظ**ة:

• كن حريصًا عند وضع جهاز العرض في مكان عام لأغراض تجارية أو العرض العام وقمت بتشغيل وظيفة التحكم في نسبة الأبعاد لتقليص أو لتوسيع الصورة، فقد تنتهك حقوق النشر في ظل قانون حقوق النشر ٍ يحظر عرض أو تبديل مواد حقوق النشر لأشخاص أخرين لأغراض تجارية بدون تصريح مسبق من مالك حقوق النشر .

**ASPECT** 

– اضغط بصورة متكررة للتنقل بين خيارات نسبة الأبعاد:  $\oplus$ 4:3 ——) Zoom1 (وضع الزوم ١) ——) Zoom2 (وضع الزوم ٢) ——) 16:9

[من الشاشة]

سطح الجانب الأيم*ن* 

يتغير الوضع الجانبي في كل مرة يتم الضغط فيها على الزر ENTER (إدخال).

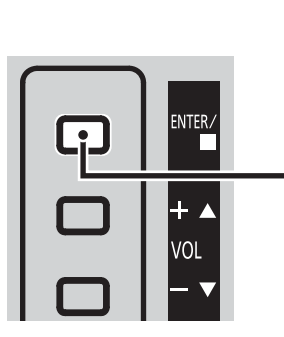

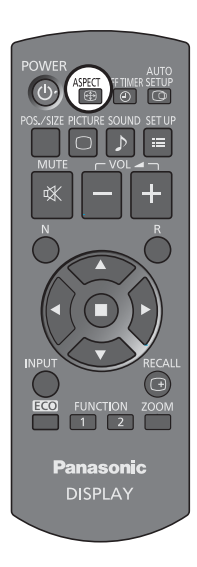

#### ملاحظة·

• يتم حفظ وضع نسبة الأبعاد بشكل منفصل لكل طرف من أطراف الإدخال.

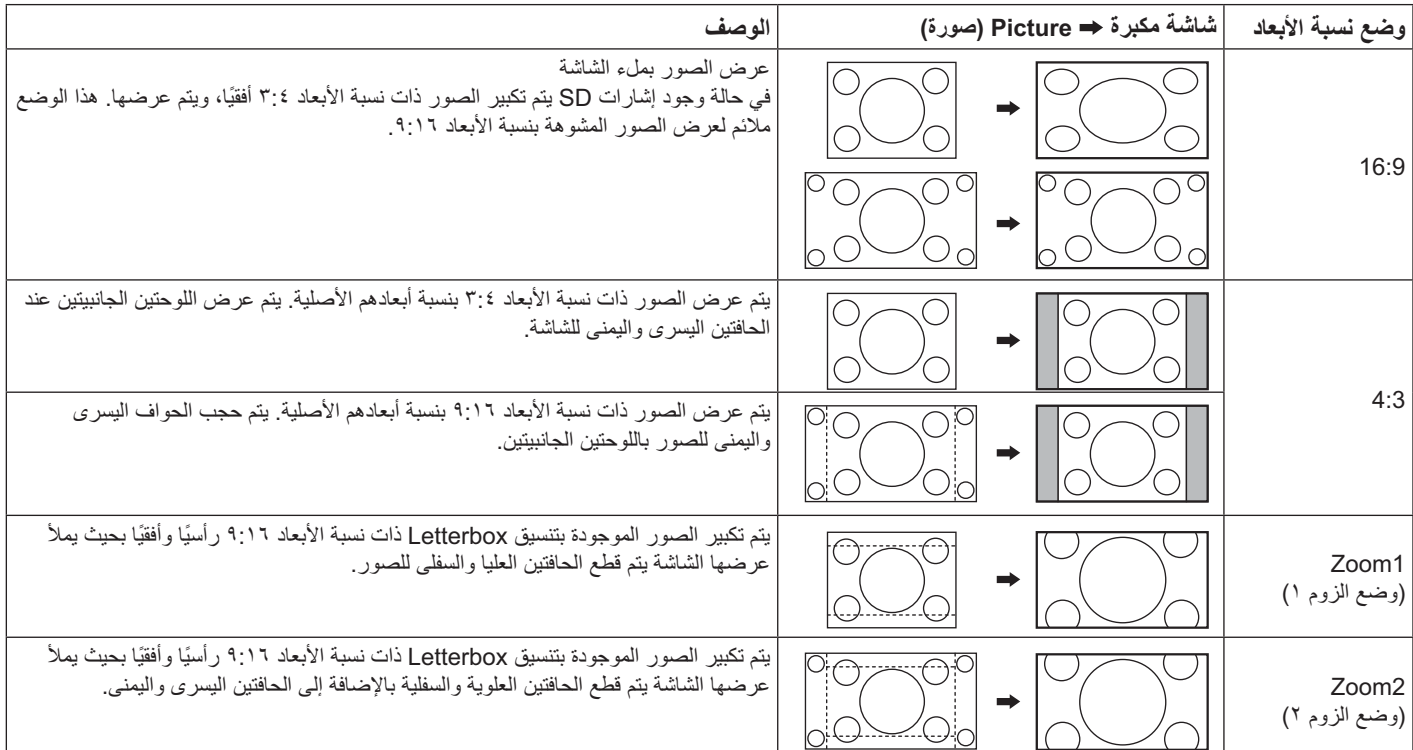

# الزوم الرقمي

يقوم هذا الخيار بتكبير الجزء المحدد من الصورة المعروضة.

عرض تعليمات التشغيل.  $\rightarrow$ **ZOOM**  $\circ$   $\circ$   $\circ$  Exit - اضغط للوصول إلى الزوم الرقمي.  $\triangleleft \Box \triangleright$ ستظهر تعليمات التشغيل.  $\times$  1  $\bigtriangledown$ 

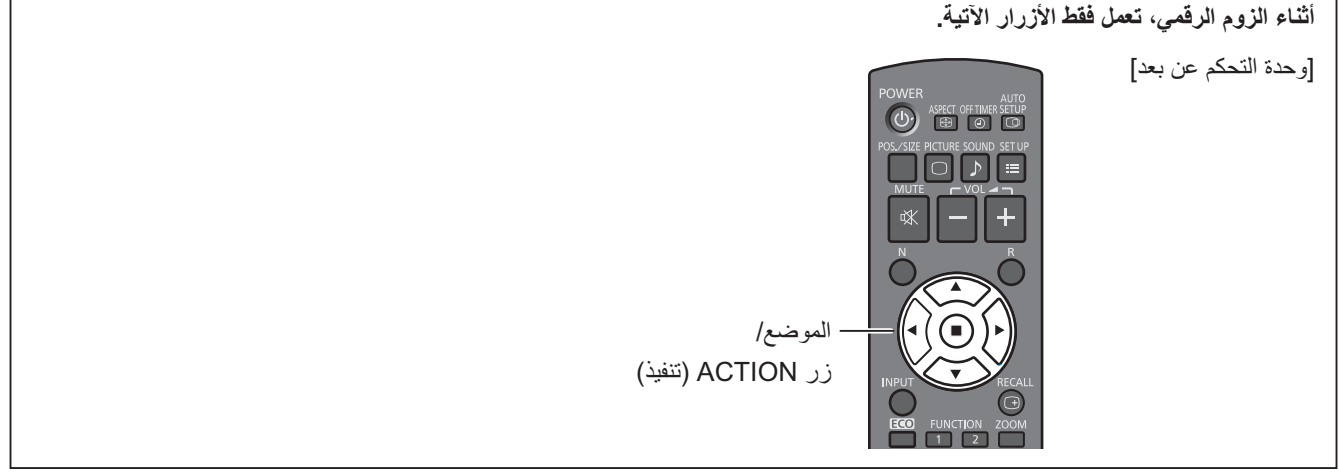

۲ حدد المنطقة التي تريد تكبير ها من الصورة.

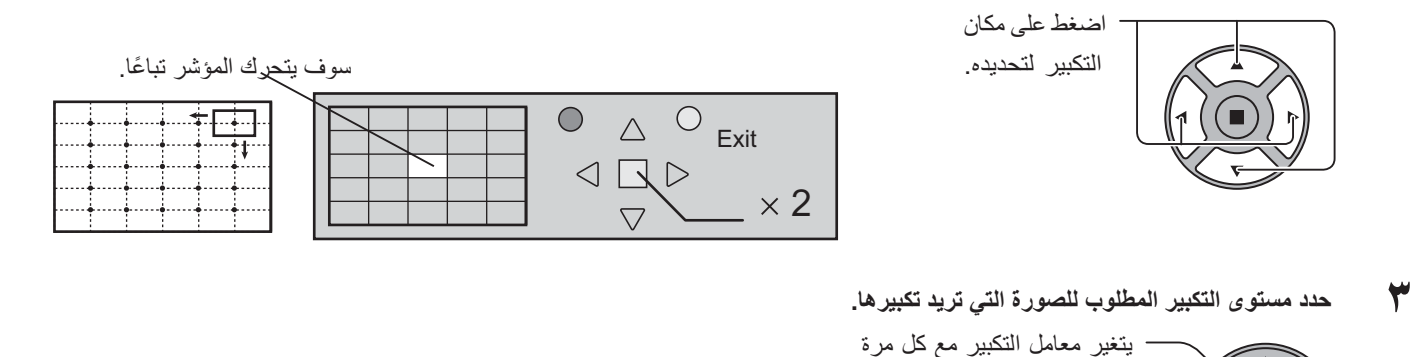

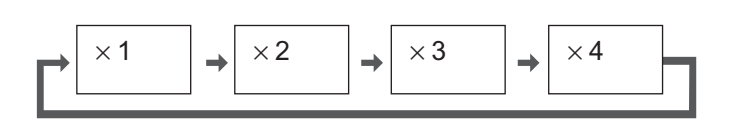

٤ العودة للعرض العادي (للخروج من الزوم الرقمي)

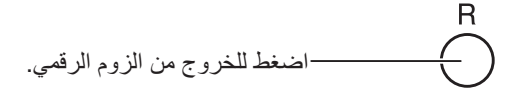

يتم الضغط فيها على هذا الزر يظهر ذلك في الصورة المعروضة.

ملاحظات:

- عند انقطاع النتيار Off (إيقاف التشغيل) (بما في ذلك "Off Timer" (موقت الإيقاف)) يتم إنهاء وضع الزوم الرقمي.
- وظيفة الزوم الرقمي لا يمكن اختيار ها في حالة التشغيل التالية: عندما يكون MULTI DISPLAY Setup (إعداد أجهزة عرض متعددة) في الوضع On (تشغيل) (انظر الصفحة ٤٠). عندما تكون Screensaver (شاشة التوقف) في حالة التشغيل (انظر الصفحة ٣٤)
	- أثناء تشغيل خيار الزوم الرقمي، لا يمكن استخدام خيارات ضبط الموضع /الحجم.

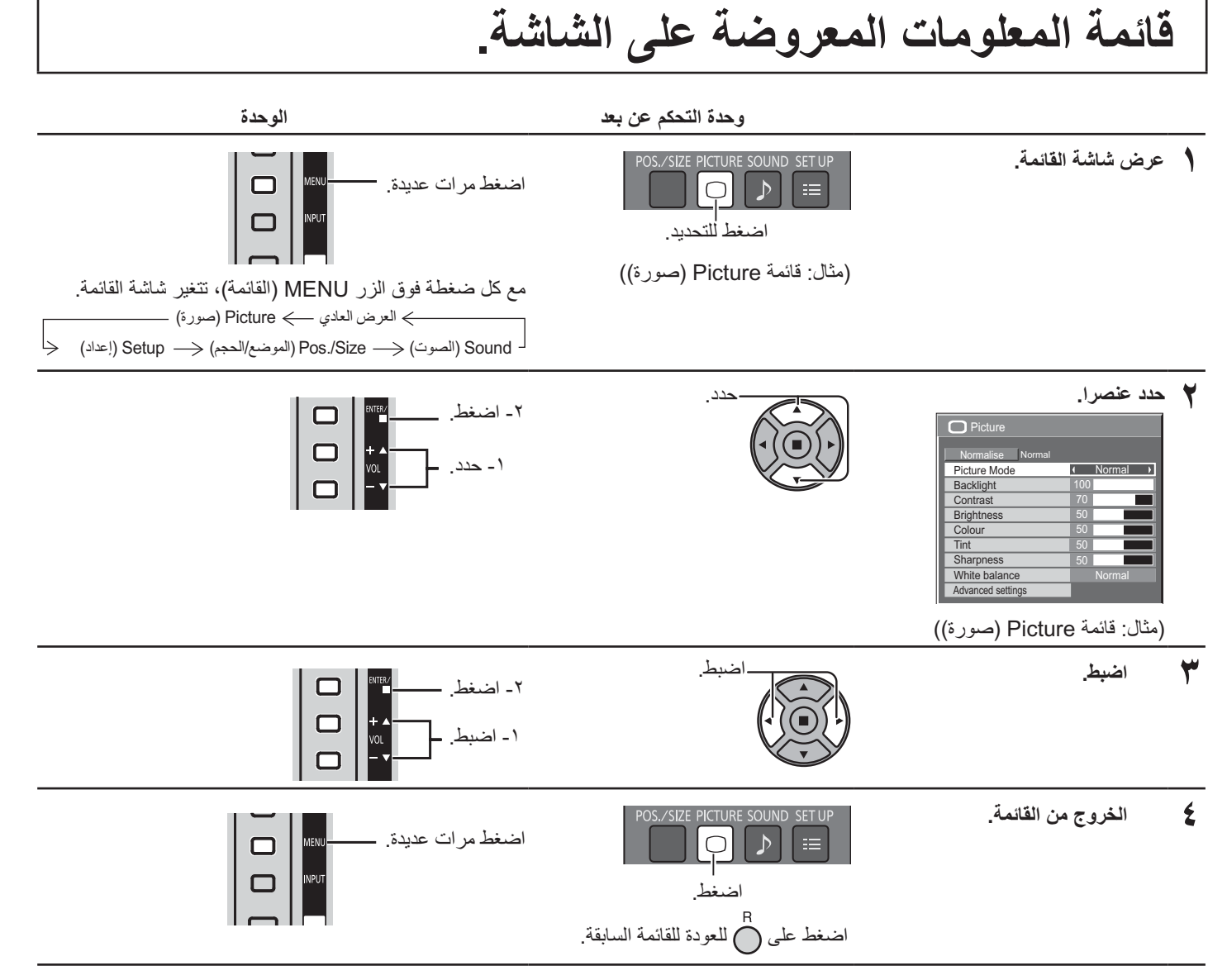

#### لائحة عرض القائمة

ملا**حظة:** تتحول القائمة التي لا يمكن ضبطها إلى اللون الرمادي<sub>.</sub> تتغير القائمة التي يمكن ضبطها وفقًا للإشارة والدخل وإعداد القائمة<sub>.</sub>

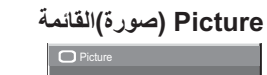

| Normalise<br>Normal   |        |
|-----------------------|--------|
| Picture Mode          | Normal |
| Backlight             | 100    |
| Contrast              |        |
| <b>Brightness</b>     | 50     |
| Colour                | n      |
| Tint                  | n      |
| Sharpness             | 50     |
| White balance         | Normal |
| Advanced settings     |        |
|                       |        |
| <b>FRAME CREATION</b> | Max    |

انظر الصفحة ٢٩، ٣٠

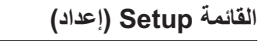

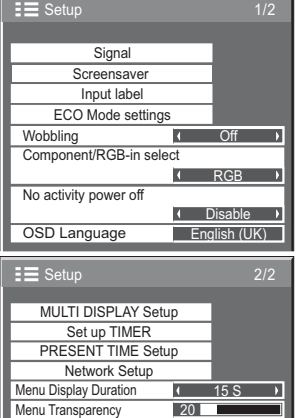

انظر الصفحة ٢٢-٤٩

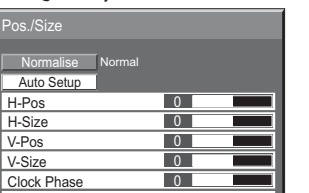

0

Off انظر الصفحة ٢٧، ٢٨

القائمة Pos./Size (الموضع/ال**حج**م)

Dot Clock<br>1:1 Pixel Mode

| Sound               |        |
|---------------------|--------|
| Normal<br>Normalise |        |
| Output Select       |        |
| Sound Mode          | Normal |
| <b>Bass</b>         |        |
| Treble              |        |
| Balance             |        |
| Surround            |        |

انظر الصفحة ٣١

# ضبط الموضع |الحجم.

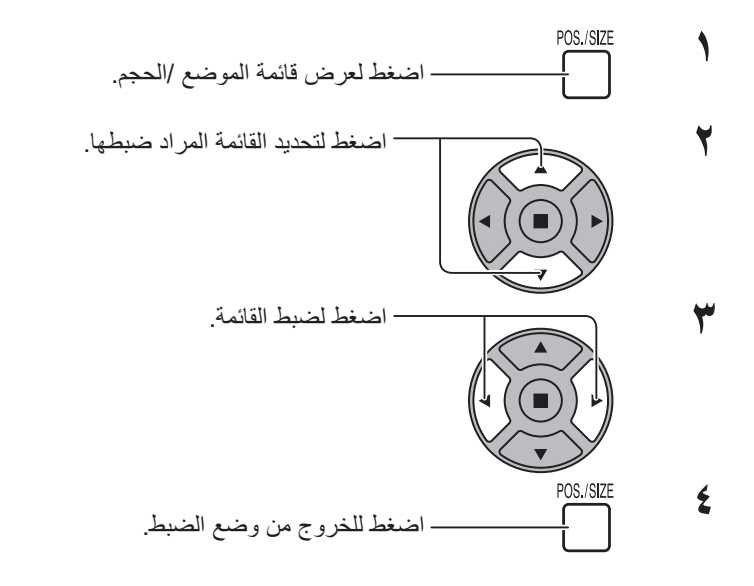

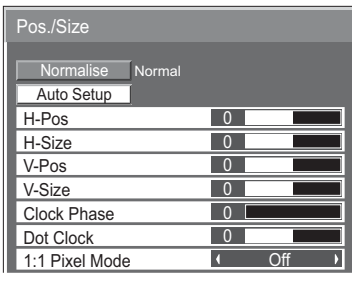

ملاحظة: تظهر العناصر التي يمكن ضبطها<br>باللون الرمادي. تختلف العناصر التي يمكن ضبطها وفقًا<br>لإشارة الدخل ووضع العرض

#### ملاحظة·

عند استقبال إشارة من نوع "Cue" أو "Rew" من مشغل DVD أو VCR، ترتفع الصورة أو تنخفض ٍ ولا يمكن التحكم في حركة الصورة عن طريق وظيفة الموضع. /الحجم.

#### **Auto Setup** (الإعداد التلقاني)

يتم ضبط H-Pos (الوضع الأفقي)/V-Pos (الوضع الرأسي) وH-Size (الحجم الأفقي)/V-Size (الحجم الرأسي) وDot Clock (الساعة النقطية) وClock Phase (الفارق الزمني) تلقائيًا مع استقبال إشارة RGB أو إشارة الكمبيوتر الشخصي<sub>.</sub> يعمل هذا الوضع فقط مع إدخال إشارة الكمبيوتر الشخصي، أو إشارة RGB عندما تكون الأبعاد على وضع ٩:١٦.

استخدام وحدة التحكم عن بعد

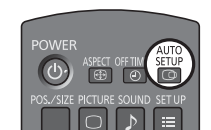

عند الضغط على ص آهي وحدة التحكم عن بعد؛ سيتم تفعيل "Auto Setup (الإعداد التلقائي)". عندما لا تعمل وظيفة Auto Setup (الإعداد التلقائي) يتم عرض كلمة "Invalid (غير صالح)".

ملاحظات:

- ربما لا تعمل وظيفة Auto Setup (الإعداد التلقائي) عند إدخال صورة مقصوصة أو داكنة. في هذه الحالة حوّل إلى صور ناصعة ذات حواف حيث ستظهر الأشياء الأخرى بوضوح، ومن ثم حاول الإعداد التلقائي مرة أخرى.
	- تبعا للإشارة، قد تحدث إزاحة للمحاذاة بعد Auto Setup (الإعداد التلقائي). نفّذ الموالفة للوصول إلى الموضع/ الحجم المطلوب.
		- في حالة عدم ضبط وظيفة Auto Setup (الإعداد التلقائي) بصورة مناسبة لإشارة ٢٠هرتز XGA في التردد العمودي (٢٤١\*٧٦٨غند ٢٠هرتز و٢٦٦\*٧٦٨\*عند ٦٠هرتز)، فقد يؤدي التحديد المسبق للإشارة الفردية خلال وضع XGA Mode (الإعداد التلقائي). (انظر الصفحة ٤٤) إلى صحة وظيفة Auto Setup (الإعداد التلقائي).
- لا تعمل Auto Setup (الإعداد التلقائي) بصورة جيدة عند تركيب إشارة مثل المعلومات الإضافية خارج إطار الفترة الزمنية الصحيحة للصورة أو عندما تكون الفترات الفاصلة بين التزامن وإشارات الصورة قصيرة.
- عند عدم ضبط وظيفة Auto Setup (الإعداد التلقائي) بصورة صحيحة؛ حدد وظيفة NORMALIZE (تطبيع) مرة واحدة ثم اضغط على الزر ACTION (تنفيذ) (■) ثم اضبط الموضع /الحجم يدويًا.
	- عند انطفاء الصورة من الشاشة في الاتجاه الأفقي نتيجة لتنفيذ Auto Setup (الإعداد التلقائي)، اضبط Dot Clock (الساعة النقطية).

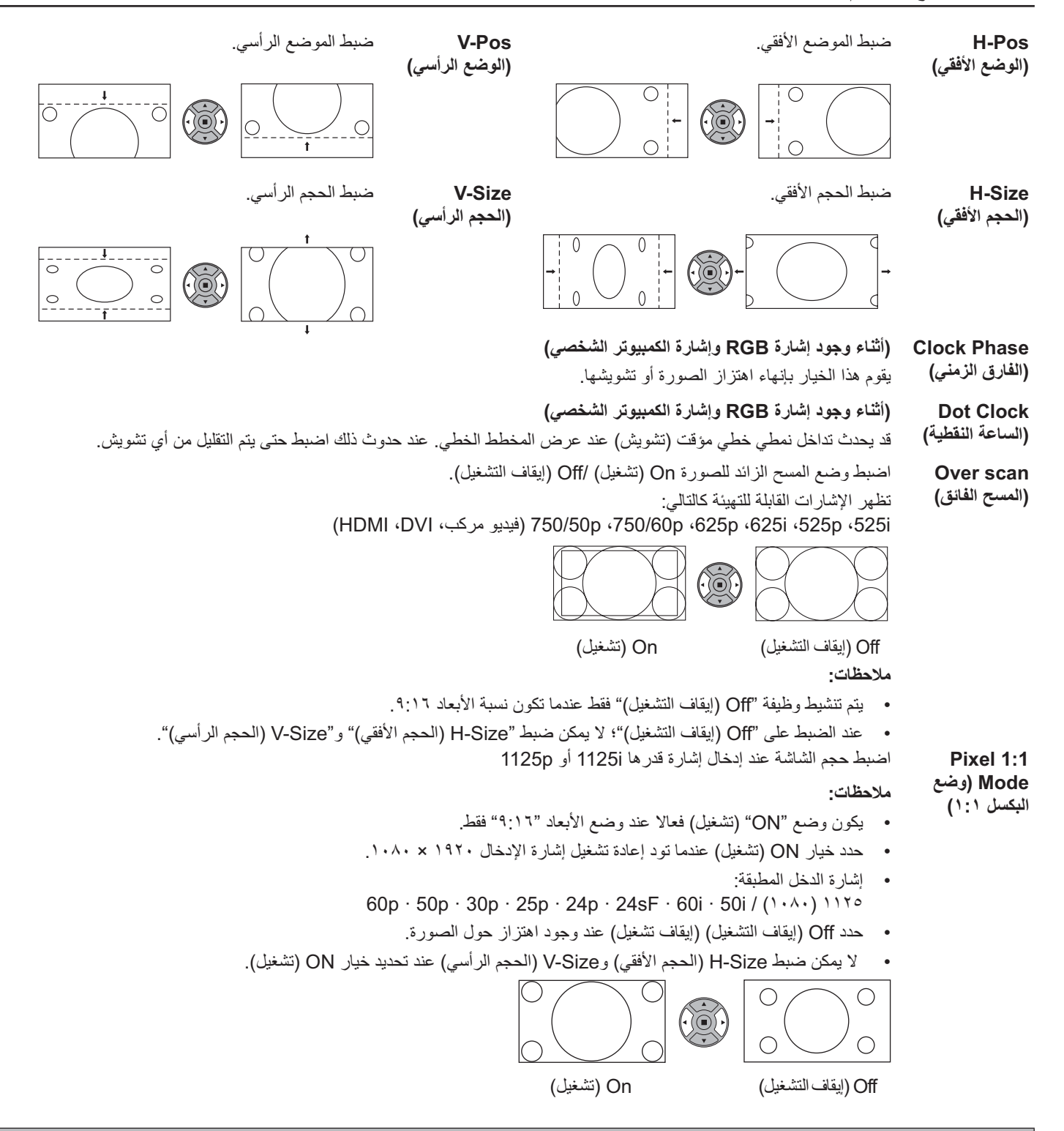

#### تلميح مفيد:(( / / | Normalization | Normalise | التطبيع )

أثناء تفعيل شاشة الموضع /الحجم، يؤدي الضغط على الزر N بوحدة التحكم عن بعد في أي وقت أو الضغط على الزر ACTION (تنفيذ) (■) أثناء الضبط على "NORMALIZE (تطبّيع)" يتم إرجاع جميع قيم الضبط إلى إعدادات المصنع (فيما عدا "Clock Phase (الفارق الزمني)" و"Dot Clock (الساعة النقطية)".

# إعدادات ضبط Picture (صورة)

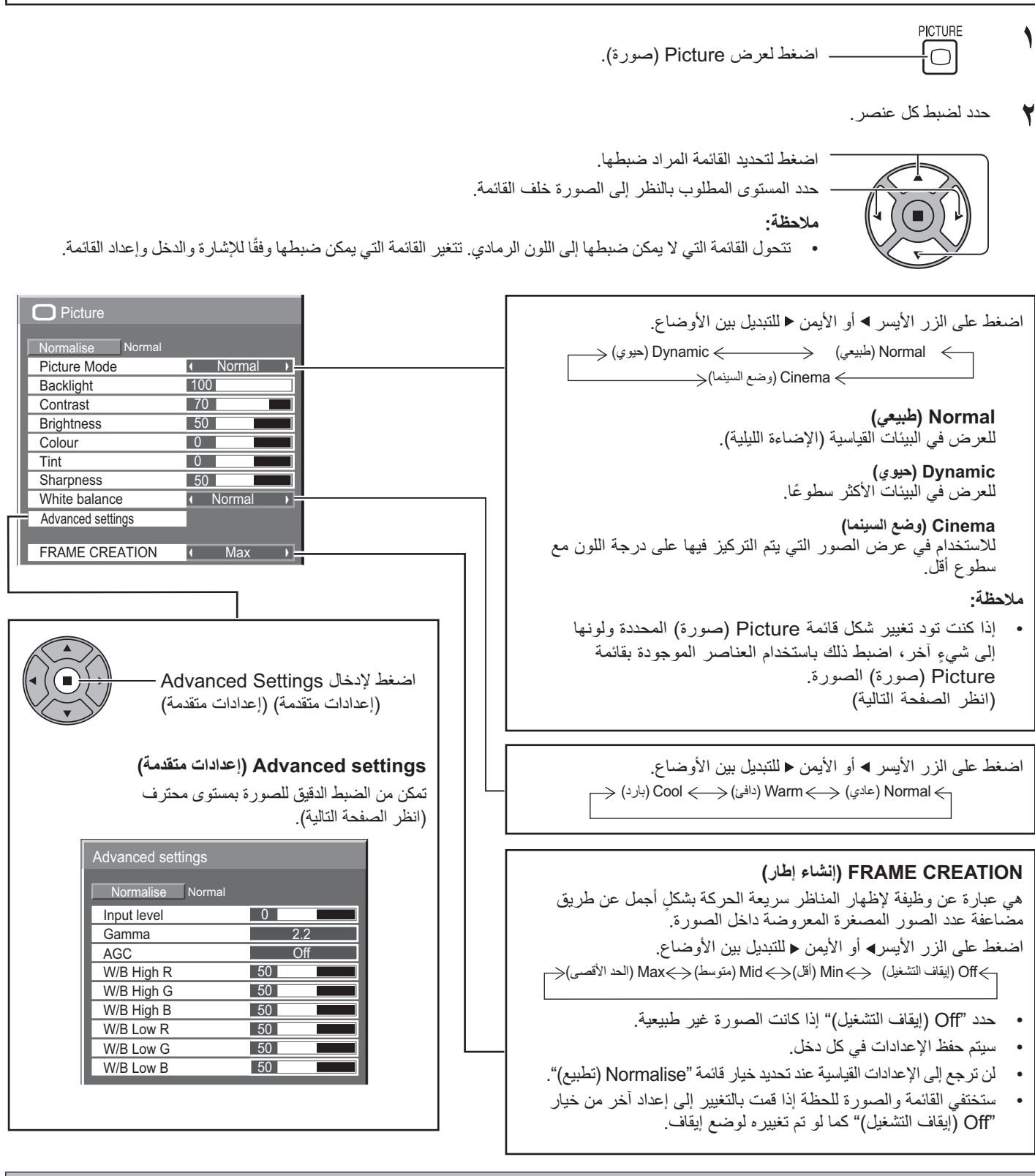

تلميح مفيد:((أ) / ¶ Normalization) (Normalise) التطبيع) (ما عدا FRAME CREATION (إنشاء إطار)) أثناء عرض قائمة "Picture (صورة)"، فإن الضغط على الزر N بوحدة التحكم عن بعد في أي وقت أو الضغط على الزر ACTION (تنفيذ) (■) أثناء الضبط على "NORMALIZE (تطبيع)" يؤدي إلى إعادة قيم الضبط إلى إعدادات المصنع.

### إعدادات ضبط Picture (صورة)

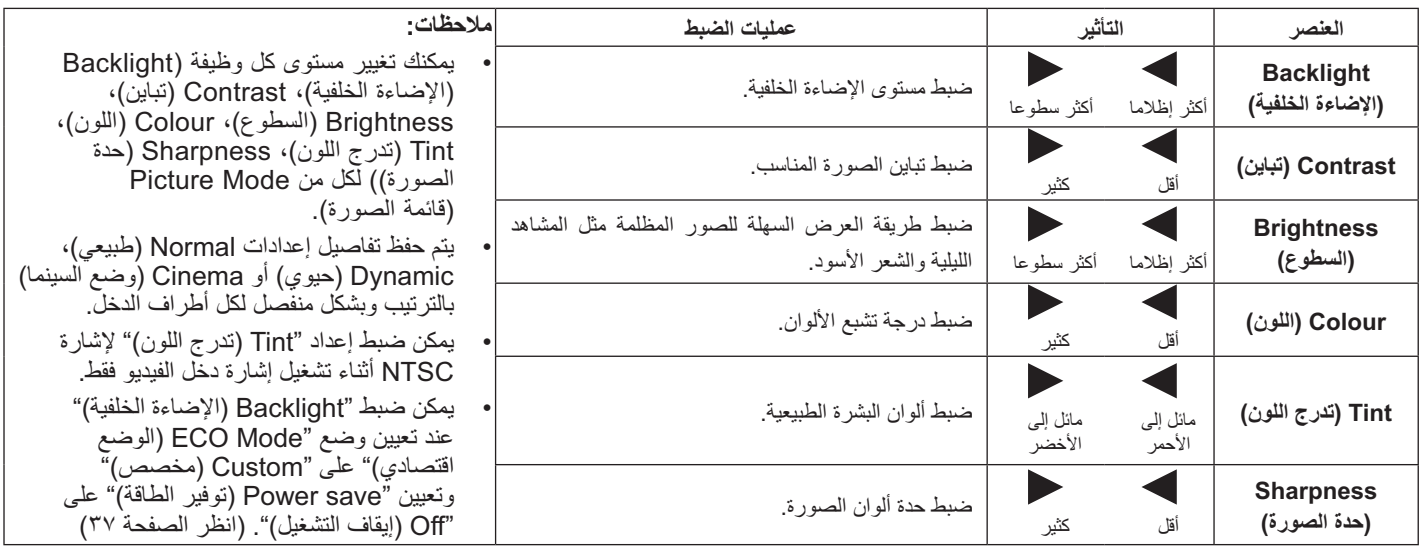

### (إعدادات متقدمة) Advanced settings

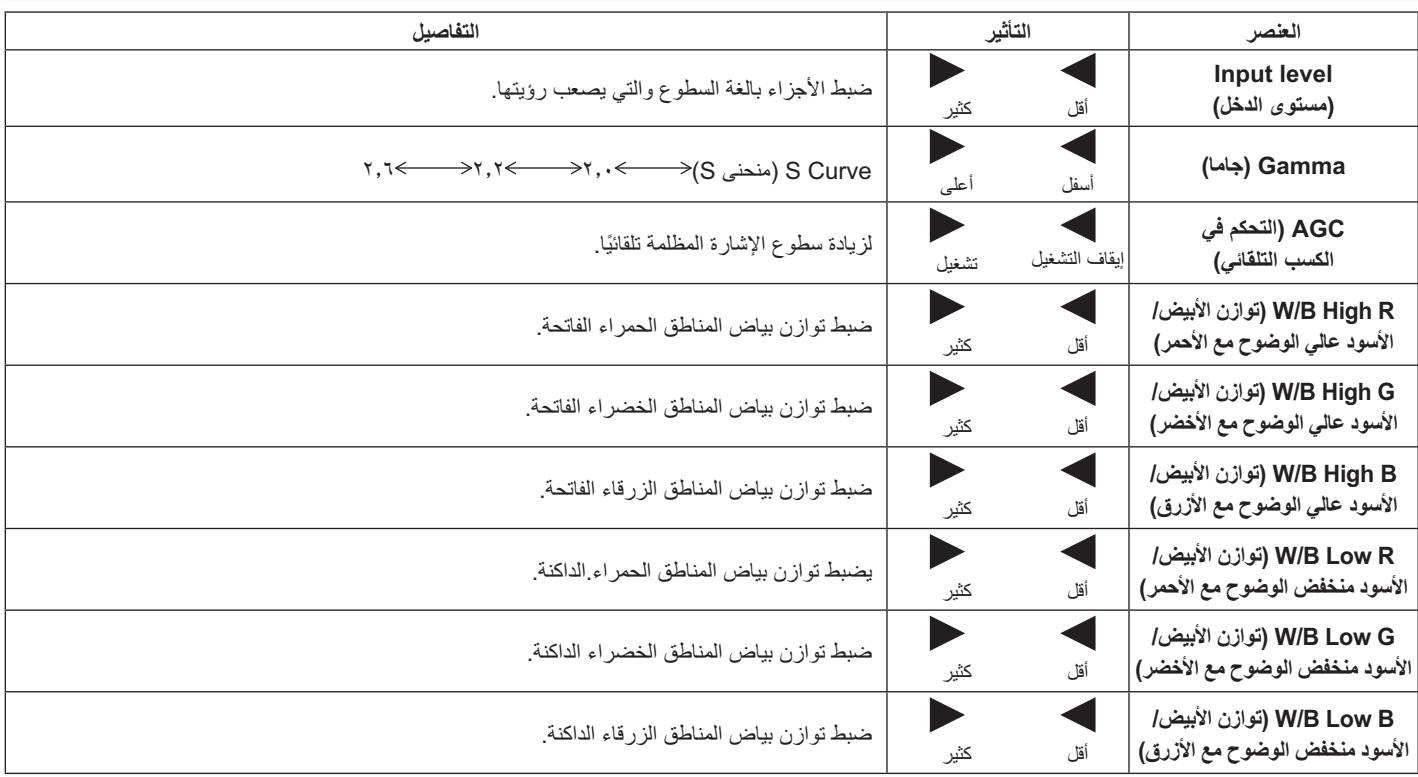

#### ملاحظات:

- للقيام بضبط اللونين "الأبيض/الأسود" كالتالي.
- ١- لضبط توازن اللون الأبيض للأجزاء الساطعة باستخدام إعدادات "W/B High R (توازن الأبيض/الأسود عالي الوضوح مع الأحمر)" و"W/B High G (توازن الأبيض/الأسود عالي الوصوح مع الأخضر)"وM/B High B" (توازن الأبيض/الأسود عالي الوضوح مع الأزرق)".
- ٢- لضبط توازن اللون الأبيض للأجزاء المظلمة باستخدام إعدادات "W/B Low R (توازن الأبيض/الأسود منخفض الوضوح مع الأحمر)"، "W/B Low G (توازن الأبيض/الأسود منخفض الوضوح مع الأخضر)" و"W/B Low B (توازن الأبيض/الأسود منخفض الوضوح مع الأزرق)". '
	- ٣- كرر الخطوات ١ و٢ للضبط.<br>تؤثر الخطوات ١ و٢ على إعدادات بعضها بعضا لذا قم بتكرار كل خطوة لعمل الضبط.
		- يتم حفظ تفاصيل الضبط بشكل منفصل لكل أطراف الدخل.
			- يجب استخدام قيم نطاق الضبط كمرجع للضبط  $\ddot{\phantom{0}}$

#### تلميح مفيد: ( ( ) / Normalization | Normalise | التطبيع)

من وحدة التحكم عن بعد أثناء عرض قائمة "Advanced settings (إعدادات متقدمة)"، فإن الضغط على الزر N بوحدة التحكم عن بعد في أي وقت أو الضغط على الزر ACTION (تنفيذ) (■) أثناء الضبط على "NORMALIZE (تطبيع)" يؤدي إلى إعادة جميع قيم الضبط إلى إعدادات المصنع.

# ضبط Sound (الصوت)

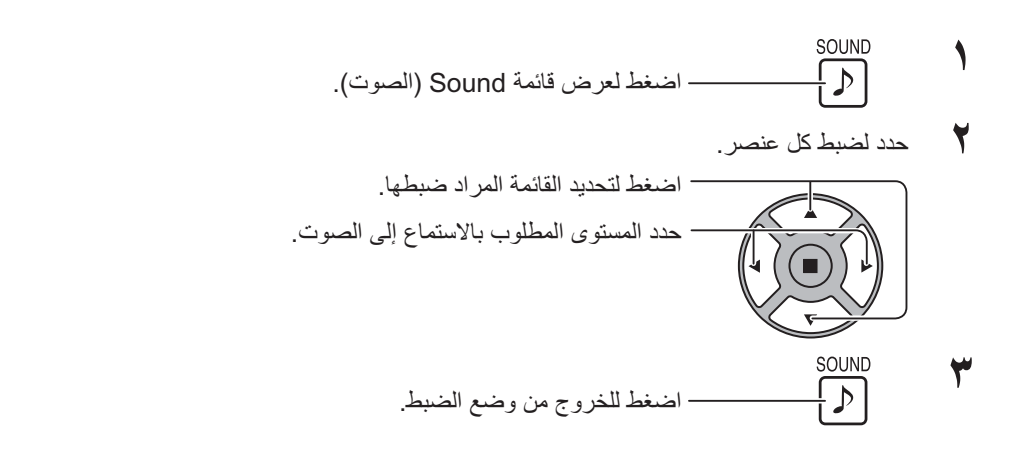

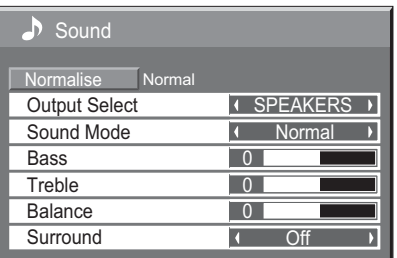

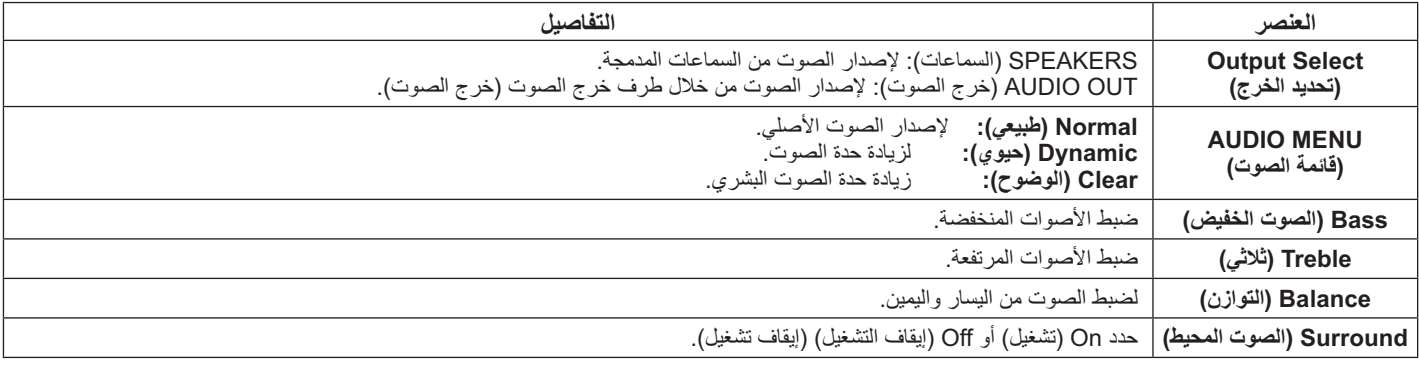

#### ملاحظة:

- عند اختيار "AUDIO OUT" (خرج الصوت)؛ لا يمكن ضبط وظيفة "Balance (التوازن)".
- بتم حفظ إعدادات Bass (الصوت الخفيض) وTreble (ثلاثي) و Surround (الصوت المحيط) بصورة منفصلة لكل (قائمة الصوت).

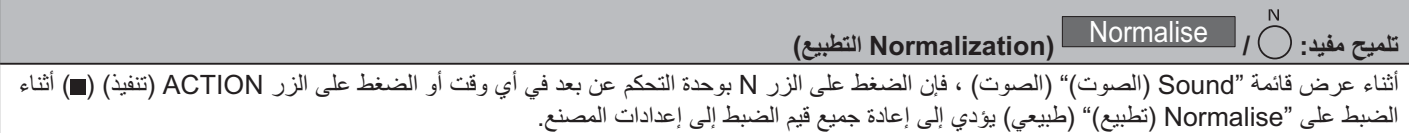

# / (إعداد الوقت الحالى) PRESENT TIME Setup (إعداد الموفّت) Set up TIMER

يمكن للموقت تشغيل Display On (تشغيل العرض) أو Off (إيقاف التشغيل).

قبل محاولة ضبط الموقت، أكد PRESENT TIME (الوقت الحالي من اليوم) واضبط عند اللزوم. ثم اضبط وقت POWER ON Time (وقت بدء التشغيل) / POWER OFF Time (وقت إيقاف التشغيل).

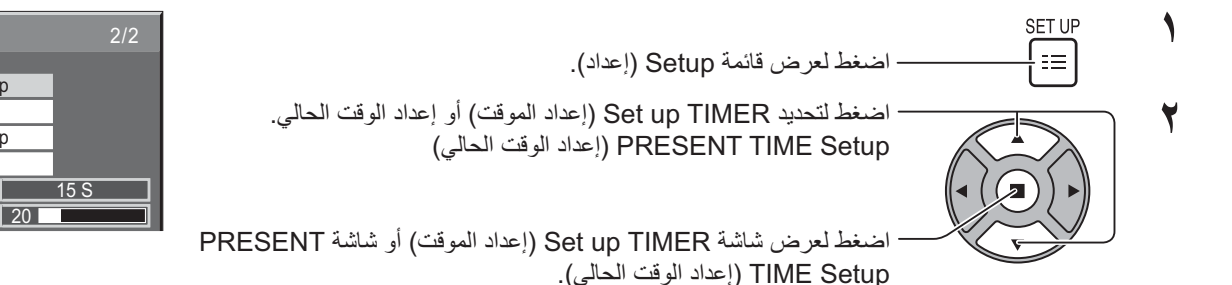

## (إعداد الوقت الحالى) PRESENT TIME Setup

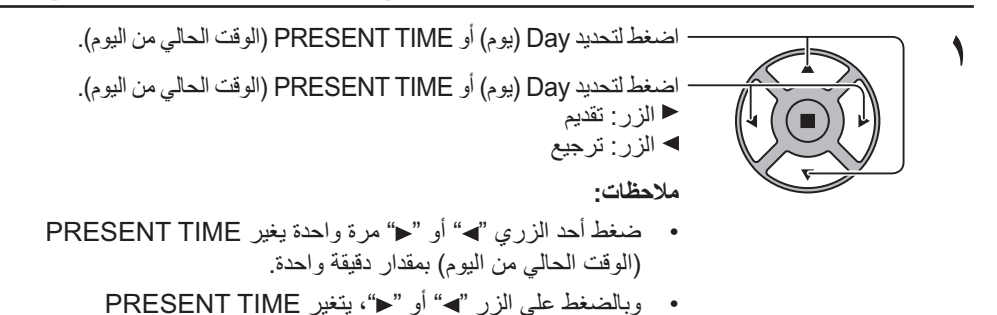

(الوقت الحالي من اليوم) بشكل متواصل بمقدار ١٥ دقيقة.

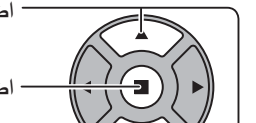

اضغط لتحديد Set (تعيين)

اضغط لحفظ PRESENT TIME Setup (إعداد الوقت الحالي).

#### ملاحظات:

- لايمكن تحديد Set (تعيين) إذا لم يتم تعيين PRESENT TIME (الوقت الحالي من اليوم).
- لا يمكن تعيين "DAY (يوم)" و "PRESENT TIME  $\bullet$ (الوقت الحالي من اليوم)" إذا لم يتم تعيين الوقت الحالي غير "٩٩:٩٩".
- يتم إعادة ضبط إعدادات "DAY (يوم)" و "PRESENT TIME  $\overline{\phantom{a}}$ (الوقت الحالي من اليوم)" عند نسيان شاشة العرض على وضع إيقاف التشغيل نحو ٧ أيام للأسباب التالية:
- الضغط على مفتاح POWER (الطاقة) للوحدة لإيقاف تشغيل العر ض
	- قطع اتصال سلك التيار المتردد.
		- انقطاع التيار الكهربائي

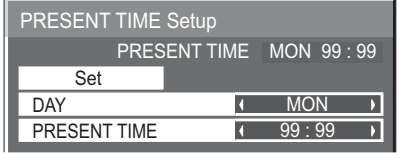

 $\equiv$  Setup

MULTI DISPLAY Setup

Set up TIMER

PRESENT TIME Setup

**Network Setup** Menu Display Duration

Menu Transparency

### ها Set up Timer (عداد الموفّت)

اضبط البرنامج على On (تشغيل) /Off (إيقاف التشغيل) ثم حدد إشارة الدخل في الوقت المحدد<sub>.</sub> يمكنك ضبط حتى ٢٠ برنامجا<sub>.</sub>

#### [مثال على الضبط]

البر نامج الأول، كل يو م اثنين، ١٢:٠٠، تشغيل، دخل: الفيديو

- Set up TIMER PRESENT TIME MON 0:03 ١ اضبط رقم البرنامج. Program  $\overline{\phantom{a}}$  $\overline{On}$  $\overline{\phantom{a}}$ **Timer Function**  $\sqrt{2}$ ٢ لتشغيل البرنامج، اضبط على وضع "On (تشغيل)".  $\overline{MON}$  $Day$  $\overline{\phantom{a}}$ .<br>يتم تعطيل البرنامج عند الصبط على وضع ''Off (ايقاف التشغيل)''. Power Mode  $\sqrt{ }$  $P<sub>OW</sub>$ er On  $\rightarrow$ Time  $12 \cdot 00$  $\overline{\phantom{a}}$ ٣ اضبط اليوم.  $\sqrt{1 + 1}$  VIDEO  $\sqrt{1 + 1}$ Input يتم تشغيل البر نامج كل يوم عندما يتم ضبط "Everyday (كل يوم)". £ اضبط الطاقة على وضع On (تشغيل)/Off (إيقاف التشغيل). . (1) تحدید
	- 0 اضبط الوقت. عند الضغط على الزر "√" أو "←"، يتغير "Time (الوقت)" لمرة واحدة بمقدار ١ دقيقة. وبالضغط على الزر ". " أو "ح"، يتغير "Time (الوقَت)" بشْكلِ متواصل بمقدار ١٥ دقيقة.
		- ٦- اضبط الدخل

#### ملاحظات:

- لا يمكن ضبط هذه الوظيفة إلا في حالة ضبط "PRESENT TIME Setup (إعداد الوقت الحالي)".
	-

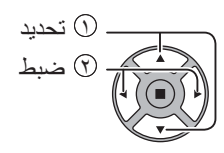

# Screensaver (شَاشْهُ التوقف) (لمنع احتجاز الصورة)

لا تعرض صورة ساكنة، خاصة في وضع ٣:٤، لأي فترة زمنية. في حالة استمرار العرض يجب استخدام Screensaver (شاشة التوقف). عند تشغيل شاشة التوقف، فإن الأنماط الخمسة التالية سيتم عرض كل واحدة منهم بملء الشاشة لمدة خمس ثوان. Black (أسود)—Dark Gray (رمادي داكن) ←Gray (رمادي) →Light Gray (رمادي فاتح)—→(أبيض) Dark Gray

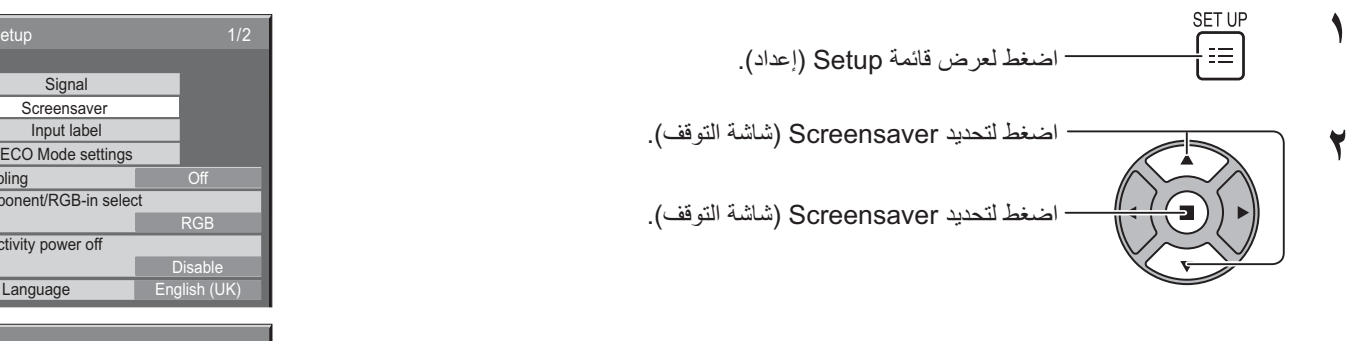

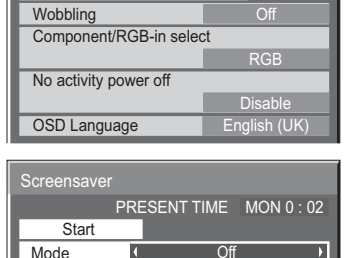

 $\equiv$  Setup

#### تحديد MODE (الوضع)

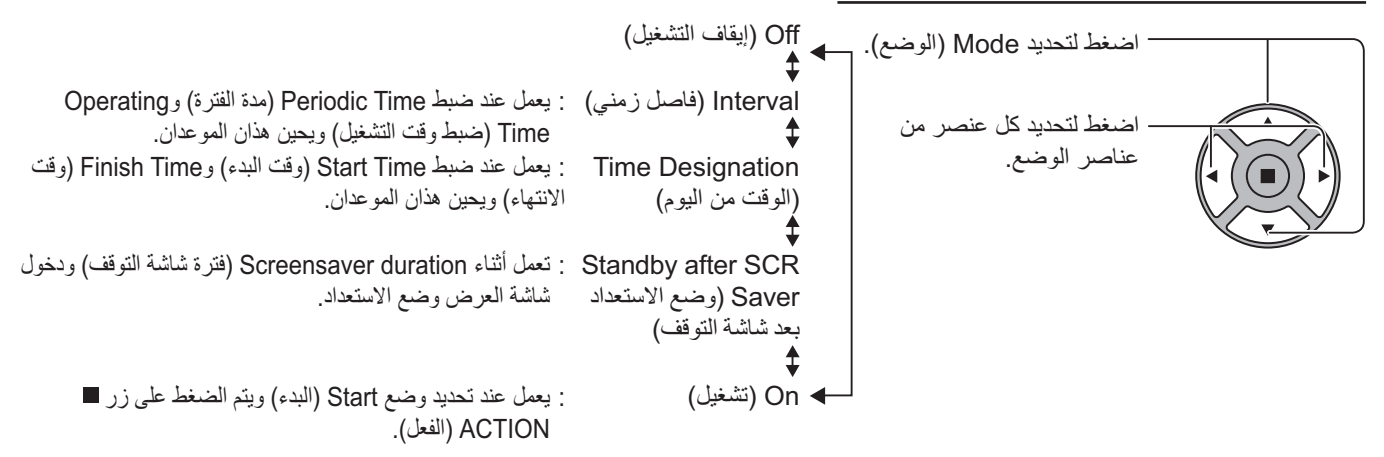

#### ضبط START (التشغيل)

€

عندما يتم ضبط Mode (الوضع) على On (تشغيل)، اضغط لتحديد Start (البدء).

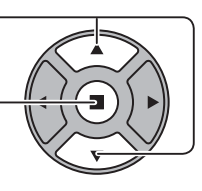

اضغط لتشغيل Screensaver (شاشة التوقف). ستختفي شاشة القائمة وسيتم تنشيط Screensaver (شاشة التوقف). لإيقاف Screensaver (شاشة التوقف) على وضع On (تشغيل)، اضغط على الزر R أو أي زر موجود على الوحدة الرئيسية. ملاحظة·

• سيتم تنشيط Screensaver (شاشة التوقف) عند إيقاف تشغيل شاشة العرض.

### إعداد الوقت لـ Screensaver (شاشة التوقف)

بعد تحديد Time Designation (الوقت من اليوم) أو Interval (فاصل زمني) وStandby after SCR Saver (وضع الاستعداد بعد شاشة التوقف)، سيتوفر إعداد الوقت المناسب للتحديد ويمكن كذلك ضبط وقت التشغيل (لا يمكن ضبط الوَّقت عندما يكون "Mode (الوضع)" على On (تشغيل) أو "Off (إيقاف التشغيل)")

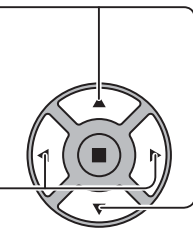

ملاحظات-

اضغط لتحديد Start Time (وقت البدء) / Finish Time (وقت الانتهاء) (عند تحديد الوضع Time Designation (الوقت من اليوم)). اضغط لتحديد Periodic Time (مدة الفَتْرة) / Operating Time (ضبط وقت التشغيل) (عند تحديد الوضع Interval (فاصل زمني) (المدة)).<br>اضغط لتحديد Screensaver duration (فقرة شاشة التوقف) (عند تحديد الوضع Standby after SCR Saver (وضع الاستعداد بعد شُاشَة التوقف). اضغط للاعداد زر ≮ تقديم

زر ◄: ترجيع

- عند الضغط على الزر "،" أو "ح" لمرة واحدة، تتغير المدة بمقدار ١ دقيقة.
- [ورغم ذلك، يحدث تبديل كل ١٥ دقيقة عندما يتم تحديد وضع Periodic Time (مدة الفترة).]
	- و عند الضغط على الزر "◄" أو "ح" بشكل متو اصل، تتغير المدة بمقدار ١٥ دقيقة.
- يمكن ضبط "Screensaver duration (فترة شاشة التوقف)" لوضع "Standby after SCR Saver (وضع الاستعداد بعد شاشة التوقف)" ابتداءً من الساعة ٠٠٠، وحتى ٢٣٠٥٩. و عندما بتم ضبط هذه المدة على الساعة" • • · • "، سيتم تنشيط و ضع "Standby after SCR Saver (و ضع الاستعداد بعد شاشة التو قف)".
	- لا تعمل وظيفة الموقت إذا لم يتم ضبط "PRESENT TIME (الوقت الحالي من اليوم)".

## (متذبذب) Wobbling

يقوم بنقل شاشة العر ض تلقائيا (و بالتالي لا تلاحظ بالعين) و ذلك لمنع احتجاز المحيط الحاد للصور ة.

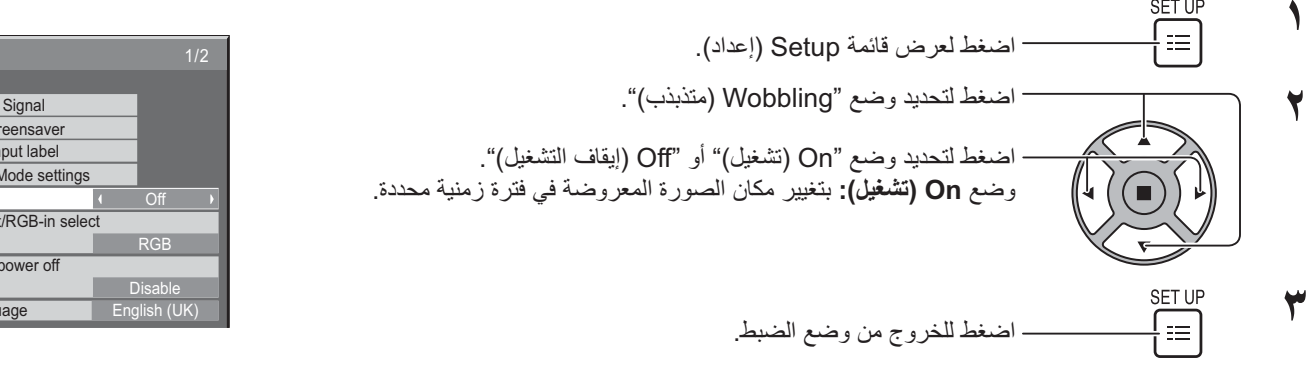

ملاحظات·

- لا تعمل هذه الوظيفة في حالة ضبط "MULTI DISPLAY Setup (إعداد أجهزة عرض متعددة)" على "On (تشغيل)".
	- عندما تعمل هذه الوظيفة ريما يُفقد حزع من الشاشة

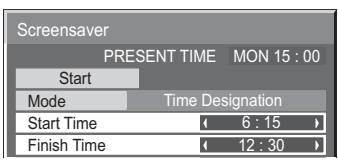

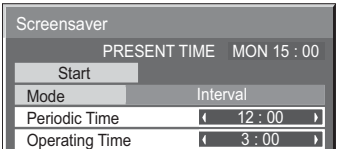

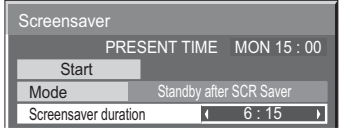

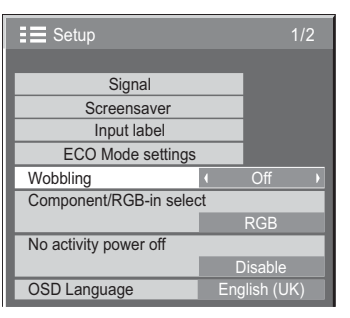

# No activity power off (إيقاف الطاقة عند عدم التشغيل)

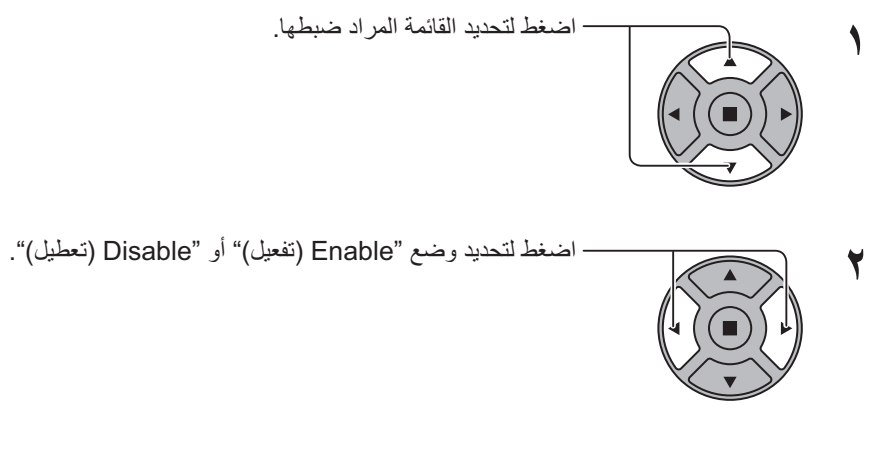

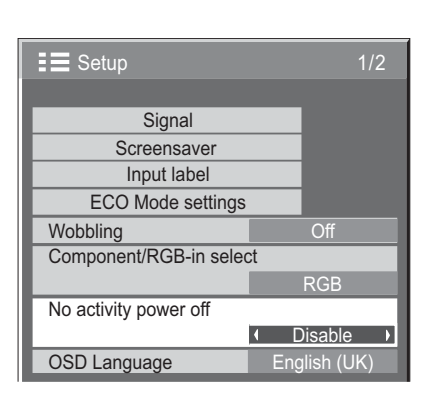

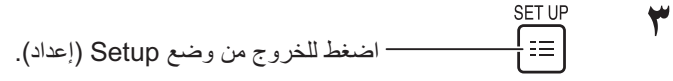

في حالة ضبط هذه الوظيفة على "Enable (تفعيل)"، سيتم إيقاف التشغيل (وضع الاستعداد) تلقانيًا ويحدث ذلك مع عدم انقطاع عملية العرض لمدة ٤ ساعات سيتم عرض الوقت المتبقى بداية من مرور ٣ دقائق قبل إيقاف التشغيل.

عند إيقاف التشغيل بسبب هذه الوظيفة، تظهر رسالة Last turn off due to 'No activity power off. (آخر فترة إيقاف لوظيفة 'إيقاف الطاقة عند عدم التشغيل'.) وذلك في المرة القادمة التي يتم فيها التشغيل.

#### ملاحظة

• أثناء تشغيل شاشة التوقف، يتم تعطيل هذه الوظيفة

# ECO Mode settings (إعدادات الوضع اقتصادي)

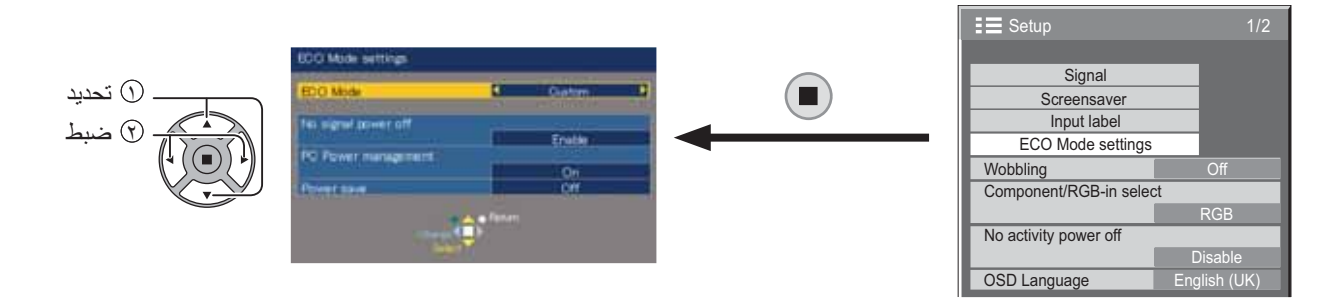

#### ECO Mode (الوضع اقتصادي)

Custom (مخصص): يتم ضبط قائمة الحد من استهلاك الطاقة بصور ة فر دية.

ON (تشغيل): يتم ضبط القيم الثابتة التالية على قائمة الحد من استهلاك الطاقة. الضبط الفردي غير متاح. No signal power off (إيقاف الطاقة عند عدم التشغيل): Enable (تفعيل) PC Power management (إدارة طاقة الكمبيوتر الشخصي): On (تشغيل) Power save (توفير الطاقة): Sensor (المستشعر) استخدام وحدة التحكم عن بعد ECO ECO Mode  $\sqrt{a}$ \_\_\_] تتغير إعدادات "ECO Mode (الوضع اقتصادي)". عند الضغط على [

#### الاعدادات المخصصة

يتم ضبط قائمة الحد من استهلاك الطاقة بصورة فردية. يتم تمكين هذه الإعدادات عند ضبط "ECO Mode (الوضع اقتصادي)" على "Custom (مخصص)".

#### No signal power off (إيقاف الطاقة عند عدم التشغيل)

يتم فصل مصدر طاقة الجهاز ويكون على وضع Off (إيقاف التشغيل) عند انقطاع الإشارة<sub>.</sub> عند الضبط على "Enable (تفعيل)"، ينقطع تيار الطاقة الخاص بالوحدة بعد مرور ١٠ دقائق من توقف إشارة الإدخال.

- ملاحظة:
- تكون هذه الوظيفة فعالة أثناء العرض العادي (شاشة صورة واحدة).

#### PC Power management (إدارة طاقة الكمبيوتر الشخصي)

- عند ضبط هذه الوظيفة على On (تشغيل)؛ تعمل هذه الوظيفة تحت الظروف الآتية لتشغيل أو إيقاف التشغيل تلقائيًا.
	- في حالة عدم اكتشاف صور لمدة ٣٠ ثانية أو ما شابه أثناء إشارة دخل الكمبيوتر :  $\blacksquare$
	- ے سيتم إيقاف التشغيل (وضع الاستعداد)؛ ويضـيء مؤشر الطاقة باللون البرنقالي.
		- في حالة الكشف المتتالي للصور  $\ddot{\phantom{0}}$ ــــــه سبيتم التشغيل ويضميء مؤشر الطاقة باللون الأخضر ِ

#### ملاحظات:

- تعمل هذه الوظيفة فقط أثناء إشارة الدخل من الطرف IN بالكمبيوتر.
- تكون هذه الوظيفة فعالة عند ضبط "Sync (المزامنة)" على "Auto (تلقاني)" أنثاء العرض العادي (شاشة صورة واحدة)

#### Power save (توفير الطاقة)

- تقو م هذه الو ظيفة بضبط سطو ع الإضاءة الخلفية للحد من استهلاك الطاقة.
	- Off (إيقاف التشغيل): لا تعمل هذه الوظيفة
		- On (تشغيل): للحد من السطوع الخلفي.  $\bullet$
- Sensor (المستشعر): يتم ضَبط السّطوع الخلفي تلقانيا وفقا لبيئة العرض.

#### ملاحظة·

عند صبط هذه الوظيفة على وصم "On" (تشغيل) أو "Sensor (المستشعر)"؛ يتم تعطيل إعداد "Backlight (الإضاءة الخلفية)" في قائمة Picture (صورة).

## تخصيص وحدات الإدخال

يمكن لهذه الوظيفة أن تقوم بتغيير وحدات إشارة الدخل المعروضة. انظر الصفحة ٢١).

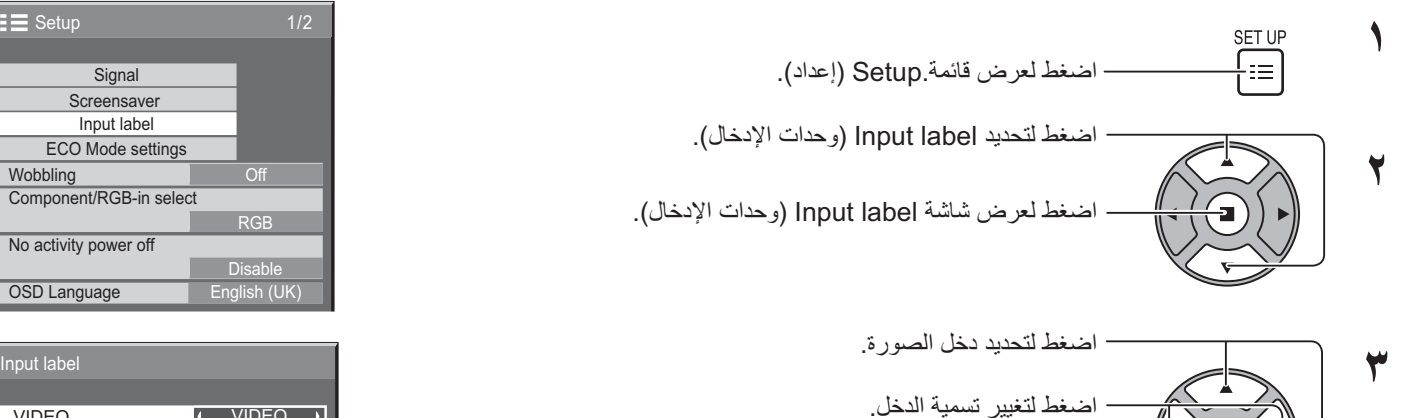

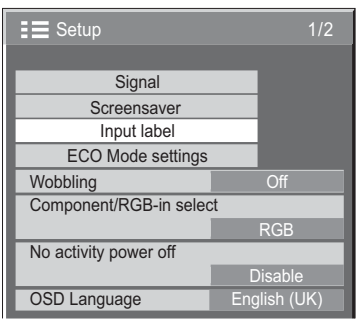

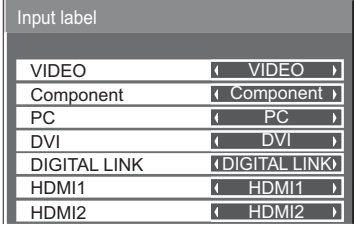

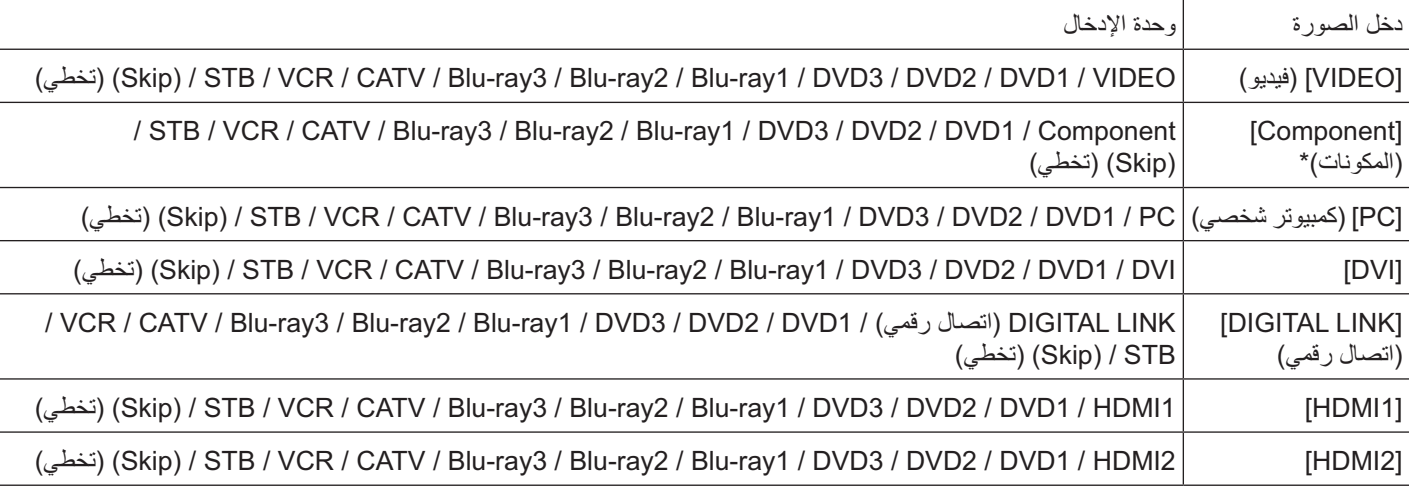

(Skip) (تخطي): يؤدي الضغط على الزر Input (الدخل) إلى تخطي الإدخال الخاص.

\* يمكن عرض Component (المكون) في شكل "RGB؟" وفقًا لإعدادات "Component/RGB-in select (تحديد إشارة Component/RGB-in)" (تحديد دخل المكون/RGB). (انظر الصفحة ٤٢).

## تحديد لغة قائمة المعلومات المعروضة على الشاشة

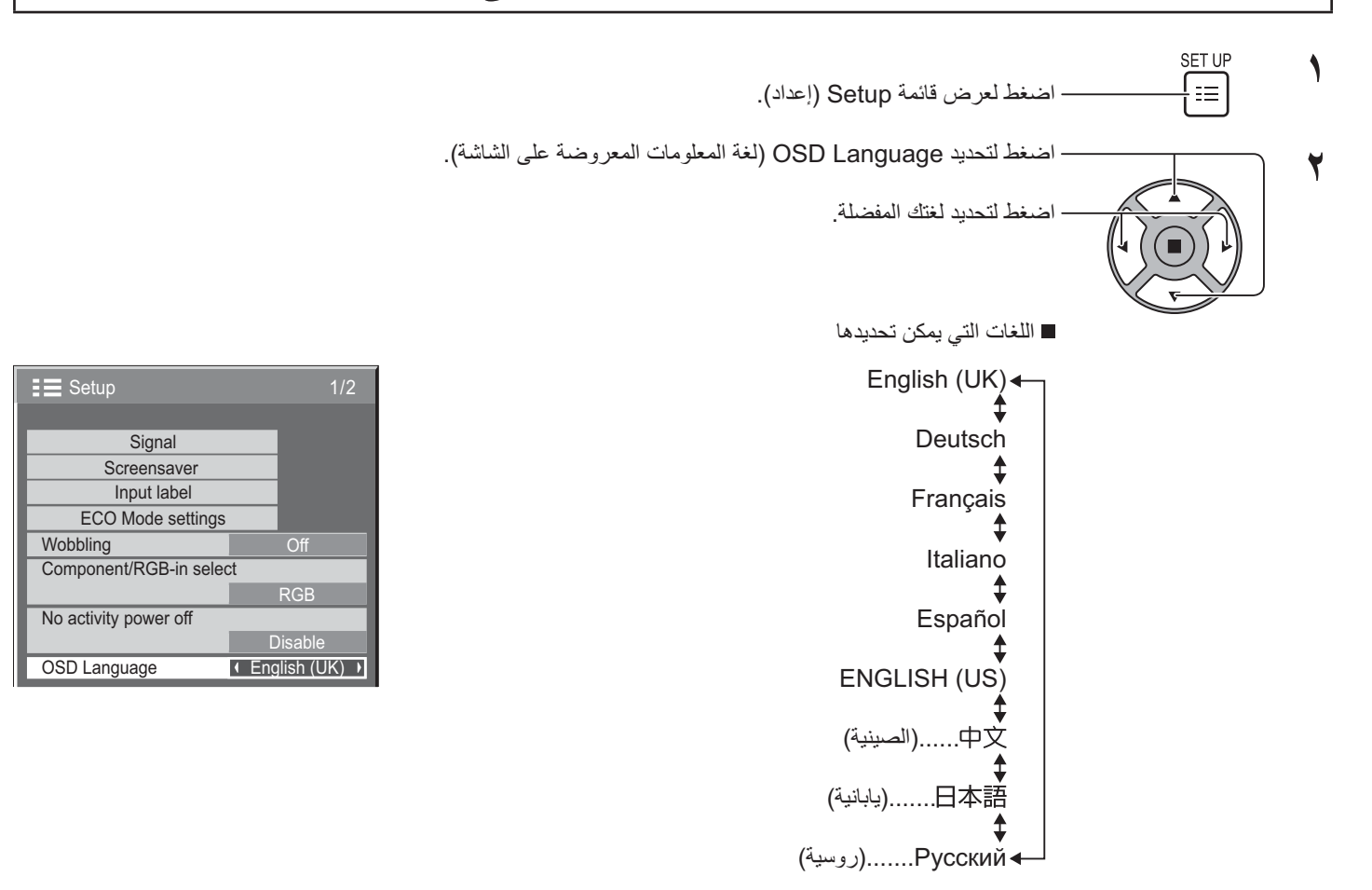

# تخصيص قائمة المعلومات المعروضة على الشاشة

ضبط مدة العرض وشفافية الخلفية لقائمة المعلومات المعروضة على الشاشة.

**SET UP** ١  $\equiv$ – اضغط لتحديد "Menu Display Duration (فترة عرض القائمة)". ۲ - اضغط لضبط مدة العرض. · اضغط لتحديد "Menu Transparency (شفافية القائمة)". ٣ · اضغط لضبط الشفافية. SET UP ٤ ∫ ≘≡ - اضغط للخروج من وضع الضبط.

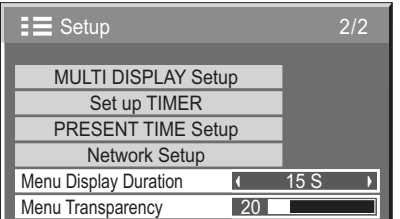

## Setup (إعداد) الإعداد للعرض المتعدد

بعد دمج العروض في مجموعات، على سبيل المثال كما هو موضح أدناه، من الممكن أن تظهر صورة مكبرة في جميع الشاشات. أثناء وضع التشغيل هذا؛ يجب إعداد كل عرض برقم عرض معين لتحديد موقعه.

(أمثلة)

مجموعة من ٩ (٣ × ٣) مجموعة من ٤ (٢ × ٢) مجموعة من ١٦ (٤ × ٤) مجموعة من ٢٥ (٥ × ٥)

### كيفية إعداد العرض المتعدد

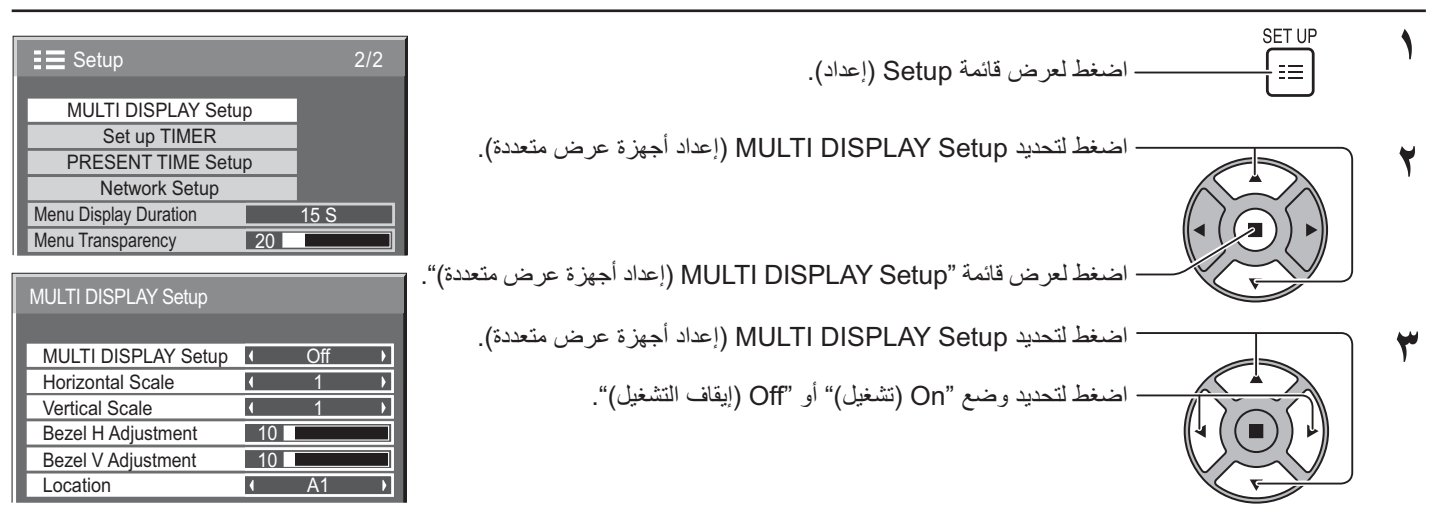

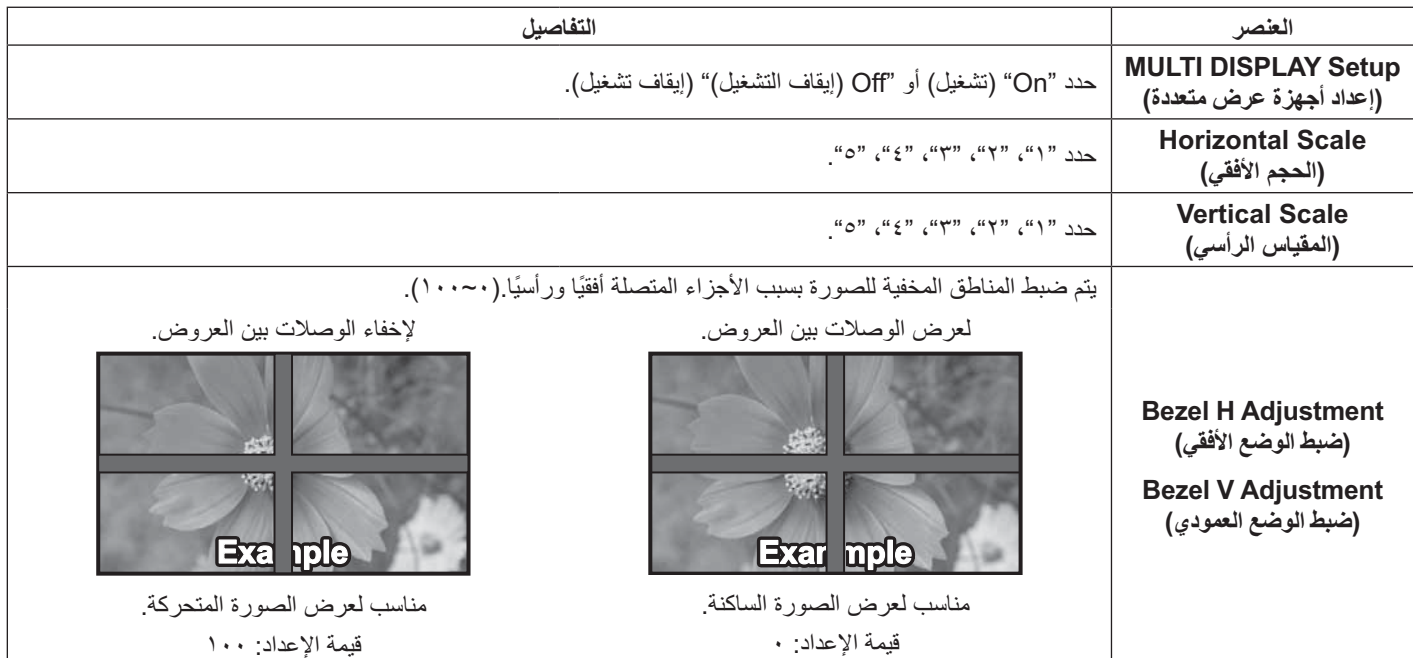

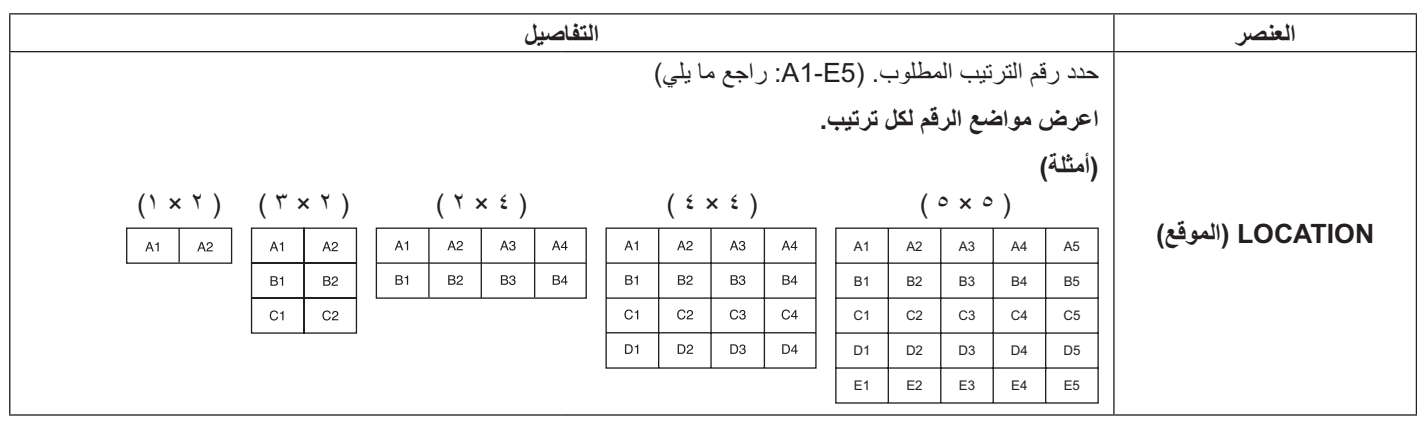

٤

SET UF

ίm

اضغط للخروج من وضع الضبط

### وظيفة معرف التحكم عن بعد

يمكنك ضبط معرف التحكم عن بعد عندما تريد استخدام وحدة التحكم عن بعد في واحد من العروض المختلفة.

#### ملاحظة:

- لتشغيل هذه الوظيفة، يرجى شراء معرف التحكم عن بعد والذي يباع بمفرده. طراز الكائن: EUR7636070R (آسيا), EUR7636090R (أوروبا)
	- حوّل الزر TORMAL إلى TORMAL على الجانب الأيمن.  $\blacklozenge$ 
		- اضغط الزر [C] على وحدة التحكم عن بعد.  $\blacktriangledown$
- ٣ اضغط أحد الأرقام من [1] إلى [9] و[0] لإعداد رقم العشرات.
	- $\epsilon$ اضغط أحد الأرقام من [1] إلى [9] و[0] لإعداد رقم الأحاد.

#### ملاحظات:

- الأرقام في البنود ٢ و٣ و ٤ ينبغي إعدادها بسرعة.
- مدى رقم التعريف الذي يمكن ضبطه هو ٠ ٩٩.  $\blacksquare$
- إذا تم ضغط زر رقم ما أكثر من مرتين، يصبح أول رقمين هما رقم التعريف لوحدة التحكم عن بعد.

### التشغيل عبر زر معرف وحدة التحكم عن بعد

.<br>يتساوى التشغيل في هذه الحالة مع التشغيل عبر و حدة التحكم عن بعد العادية فيما عدا الز ر

#### الغاء المعرف

اضغط على الزر <mark>(740 الموجود بوحدة التحكم عن بعد<sub>.</sub> (ل</mark>هذا الزر نفس تأثير الضغط على الأزرار <mark>[C] و[O] و[O] في وقت واحد.)</mark>

#### ملاحظات:

- · اضبط معرف وحدة التحكم عن بعد على "On" (تشغيل) لتشغيل معرف وحدة التحكم عن بعد. في حالة ضبط معرف وحدة التحكم عن بعد على "On" (تشغيل)؛ يمكنك استخدام وحدة التحكم عن بعد بدون الحاجة إلى رقم معرف مماثل أثناء عرض قائمة الخيارات. (انظر الصفحة <OV>).
- لا يمكن استخدام معرف وحدة التحكم عن بعد عندما يكون رقم تحديد المعرف مضبوطا على أي قيمة عدا ٠، ومعرف وحدة التحكم عن بعد ليس هو نفسه رقم تحديد  $\ddot{\phantom{0}}$ المعرف (انظر الصفحة <OV).

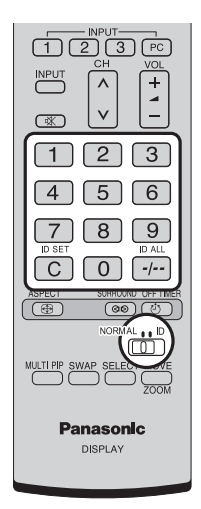

# Setup (إعداد) إشارات الدخل

### **Component / RGB-in select**

حدد لمطابقة إشار ات المصدر المت صل بطرف دخل المكون/RGB "(المكون) Component"  $\leftarrow P_{\text{R}} \cdot P_{\text{B}} \cdot Y$  (المكون)  $'$ RGB"  $\Longleftrightarrow$  RGB اشار ات

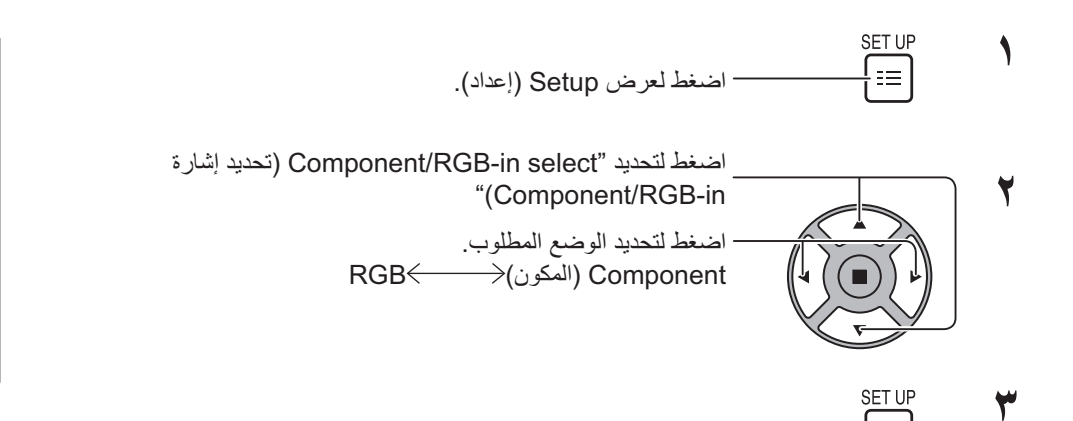

- اضغط للخروج من وضع الضبط

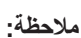

łΞ

. اضبط إعدادات طرف الدخل (دخل المكون/RGB).

## **(YUV / RGB -+ ) YUV / RGB-IN select**

حدد لمطابقة إشار ات المصدر المتصل بطر ف دخل DVI-D IN. إشار ات YUV (دخل YUV) (</ref> (YUV) (دخل) YUV  $'$ RGB"  $\Longleftrightarrow$  RGB اشار ات

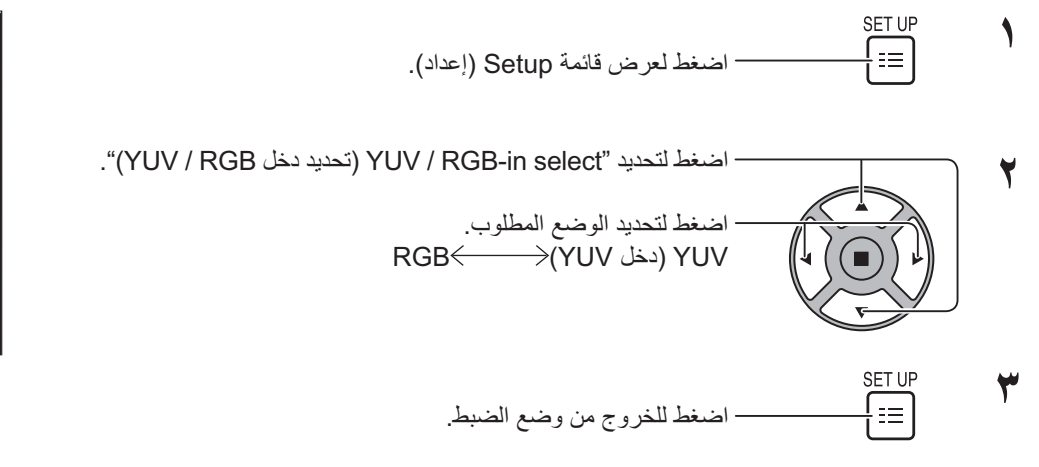

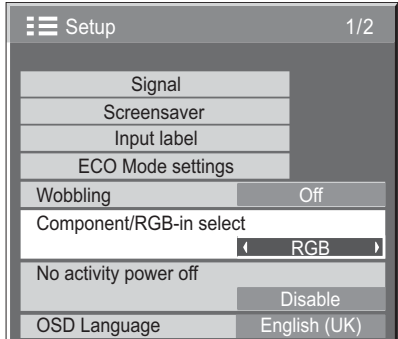

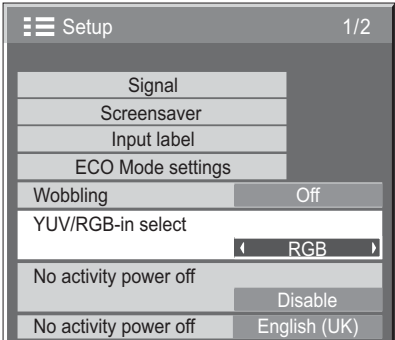

### قَائمة Signal (إشارة)

#### ملاحظة:

• تعرض قائمة إعداد "Signal (إشارة)" وضعا مختلفا لكل إشارة الدخل.

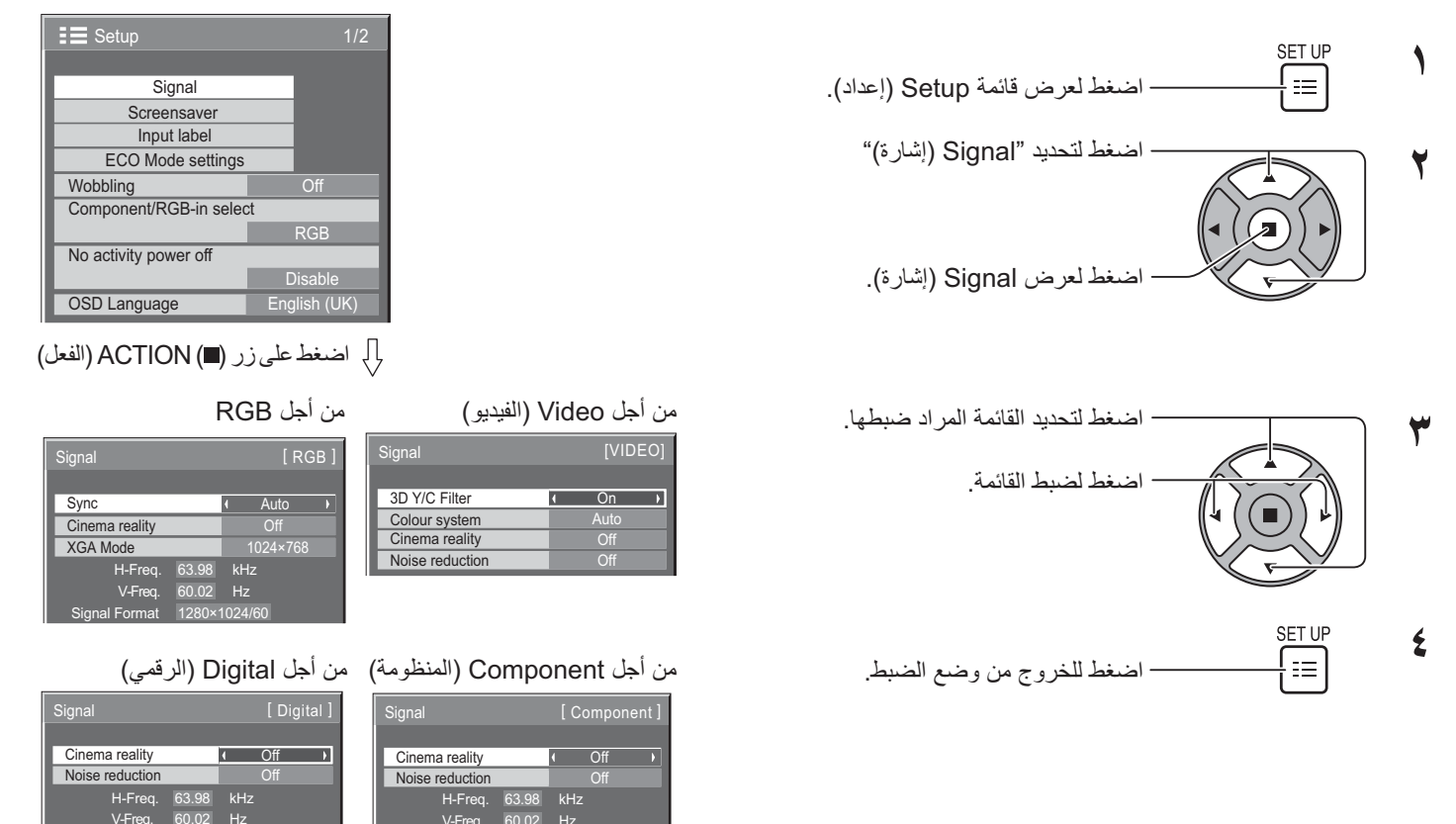

### 3D Y/C Filter (عامل تصفية Y/C ثلاثي الأبعاد)

حدد "Signal (إشارة)" من قائمة "Setup (إعداد)" أثناء وضع إشارة دخل الفيديو. Signal (إشارة)تعرض قائمة [VIDEO] (فيديو))

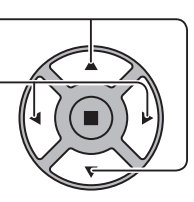

اضغط لتحديد "3D Y/C Filter (عامل تصفية Υ/C ثلاثي الأبعاد)".

اضغط لتحديد On (تشغيل) / Off (إيقاف التشغيل).

3D Y/C Filter  $\overline{a}$  $On$  $\overline{\phantom{a}}$ 

### Color System (نظام اللون)

حدد Signal (إشارة) من قائمة "Setup (إعداد)" أثناء وضع إشارة دخل الفيديو. (تعرض قائمة [VIDEO] (فيديو ))

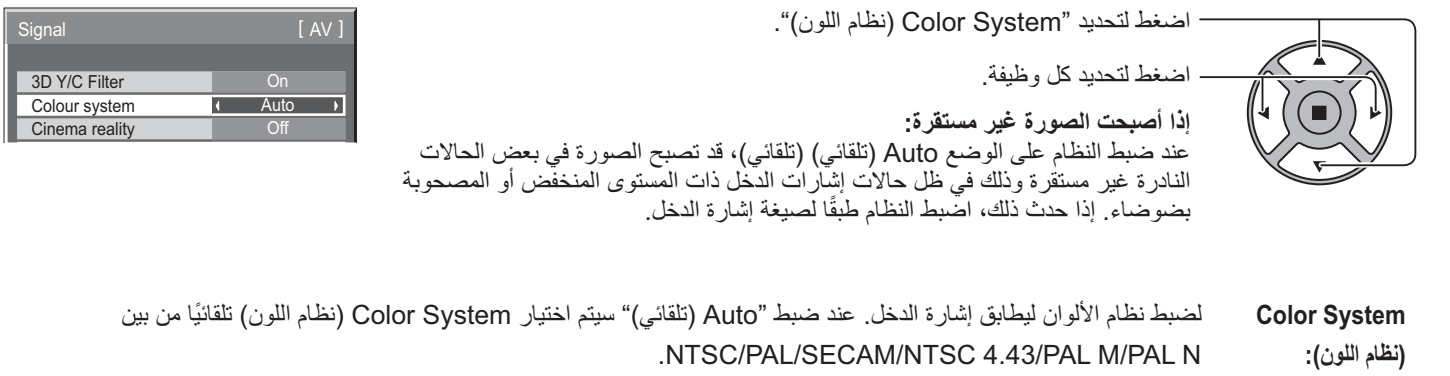

لعرض إشارة PAL60 حدد "Auto (تلقائي)". > PAL N < → PAL M < →NTSC 4.43 < → NTSC < → SECAM < → PAL < → Auto <

### Cinema reality (خاصية سينما الواقع)

**خاصية سينما الواقع** عند ضبط خاصية Pulldown على On (تشغيل) تعمل الشاشة على إعادة إنتاج تفسير طبيعي للمصادر مثل صور الأفلام التي يتم تسجيلها بنسبة

٢٤ إطارا في الثانية.

إذا كانت الصورة غير مستقرة؛ غيّر الإعداد لـ Off (إيقاف التشغيل).

#### ملاحظة:

- عند الضبط على وضعية التشغيل، فلا يؤثر هذا الإعداد سوى على إشار ة الدخل التالبة:
	- دخل اشار ة NTSC / PAL أثناء اشار ة دخل الفديو
- دخل إشارة (480i)525i، (575i) 625i، 625i(575i) أثناء إشار ة دخل الفيديو المكون.

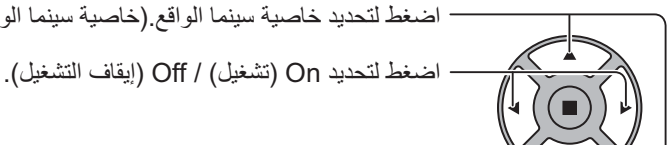

اضغط لتحديد خاصية سينما الواقع (خاصية سينما الواقع).

Cinema reality  $\sqrt{1 + 9}$ 

## (XGA الوضع) XGA Mode

تُعرض القائمة حينما تكون إشارة الدخل تناظرية (المكون/الكمبيوتر الشخصي)

تعمل هذه القائمة على ضبط نوعين من أنواع إشارة XGA بتردد رأسي ٦٠ هرتز والتي تحتوي على نسب مختلفة من العرض إلى الارتفاع ومعدلات العينات ۷٦۸ x ۱,۰۲٤ عند ۲۰ هرتز و ۷٦٦ x ۱ × ۷٦٨ عند ۲۰ هرتز).

عند اكتشاف إشارة دخل ٧٦٠,٢٨٠ تند ٦٠ هرتز بصورة تلقائية، يتم معالجة الصورة كإشارة دخل XGA × ١,٢٨٠ × ٧٦٨ عند ٦٠ هرتز بغض النظر عن هذا الاعداد

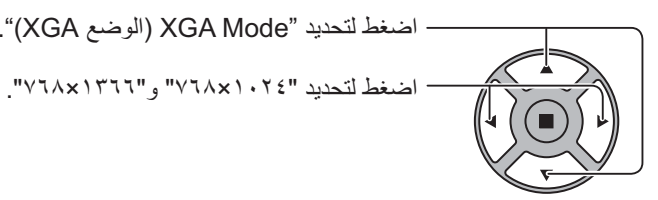

- اضغط لتحديد "XGA Mode (الوضع XGA)".

**XGA MODE**  $\sqrt{1024 \times 768}$ 

#### ملاحظة:

بعد القيام بهذا الإعداد، تأكد من جعل كل تعديل (مثل "Auto Setup (الإعداد التلقائي)") على قائمة "الموضع /الحجم" حسبما تقتضي الضرورة. (انظر الصفحة ٢٧، ٢٨)

 $\overline{\mathbf{r}}$ 

 $Off \rightarrow$ 

Noise reduction

### Noise reduction (تقليل التشويش)

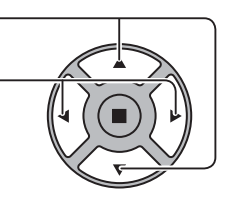

اضغط لتحديد "Off (إيقاف التشغيل)" و "Auto (نلقائي)" و "Min (أقل)" و "Mid (متوسط)"

اضغط لتحديد "Noise reduction (تقليل التشويش)".

و "Max (الحد الأقصى)". AUTO (تلقائي): سيتم تحديد Noise reduction (تقليل التشويش) تلقائيًا من "Min (أقل)" أو "Mid (متوسط)" أو "Max (الحد ال|فصبي)".

#### ملاحظة·

• يمكن ضبط Noise reduction (نقليل التشويش) عند تطبيق إشارة الفيديو أو المكون.

## Sync (المزامنة)

.<br>تعمل هذه الوظيفة فقط أثناء إشار ة الدخل من الطر ف IN بالكمبيو تر .

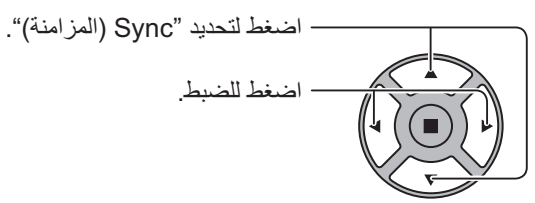

Signal  $[RGB]$  $Sync$ Auto Cinema reality **XGA Mode** 1024×768

تأكد من ضبط الدخل على دخل RGB (لا يصلح هذه الإعداد إلا لإشار ة دخل RGB ).

Auto (تلقائي): يتم تحديد التزامن الأفقي والرأسي أو الإشارة المتزامنة تلقائيًا. وفي حال كونهما مدخلين، يتم تحديد التزامن الأفقي والرأسي. ومع ذلك، يتم تحديد الإشارة المتز امنة التي هي إشارة دخل في المقام الأول. ↑

On G (تَشْغَيْلُ G): استخدم إشارة متزامنة على إشارة الفيديو G، والتي هي مدخل من الموصل G.

ملاحظة:

• لا نقبل سوى الإشارات RGB الواردة من طرف Component/RGB-in مع Sync on G" (العزامنة تشغيل G)".

### (HDMI Range) انطاق) HDMI Range

قم بتبديل النطاق الديناميكي وفقًا لإشارة الدخل الواردة من طرف HDMI.

– اضغط لتحديد "HDMI Range (نطاق HDMI)".

- اضغط لتحديد "Video(16-235) (فيديو (٢٦-٢٣٥))" و "Full(0-255) (>- ) (كامل (+-٬۲۰۰)" و "Auto (تلقائبي)".

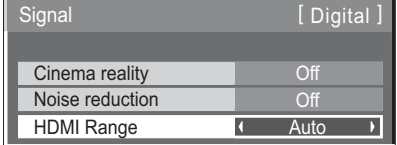

Video(16-235) (فيديو (٦٦-٢٣٥)): إذا كانت إشارة الدخل هي نطاق الفيديو ، مثال: طرف خرج HDMI لمشغل الأقراص DVD Full(0-255) (كامل (٥-٥٥) : إذا كانت إشارة الدخل كاملة النطاق، مثال: خرج طرف كبل HDMI للكمبيوتر الشخصبي Auto (تلقاني): يقوم بتحويل النطاق الديناميكي تلقائيًا بين Video(16-235) (فيديو (١٦-٢٣٥)) و(Pul(0-255) وفأ لإشارة الدخل ملاحظة

• يمكن ضبط هذه الوظيفة على إشارة الكبل DIGITAL LINK والتصال رقمي).

### عرض إشارة الدخل

بعرض التردد ونوع إشارة الدخل الحالية<sub>-</sub> هذا العرض لا يصلح إلا مع المكون/RGB/الكمبيوتر الشخصي وإشارة الدخل الرقمية.

لطاق العرض (إشارة دخل الكمبيوتر الشخصي):

-??@ - K@ ^0:& -?H@ - S] ^1&

بتم عرض تردد الساعة النقطية أثناء دخل الإشارة الرقمية.

#### ملا**حظ**ة:

• ربما يتم عرض تنسيق الإشارة التي اكْتُشِفَت بصورةٍ تلقائية على نحوٍ مختلف عن إشارة الدخل الفعلية<sub>.</sub>

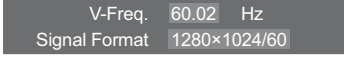

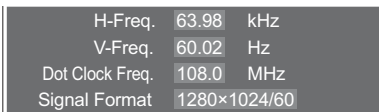

## اعداد الشبكة

#### قم بتهيئة الإعدادات المتنو عة اللاز مة لاستخدام و ظيفة الشبكة.

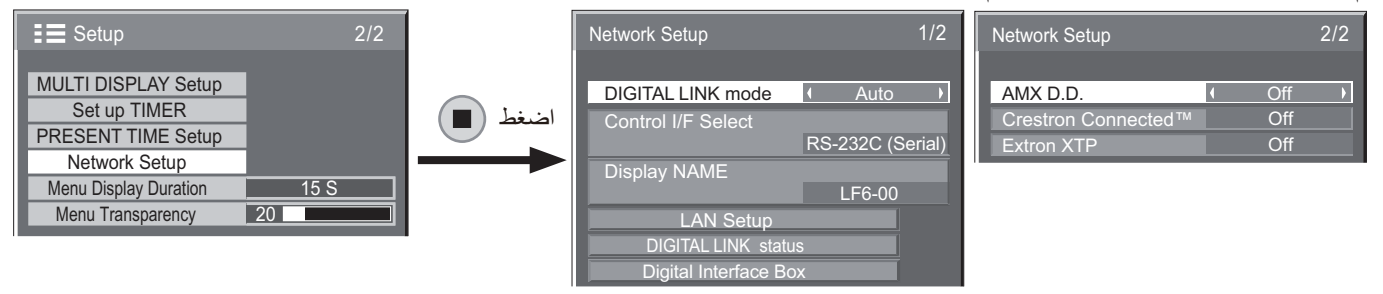

#### ■ DIGITAL LINK mode (وضع الاتصال الرقمي)

يمكنك تبديل طريقة الاتصال الخاصة بـ DIGITAL LINK (اتصال رقمي) (الوصلة الرقمية).

- Auto (تلقائي): يتم تحديد طريقة الاتصال بصورةٍ تلقائية. يمكن استخدم طريقة الاتصال HDMI/LAN/RS232C. يمكن عمل اتصال الإيثر نت.
	- DIGITAL LINK (اتصال رقمي): يمكن استخدام اتصال /HDMI  $\bullet$ LAN/RS232C من خلال مرسل الكبل الثنائي المجدول.
- Ethernet (إيثرنت): يمكن استخدام توصيل شبكة LAN (الشبكة المحلية) من خلال طرف شبكة LAN (الشبكة المحلية) الخاص بجهاز العرض.

#### ملاحظة

- حبنما بتم اختبار "Ethernet (ابثر نت)"، اضبط "Control I/F Select (واجهة التحكم)" على "شبكة LAN" (الشبكة المحلية).
	- Control I/F Select (واجهة التحكم)
- (RS-232C (Serial) (تسلسلي)): التحكم عن طريق  $\bullet$ استخدام منفذ التحكم RS232C الخاص بالعرض.
- شبكة LAN: التحكم عن طريق استخدام العرض أو طرف شبكة LAN  $\bullet$ (الشبكة المحلية) الخاصة بمرسل الكبل الثنائي المجدول.
- DIGITAL LINK) RS-232C (اتصال رقمي)): النحكم عن طريق استخدام توصيل RS232C الخاص بمرسل الكبل الثنائي المجدول.

#### ملاحظات-

- عند تعيين "NAL" أو "KNIL LATIGID) C232-SR)"، يتعذَّر على الشاشة الاستجابة إلى كل الأوامر عندما تكون وحدة التحكم عن بعد "متوقفة عن التشغيل" (وضع الاستعداد).
	- عند التحكم عن طريق استخدام أمر RS232C من الصفحة ١٦، ١٧ إلى نهاية العرض RS232C، حدد "RS-232C (DIGITAL LINK (اتصال رقمي))" للتحكم من طرف RS232C الخاص بـ "RS-232C) (Serial) RS-232C (تسلسلي))" أو جهاز DIGITAL LINK (اتصال رق*مي)*.
	- عند استخدام أيٍّ من تقنيات التحكم الوار دة في الصفحات من ٥٧ إلى ٦١، حدد "شبكة LAN" (الشبكة المحلية)
		- Display Name (اسم العرض)

يمكن تغيير اسم شاشة العرض الظاهرة على الشبكة.

■ LAN Setup (إعداد الشبكة المحلية)

انظر الصفحة ٤٨

■ DIGITAL LINK status (حالة الاتصال الرقمي)

انظر الصفحة ٤٩

■ Digital Interface Box (صندوق الواجهة الرقمية)

انظر الصفحة ٤٩

#### $AMX$  D.D

نتيح هذه الوظيفة اكتشاف العرض من خلال AMX Device Discovery. لمزيدٍ من المعلومات، تفضلوا بزيارة الموقع التالي. http://www.amx.com/

#### Crestron Connected™ ■

عندما يتم ضبط الوظيفة على وضع التشغيل، يمكن مراقبة العرض أو التحكم فيه من خلال الشبكة عن طريق استخدام أجهزة وبرامج تطبيق تابعة لشركة Crestron Electronics, Inc.

يدعم العرض بر نامج التطبيق التالي التابع لشر كة .Crestron Electronics. Inc

- RoomView<sup>®</sup> Express
	- Fusion RV®
- RoomView<sup>®</sup> Server Edition

["Crestron Connected™]، هي وظيفة تهدف إلى الاتصال بنظام قامت شركة .Crestron Electronics, Inc بتطويره، وهي مضطلعة أيضًا بإدارة العديد من أجهزة النظام المتصلة بالشبكة والتحكم بها.

لمزيدِ من التفاصيل حول "Crestron Connected™"، يمكنكم الرجوع إلى موقع شركة Crestron Electronics, Inc. (المتوفر باللغة الإنجليز ية فقط). http://www.crestron.com/

لتنزيل "RoomView® Express"، يمكنكم الرجوع إلى موقع شركة Crestron Electronics, Inc. (المتوفر باللغة الإنجليزية فقط). http://www.crestron.com/getroomview

#### ■ Extron XTP (أنظمة Extron XTP)

لتنفيذ إعدادات التوصيل مع XTP Transmitter الذي قامت شركت Extron بتصنيعه. تفضلوا بزيارة الموقع التالي لمزيدٍ من التفاصيل: http://www.extron.com

### ■ LAN Setup (إعداد الشبكة المحلية)

يمكن تهيئة إعدادات الشبكة تفصيليًا لـ شبكة LAN (الشبكة المحلية) المصممة من خلال طرف شبكة LAN (الشبكة المحلية) الخاصة بالعرض أو مرسل الكبل الثنائي المجدول.

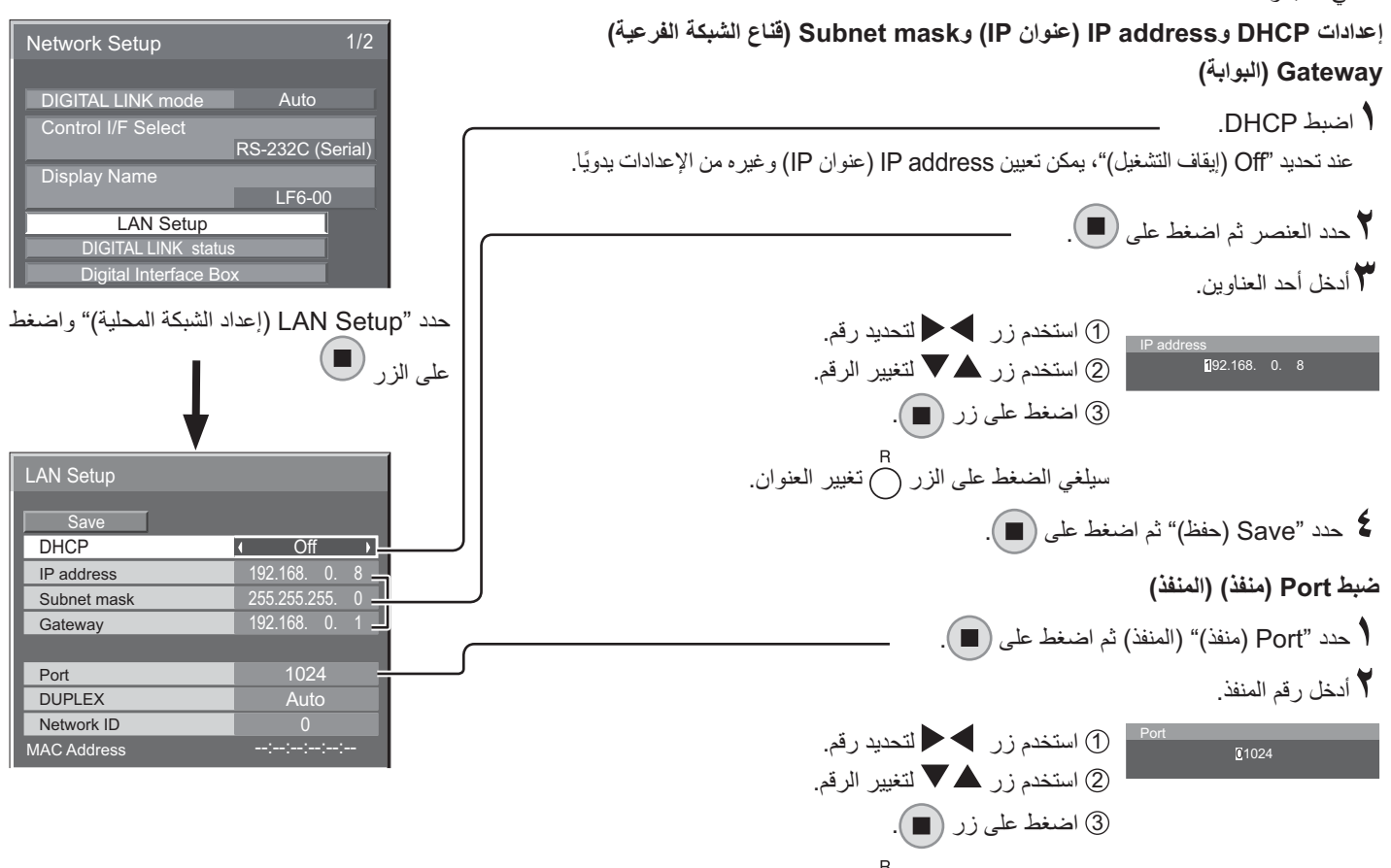

### سيلغي الضغط على الزر (أَ تغيير رقم المنفذ

#### ■ Save احفظ)

احفظ إعداد الشبكة الحالي، ومن ثمّ سيتم حفظ كل قيمة قد تم تعيينها لـ DHCP وعنوان IP وSubnet mask (فَناع الشبكة الفرعية) وGateway (البوابة). في حالة عرض "NG"، تأكد من عدم استخدام عنوان IP ذاته من خلال الشبكة ذاتها

#### ■ DHCP) DHCP وظيفة العميل)

للحصول على عنوان IP تلقائيًّا باستخدام خادم DHCP، اضبط هذا الإعداد على "On" (تشغيل). إذا كان خادم DHCP غير مستخدم، اضبط هذا الإعداد على الوضع "Off (إيقاف التشغيل)".

#### ■ IP address (عنوان IP) (عرض وإعداد عنوان IP)

أدخل عنوان IP إذا كان خادم DHCP غير مستخدم.

■ Subnet mask (قناع الشبكة الفرعية) (عرض وإعداد قناع الشبكة الفرعية)

أدخل قناع الشبكة الفر عية إذا كان خادم DHCP غير مستخدم.

■ Gateway (البوابة) (عرض وإعداد عنوان البوابة) أدخل عنوان البوابة إذا كان خادم DHCP غير مستخدم.

#### ملاحظات.

- 
- اتصل بمدير الشبكة الخاص بك للتعرف على تفاصيل حول الإعدادات.

#### $(iii)$  Port ■

اضبط رقم المنفذ المستخدم من أجل التحكم في الأوامر. نطاق الإعداد المتاح هو ١٠٢٤ ـ ٦٥٥٣٥. عند استخدام بروتوكول PJLink™، يصبح إعداد المنفذ غير ضروري.

#### ■ DUPLEX (الازدواج)

اضبط الوضع المزدوج المتعلق ببيئة شبكة LAN (الشبكة المحلية). حدد القيمة من Auto (تلقائي) أو Half 100 (نصفي ١٠٠) أو 100 Full (كامل ١٠٠).

#### ■ Network ID (معرّف الشبكة)

اضبط المعرف للنعرف على هذه الشاشة نطاق الإعداد المقاح هو • – ٩٩.

#### MAC Address ■ (عنوان) MAC Address

تعرض هذه الخاصية MAC Address (عنوان MAC) الخاص بهذه الوحدة. ومع ذلك، لا يتم عرض عنوان MAC حينما تُضبط "Control I/F Select (واجهة التحكم)" على "Select) (Serial) (DIGITAL LINK (RS-232C)" أَو "DIGITAL LINK (RS-232C) (اتصال رقمي)".

### ■ DIGITAL LINK status (حالة الاتصال الرفَمي)

يعرض بيئة التوصيل الخاصة بـ DIGITAL LINK (اتصال رقمي) (الوصلة الرقمية).

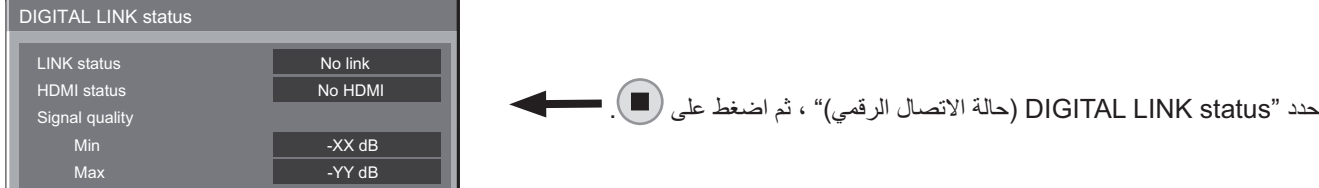

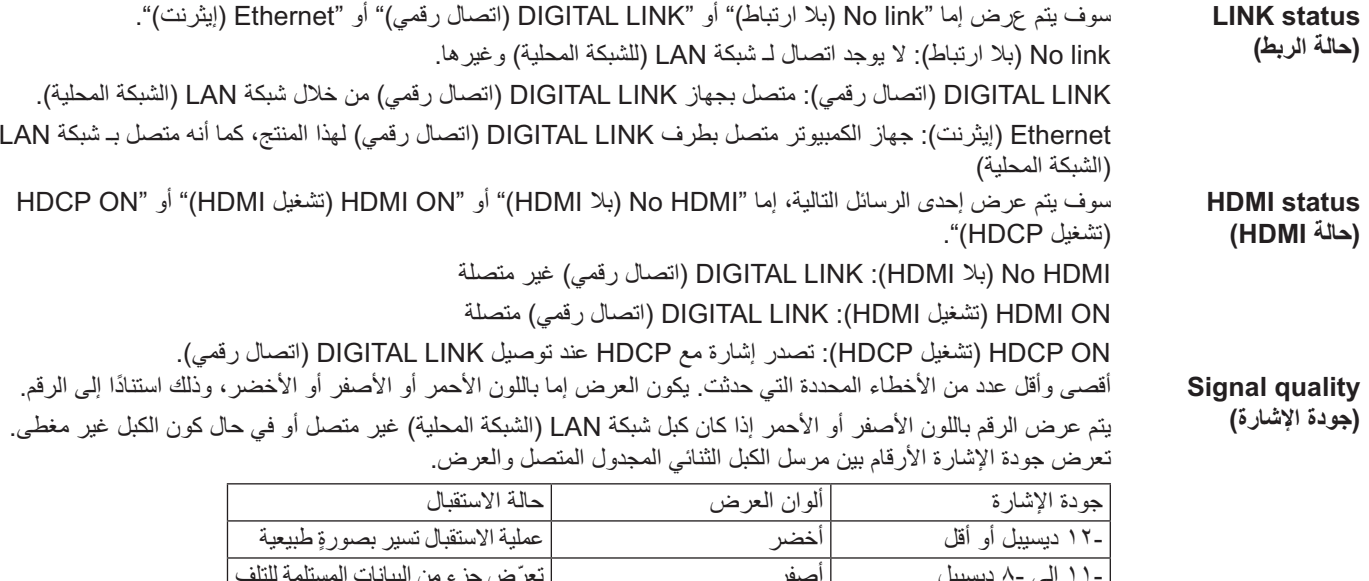

#### ■ Digital Interface Box (صندوق الواجهة الرقمية)

يتم التبدبل إلى Digital Interface Box (صندوق الواجهة الرقمية) حينما يتم تحديد "Digital Interface Box (صندوق الواجهة الرقمية)" ومن ثمّ الضغط على ١

أحمر

### ملاحظة:

• لا يمكن تحديد هذه الوظيفة إلا عندما يتم توصيل Digital Interface Box (صندوق الواجهة الرقمية) (ET-YFB100) الذي قامت شركتنا بتصنيعه بطرف شبكة LAN (الشبكة المحلية)، التي تكون في وضعية التشغيل.

.<br>توجد صعوبات في عملية الاستقبال

## عمليات ضبط Options (خيارات)

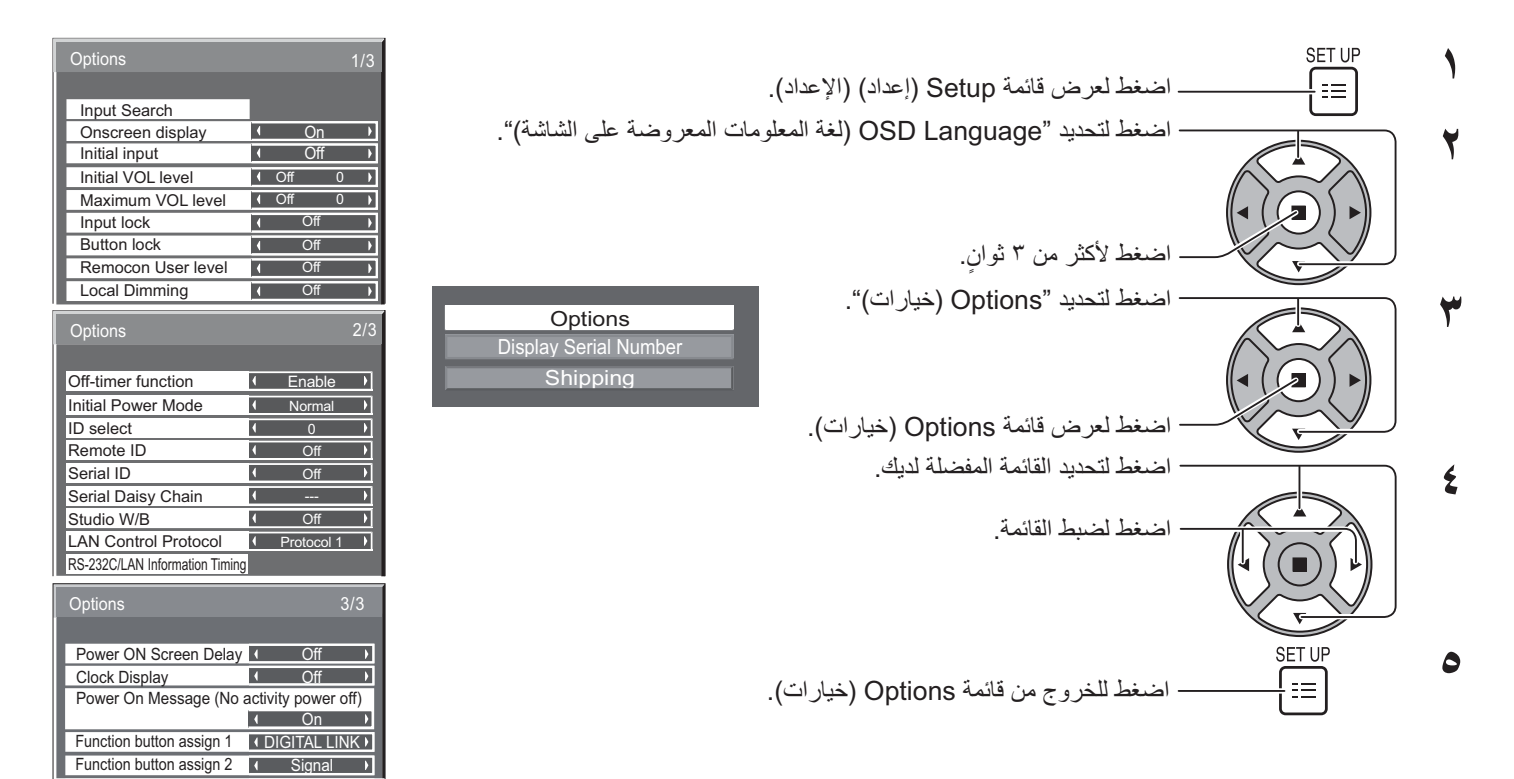

• بِتم عرض الرقم التسلسلي لهذا الجهاز حينما يتم تحديد "Display Serial Number" (عرض الرقم التسلسلي) في الخطوة الثالثة.

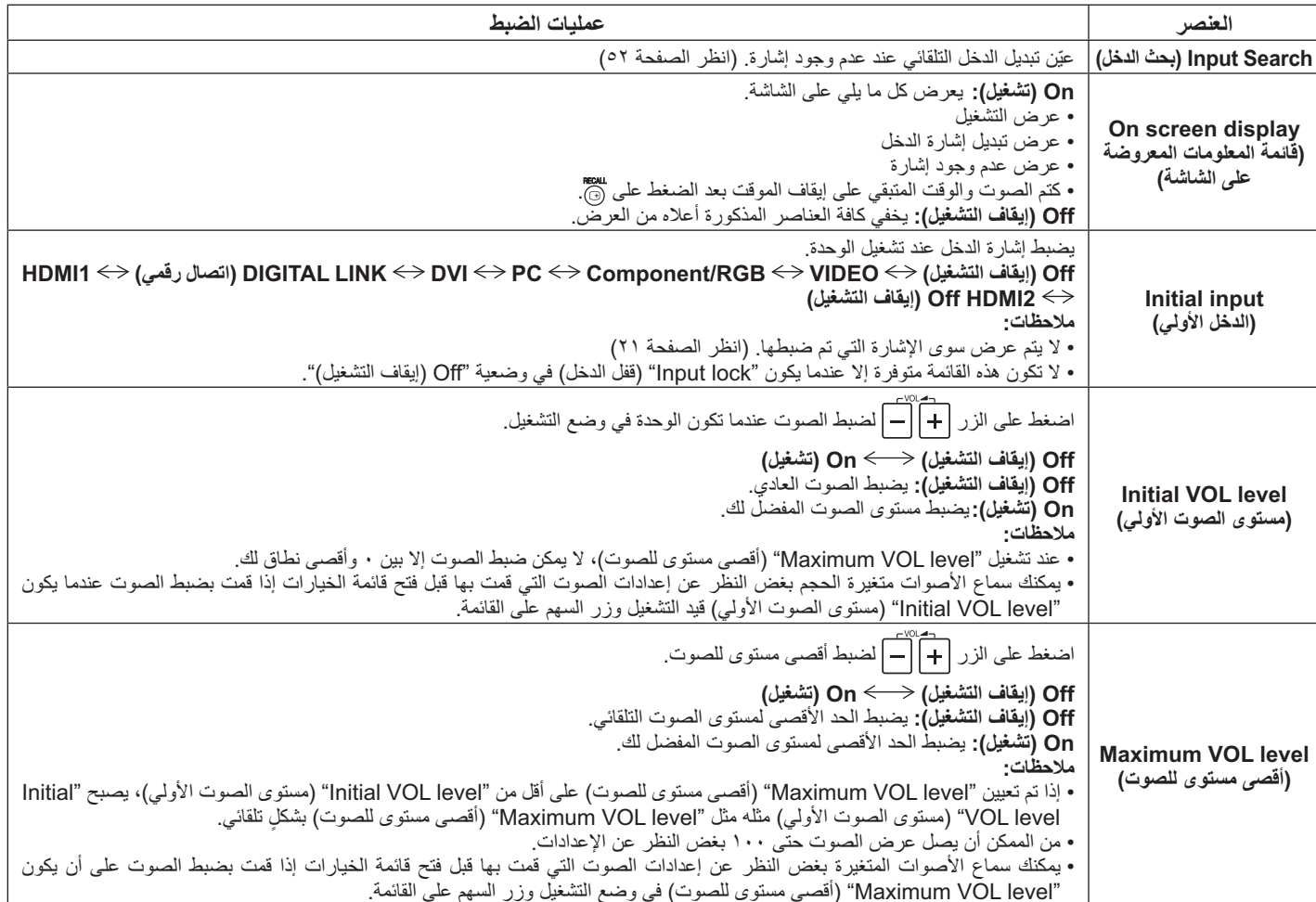

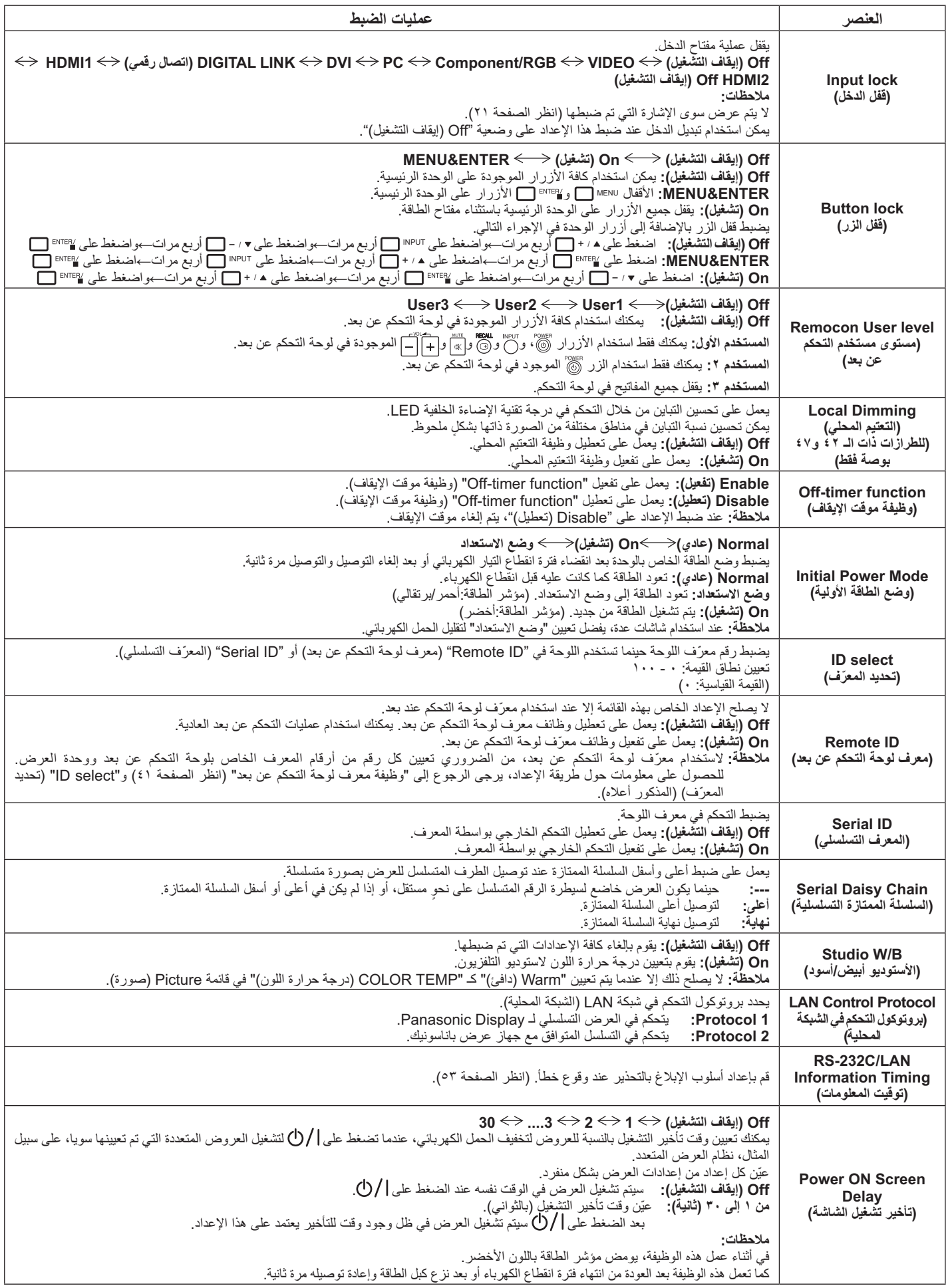

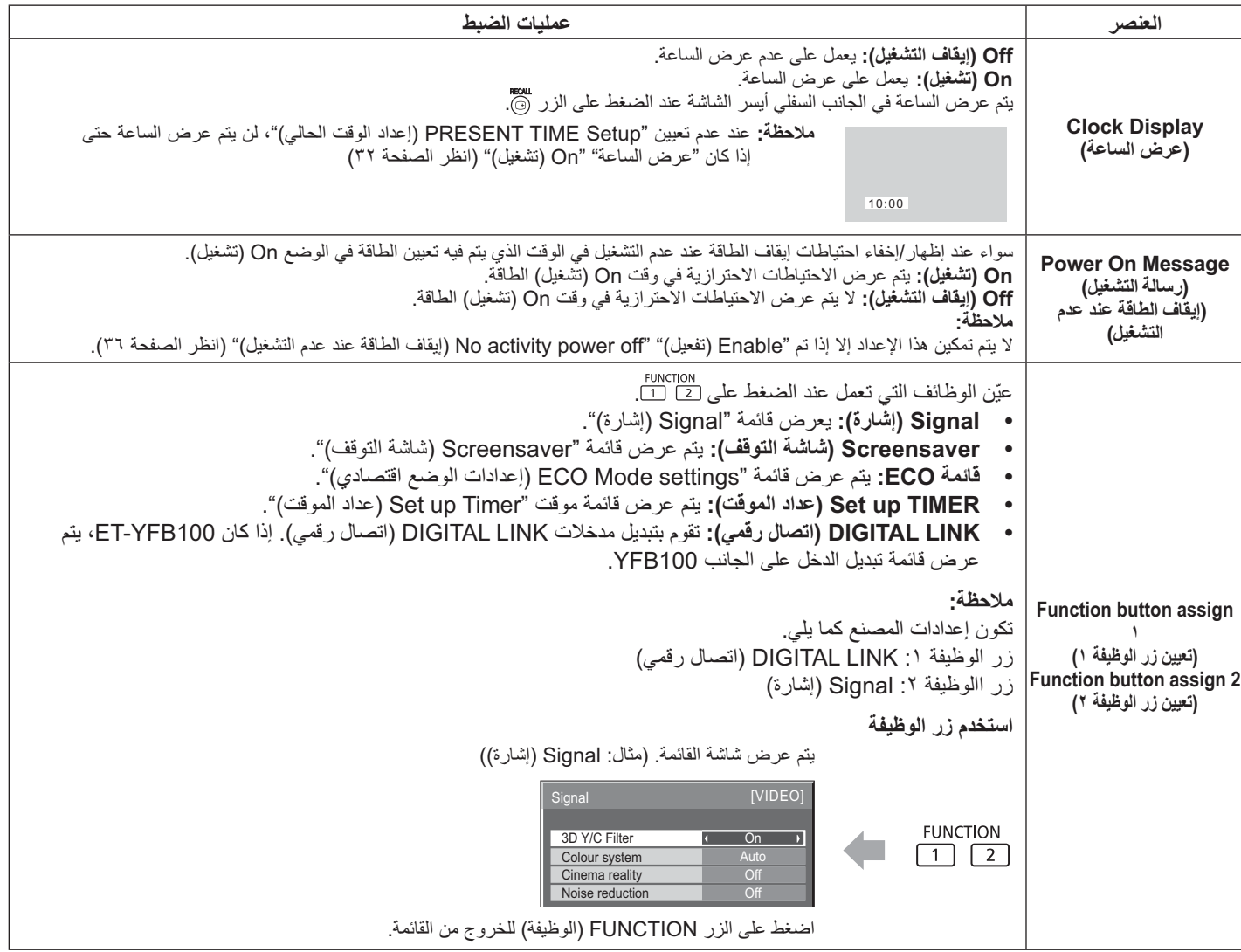

#### التطبيع

عند تعطيل كلا من أزرار الوحدة الرئيسية ولوحة التحكم وذلك نتيجة لإدخال تعديلات على " قفل الزر " Remocon User level" (مستوى مستخدم التحكم عن بعد) أو "Remote ID" (معرّف لوحة التحكم عن بعد)، عيّن كافة القيم على الوضع "Off (إيقاف التشغيل)"، ومن ثم يتم تمكين كافة الأزرار من جديد

اضغط على الزر ▼، - ◘ في الوحدة الرئيسية والزر (حم على لوحة التحكم عن بعد لمدة تزيد على ٥ ثوانٍ. يتم عرض قائمة الشحن ويتم تحرير القفل حينما تختفي القائمة.<br>.

### ابحث الدخل) Input Search

في حالة عدم وجود إشارة، يتم تحديد دخل أخر مزود بإشارة بصورةٍ تلقائية.

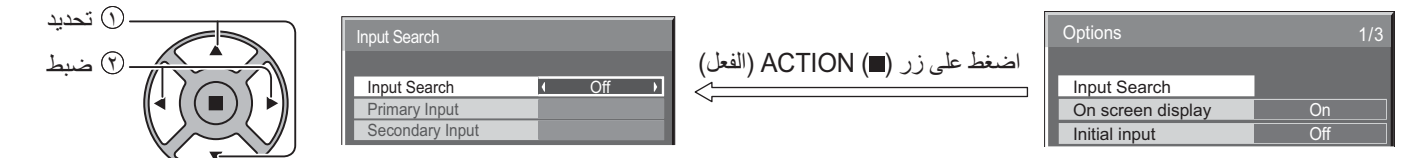

#### Input Search (بحث الدخل)

Off (إيقاف التشغيل): في حالة عدم وجود إشارة، لا يتم تحويل الدخل تلقائيًا. كافة المدخلات: يبحث عن كافة المدخلات والتبديل إلى دخل مزود بإشارة. الأولوية: يبحث عن "Primary Input" (الدخل الأساسي) "Secondary Input" (والدخل الثانوي) من أجل التبديل إلى دخل مزود بإشارة

(r) تحديد

(٢) ضبط

Searching...

يتم عرض "...Searching" أثناء البحث عن الدخل.

الدخل الأساسي، الدخل الثانوي

عيّن الدخل على البحث عند تحديد "Priority" (الأو لو ية).

(اتصال زقمی) HDMI2 ⇔ HDMI1 () انتصال زقمی) DIGITAL LINK ↔ PC ↔ DVI ↔ Component/RGB ↔ VIDEO ↔ (NONE

RS-232C/LAN Information Timing

No Signal Warning

Temperature Warning

Temperature Warning Value

No Signal Warning Timing No Signal Error No Signal Error Timing

 $\overline{on}$ 

 $10$ min

 $\overline{On}$ 

 $\overline{55^{\circ}C}$ 

 $\overline{\phantom{a}}$ 

#### ملاحظة

• لا تكون هذه القائمة متوفرة إلا عندما يكون "Input lock" (قفل الدخل) في وضعية "Off (إيقاف التشغيل)". (انظر الصفحة <OV>).

اضغط على زر (@) ACTION (الفعل)

## RS-232C/LAN Information Timing (توفيت المعلومات)

قم بإعداد أسلوب الإبلاغ عند عدم وجود إشارة أو ارتفاع درجة الحرارة. أثناء تحكم RS232C: يتم ظهور تحذير أو رسالة خطأ على الشاشة تلقائيًا.

أثناء تحكم شبكة LAN (الشبكة المحلية): يتم الحصول على التحذير أو ر سالة الخطأ من الشاشة.

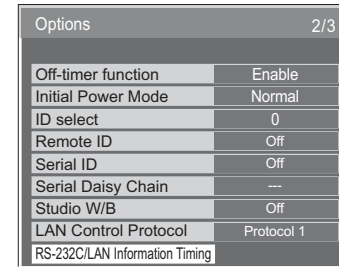

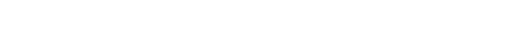

#### ■ No Signal Warning (تحذير عدم وجود إشارة)

في حالة تعيين الوضع "On (تشغيل)"، يقوم العرض بإرسال تحذير يفيد بعدم وجود إشارة.

#### ■ No Signal Warning Timing (توفيت تحذير عدم وجود إشارة)

يقوم بإعداد الوقت لاكتشاف التحذير الذي يشير إلى عدم وجود إشارة.

#### ■ No Signal Error (خطأ عدم وجود إشارة)

في حالة تعيين الوضع "On (تشغيل)"،يقوم العرض بإرسال الخطأ الذي يشير إلى عدم وجود إشارة.

#### ■ No Signal Error Timing (توقيت خطأ عدم وجود إشارة)

يقوم بإعداد الوقت لاكتشاف الخطأ الذي يشير "إلى عدم وجود إشار ة.

#### ملاحظة·

لا يمكن تعيين "No Signal Error Timing" (توقيت خطأ عدم وجود الإشارة) على أن يكون أقصر من "No Signal Warning Timing" (توقيت التحذير الخاص بعدم وجود الإشارة).

#### ■ Temperature Warning) (التحذير من درجة الحرارة)

في حالة تعيين "On (تشغيل)"؛ فإن الشاشة ستر سل تحذيرًا من درجة الحر ار ة.

#### ■ Temperature Warning Value (فَيِمة التحذير من درجة الحرارة)

إعداد اكتشاف در جة الحر ار ة للتحذير |منها.

#### ■ Temperature Warning Release Value (فَيِمةَ تَحرير التَحذير من درجة الحرارة)

إعداد در جة الحر ار ة لتحر بر التحذير ٍ من در جة الحر ار ة.

# استخدام وظيفة الشبكة

#### املاحظة:

يتم تعطيل وظيفة الشبكة أثناء وضع الاستعداد

### لاتصال بالشبكة

تحتوي هذه الشاشة على وظيفة الشبكة التي يمكن من خلالها التحكم في الشبكة التي تربط الشاشة بالكمبيوتر .

#### ملاحظة:

لاستخدام وظيفة الشبكة، عيّن إعداد كل من "Network Setup (إعداد الشبكة)" وتأكد من تعيين "Control I/F Select (واجهة التحكم)" على "شبكة LAN". (انظر الصفحة ٤٧)

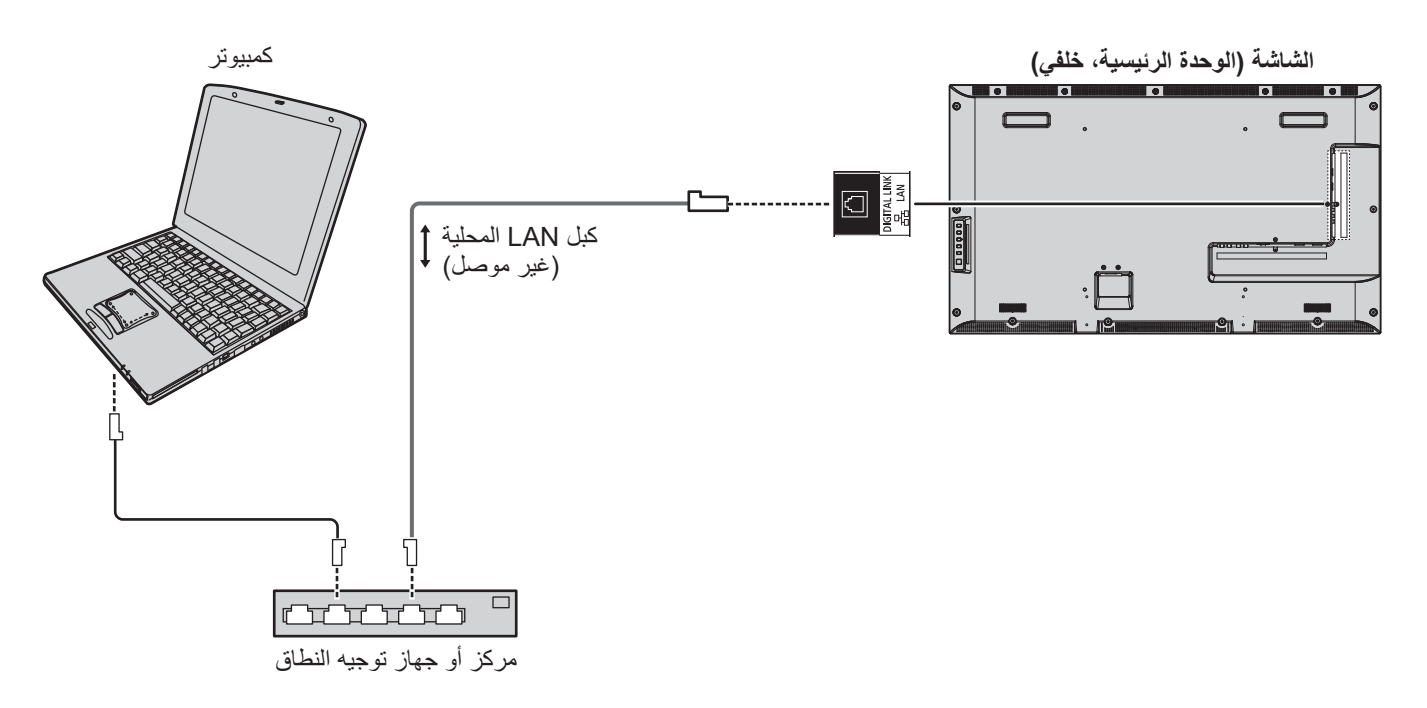

#### ملاحظات:

- تأكد أن مركز أو جهاز توجيه النطاق يدعم 100BASE-TX.
- استخدم كبل شبكة LAN الذي يتفق مع معايير CAT5 أو مع معايير أعلى.
- وقد تتسبب لمس طرف DIGITAL LINK (اتصال رقمي) باستخدام يد (جسم) مشحونة بشكل ثابت في تلف هذا الطرف نظرًا لتفريغ الشحن تجنب لمس طرف DIGITAL LINK (اتصال رقمي) أو الجزء المعدني لكبل شبكة LAN.
	- للتعرف على تعليمات كيفية التوصيل؛ يرجى استشارة مدير الشبكة التابع لك.

## اتصالات DIGITAL LINK (اتصال رقمي) (التوصيل باستخدام مرسل كبل ثنائي مجدول)

هذه الشاشة مزودة بالوظائف التي توفر إشارات الإيثرنت من مرسل الكبل الثنائي المجدول لاستلمها من خلال كبل شبكة LAN بالإضافة إلى إشارات الفيديو/الصوت.

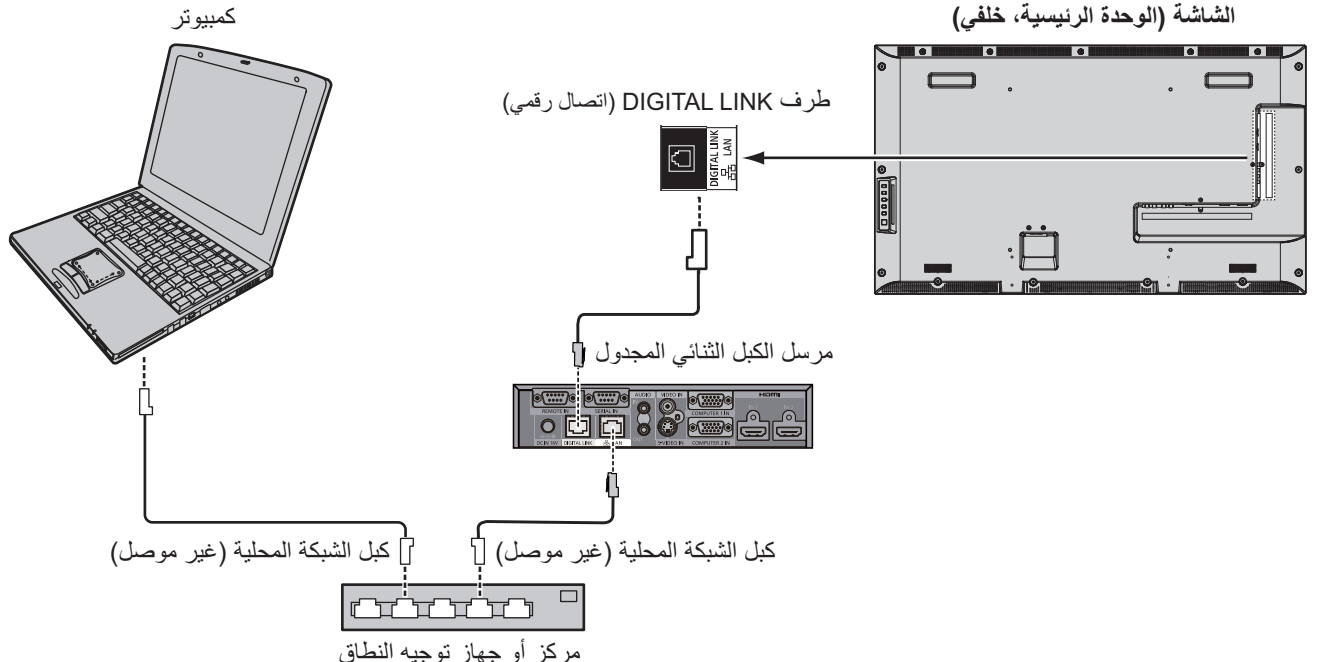

#### ملاحظة

• ترقية الإعدادات الموجودة في "Network Setup" (إعداد الشبكة) عند استخدام وصلة DIGITAL LINK (اتصال رقمي). (يرجى الرجوع إلى الصفحات من ٤٩ إلى ٤٩)

#### احتياطات الاستخدام أثناء التوصيل بمرسل كبل ثنائي مجدول

#### التثبيت / التوصيل

- اطلب من الموزع أو الفني المتخصص تركيب الكبلات لتوصيلات DIGITAL LINK (اتصال رقمي).
- قد يتسبب عمل شبكة الأسلاك غير الكاملة إلى عدم القدرة على تطبيق خصائص نقل الكبل، وقد يؤدي أيضًا إلى قص الصور والأصوات أو عدم وضوحها. تصل مسافة النقل بين مرسل الكبل الثنائي المجدول والجهاز إلى ١٠٠ متر . وزيادة هذه المسافة قد يتسبب في قص الصور أو الأصوات، فضلاً عن إحداث أخطاء في عملية اتصال شبكة شبكة LAN.
	-
- تجنب استخدام موزع بيّن مرسل الكبل الثنائي المجدول والشاشة.<br>عند الاتصال بالشاشة عن طريق مرسل الكبل الثنائي المجدول (المستقبل) من منشئ آخر، تجنب استخدام مرسل ثنائي مجدول آخر بين مرسل الكبل الثنائي المجدول من أي منشئ آخر وبين هذه الشاشة. قد يتسبب ذلك في قطع الصور والأصوات أو تصبح غير مستقرة.
	- وإذا أمكن ذلك، ضع الكبل بحيث يكون ممتدًا وخاليًا من الالتواءات لتجنب الضوضاء الخارجية والداخلية.
	- ضع كبلات مرسل الكبل الثنائي المجدول وهذه الشاشة بعيدًا عن الكبلات الأخرى وبالأخص كبل الإمداد بالطاقة.
	- عند وضع العديد من الكبلات، حافظ على هذه الكبلات بالقرب من بعضمم بعضا إن أمكن لتشغيلهم بطريقة متوازية وليس الجمع بينهم
		- بعد وضع الكبل (الكبلات)، تأكد أن جودة الإشارة في DIGITAL LINK status (حالة الاتصال الرقمي) هي ١٢ ديسيبل أو أقل

#### كبلات ثنائية مجدولة

- ت **ثنائية مجدولة**<br>استخدم كبل شبكة LAN بين مرسل الكبل الثنائي المجدول والشاشة يطابق الشروط التالية.<br>مثل أستخدام أستخدام معاطر CAT5e
	-
- 
- عند وضع الكبل (الكبلات)، استخدم أداة مثل مختبر الكبل أو محلل الكبل وتحقق ما إذا كانت خصائص الكبل هي CAT5e أو أعلى عند استخدام موصل ترحيلٌ علَّمي طولُ المسارِ ، كما يشتمل في هذه المعاييرِ .
	- تجنب سحب الكبلات بالقِّوة. تجنب أيضًا َّثني أو طويِّ الكبلات بالقوة.

#### أخرى

.<br>تتفق هذه الشاشة مع Digital Interface Box (صندوق الواجهة الرقمية) (ET-YFB100). لاستخدام مرسل كبل ثنائي مجدول من منشئ آخر؛ برجي الرجوع إلى عنوان URL التالي. (http://panasonic.net/prodisplays/products/47lfx6/index.html)

## التحكم في الأوامر

.<br>يمكن لو ظيفة الشبكة الخاصـة بالو دة التحكم بها تمامًا مثل التحكم التسلسلي من شبكة عندما تكون "قيد التشغيل" .

الأوامر المدعومة

الأوامر المدعوِّمة المستخدمة في التحكم التسلسلي (انظر الصفحة ١٧)

ملاحظة:

• استشر الموزع المحلي التابع لشركة Panasonic للحصول على تعليمات تفصيلية بشأن استخدام الأوامر.

### برتوكول ™PJLink™

تتتوافق وظيفة الشبكة الخاصة بالوحدة مع PJLink من الفئة ١ ويمكنك تنفيذ الإجراءات التالية من الكمبيوتر باستخدام بروتوكول PJLink عندما تكون "قيد التشغيل"

- إعداد الشاشة
- سؤال عن حالة الشاشة

#### الأوامر المدعومة

يتم عرض الأوامر للتحكم في الشاشة عن طريق بروتوكول ™PJLink الموضح في الجدول أدناه.

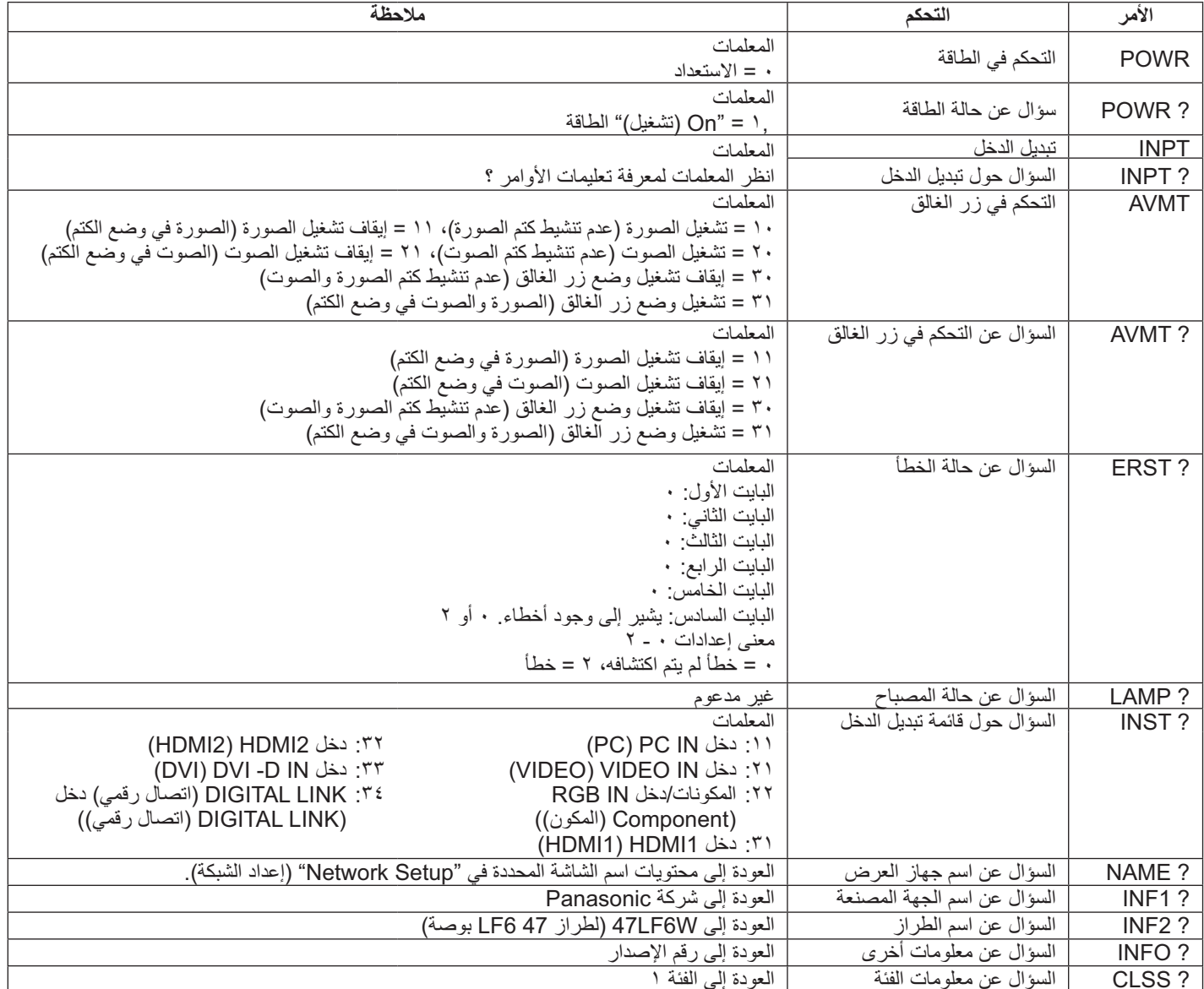

مصادقة الأمان الخاصة بـ ™PJLink

تعيين panasonic لكلمة المرور الخاصة بـ ™PJLink.<br>• ™PJLink هي علامة تجارية معلقة في اليابان والولايات المتحدة الأمريكية والدول والمناطق الأخرى. لمعرفة الموصفات المتعلقة بـ PJLink™، برجي الرجوع إلى موقع رابطة صناعات أنظمة المعلومات وماكينات العمل اليابانية http://pjlink.jbmia.or.jp/

## استخدام خاصية التحكم عبر مستعرض الويب

يمكنك استخدام مستعرض الويب للتحكم في هذه الشاشة وإعداد الشبكة وكلمة المرور.

### قبل استخدام خاصية التحكم عبر مستعرض الويب

.<br>لاستخدام خاصية التحكم عبر مستعر ض الويب؛ يتعين ضبط اعدادات الشاشة و الكمبيوتر .

#### اعداد الشاشة

تعيين كل من خيارات "Network Setup (إعداد الشبكة)" وتأكد من تعيين "Control I/F Select (واجهة التحكم)" على "شبكة LAN". (انظر الصفحة ٤٧).

#### إعداد الكمبيوتر

تعطيل إعدادات خادم الوكيل وتمكين JavaScript.

#### (اَنظمة التشغيل Windows)

#### تعطيل إعدادات خادم الوكيل

- ١- عرض نافذة [Internet Properties (خصائص الإنترنت)]. انقر فوق [Start (بدء)] — Control Panel (الوحة التحكم)] — |Network and Internet (الشبكة والإنترنت)] — [Internet Options (خيارات الإنترنت)].
	- ٢- انقر فوق علامة التبويب Connections] (الاتصالات)] ثم [LAN Settings (إعدادات الشبكة المحلية)].
- ٣- قم بالغاء تحديد مربعات [Use automatic configuration script (استخدام نص التكوين التلقائي)] ومربعات [Use a proxy server for your LAN (استخدام خادم الوكيل للشبكة المحلية الخاصة بك)].
	- ٤- انقر فوق OK] (موافق)].

#### **JavaScript**

- ١- عرض نافذة [Internet Properties (خصائص الإنترنت)]. انقر فوق Network and] – [(الوحة التحكم)] – Control Panel] – [(د.) Start] Internet (الشبكة والإنترنت)] – Internet Options] (خيارات الإنترنت)].
- ٢- اضبط مستوى الأمان من علامة التبويب [Security (الأمان)] على [Default Level (المستوى الافتراضي)]. أو قم بتمكين Active scripting] (تتشيط لبرمجة النصية)] من زر Custom Level] (المستوى المخصص)].

#### (أنظمة تشغيل Macintosh)

تعطيل إعدادات خادم الوكيل

- ١- من قائمة [Safari]، انقر فوق [Preferences (التفضيلات)]. يتم عرض الشاشة العامة.
- ٢- من علامة التبويب [Advanced (متقدمة)]، انقر فوق زر [Change ...Settings (تغيير الإعدادات)] بجوار [Proxies (الوكلاء)] انقر فوق [Proxies (الوكلاء)] لإعداد خادم وكيل.
- ٣- قم بالغاء تحديد [Web Proxy (وكيل الويب)] ومربعات [Automatic Proxy Configuration (تهيئة الوكيل تلقائيًا)].
	- ٤- انقر فوق Apply Nowl (التطبيق الآن)].

#### JavaScript تمكين

- ١- عرض [Security (الأمان)] الخاص بالمستعرض Safari.
- ۲- حدد Enable JavaScript] (تمكين JavaScript)] أسفل |Web content (محتوى الويب)].

### الوصول من مستعرض الويب

للوصول إلى الشاشة العليا لخاصية تحكم مستعرض الويب عبر مستعرض الويب.

- ١- قم بفتح مستعرض الويب.
- ٢- أدخل عنوان IP مع LAN Setup (إعداد الشبكة المحلية) لهذه الشاشة. (انظر الصفحة ٤٨).

@ http://192.168.0.8/

٣- أدخل اسم المستخدم وكلمة المرور عندما تظهر شاشة المصادقة. ة2

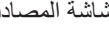

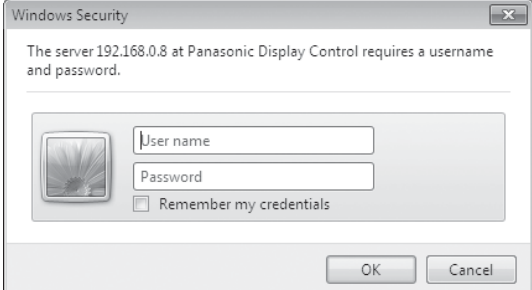

٤- انقر فوق [OK (موافق)]. بعد تسجيل الدخول، سيتمَّ عرض الشاشة العليا لوحدة تحكم مستعرض الويب (انظر الصفحة ٥٨)

#### ملاحظات:

- كلمة المرور المستخدمة هنا هي نفس كلمة المرور المستخدمة في وحدة التحكم في الأوامر ومصادقة الأمان المتعلقة بـ ™PJLink.
	- وفيما يلي اسم المستخدم الافتراضي وكلمة المرور الافتراضية: اسم المستخدم:المستخدم ١ كلمة المرور :panasonic
- يمكن تغيير كلمة المرور على شاشة إعداد كلمة المرور بعد تسجيل الدخول (انظر الصفحة ٥٩). لا يمكن تغيير اسم المستخدم.
- لن تطلب شركة Panasonic وشركاتها التابعة من العملاء كلمة المرور الخاصة بهم بطريقة مباشرة تحت أي ظرف. وحتى لو سألتك الشركة مباشرًا، يرجى عدم الكشف عن كلمة المرور

هيكل الشاشة العليا لوحدة تحكم مستعرض الويب

بعد تسجيل الدخول، سيتم عرض الشاشة العليا لوحدة تحكم مستعرض الويب.

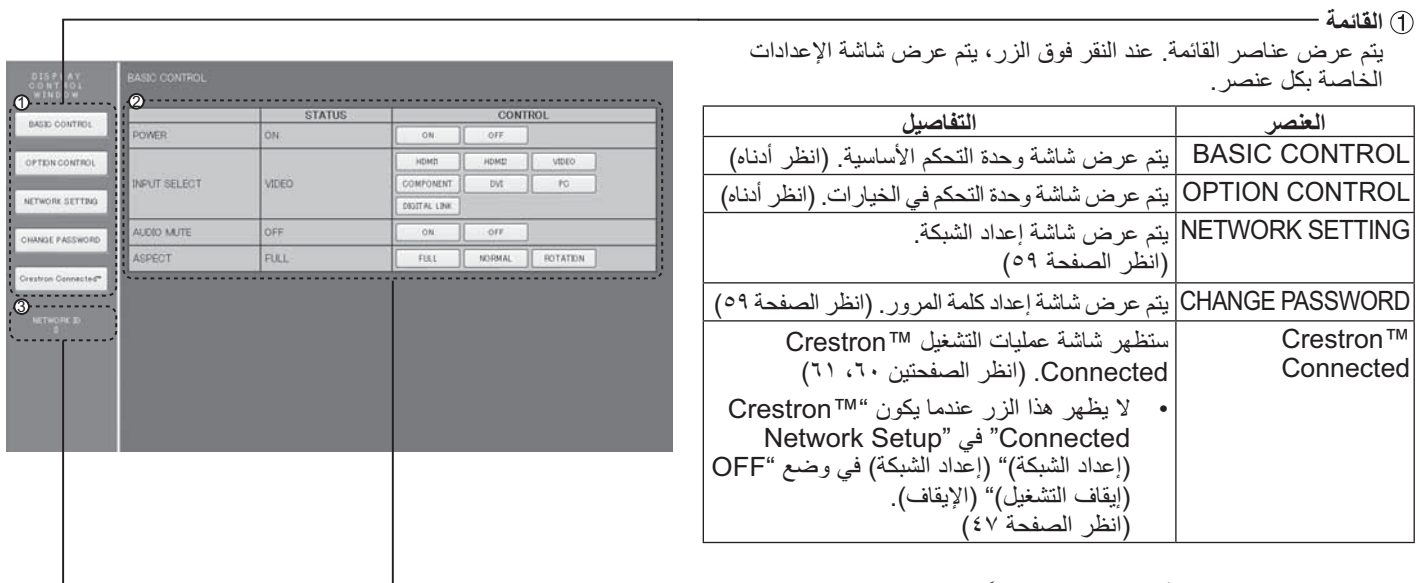

② يتم عرض وضع الإعداد أو عناصر الضبط وفقًا للعنصر المحدد من القائمة ـــــــــــــــــــــــــــــــــ

③ معلومات عن معرّف الشبكة —

يتم عر ض المعرّ ف لتحديد الوحدة.

## وحدة تحكم الشاشة (OPTION CONTROL/BASIC CONTROL)

انقر فوق BASIC CONTROL (وحدة التحكم الأساسية) أو OPTION CONTROL (وحدة التحكم في الخيارات). يمكن إعداد جميع عناصر التحكم المختلفة لهذه الشاشة.

#### شاشة BASIC CONTROL (وحدة التحكم الأساسية)

انقر فوق BASIC CONTROL (وحدة التحكم الأساسية) من القائمة. يتم عرض حالات وأزرار الشاشة لتغيير الإعدادات

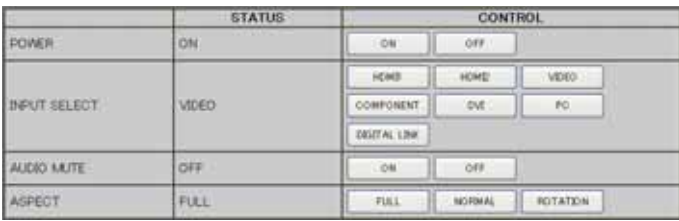

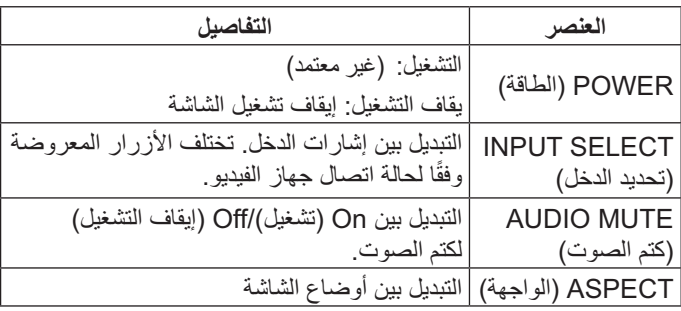

#### شاشة OPTION CONTROL (وحدة التحكم في الخيارات)

انقر فوق OPTION CONTROL (وحدة التحكم في الخيارات) من القائمة. يتم عرض حقل إدخال الأوامر من وحدة التحكم في الأوامر لهذه الشاشة.

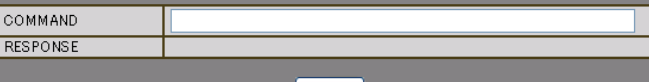

SEND

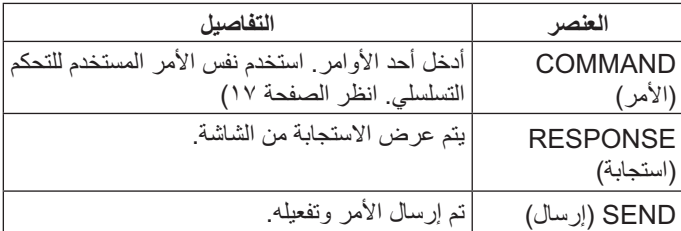

#### ملاحظة

• بعد تغيير الإعدادات، قد تستغرق الشاشة فترة قصيرة من الوقت حتى يتم عرض استجابة الشاشة.

### إعداد الشبكة (شاشة Network Setup (إعداد الشبكة))

انقر فوق NETWORK SETTING (إعداد الشبكة) من القائمة. يمكن تعيين العديد من الإعدادات المختلفة لشبكة. لمزيد من التفاصيل المتعلقة بعناصر الإعداد؛ برجي التحقق من Network Setup (إعداد الشبكة) أسفل Setup (إعداد) من الشاشة. انظر الصفحة ٤٨)

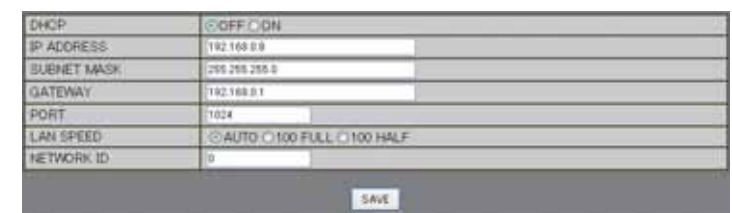

#### ملاحظات:

- لاستخدام خادم DHCP، تأكد من تشغيل خادم DHCP.
- أثناء استخدام خادم DHCP، لا يمكن إدخال قيم كل من IP ADDRESS (عنوان  $\ddot{\phantom{0}}$ IP) و SUBNET MASK (قناع الشبكة الفرعية) و GATEWAY (البوابة).
	- عندما يتم تغيير القيم المضبوطة بطريقة مناسبة، سيتم عرض رسالة "(الإعداد المتغير للشبكة) NETWORK SETTING CHANGED (الإعداد المتغير للشبكة) والعناصر المضبوطة المتغيرة

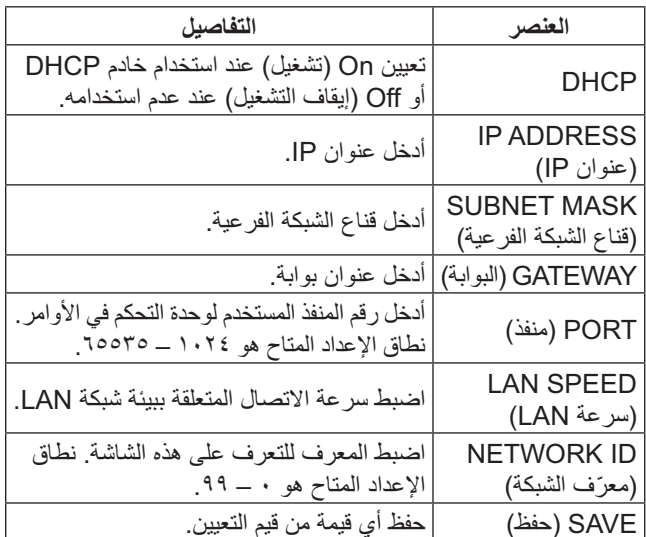

### إعداد كلمة المرور (شاشة إعداد كلمة المرور)

انقر فوق CHANGE PASSWORD (تغيير كلمة المرور) من القائمة. يمكن تعيين كلمة المرور للوصول إلى وحدة التحكم عبر مستعرض الويب. عند تغيير كلمة المرور في هذه الشاشة؛ فإنه سيتم أيضا تغيير كلمة المرور المستخدمة ووحدة التحكم في الأوامر ومصادقة أمان @PJLink.

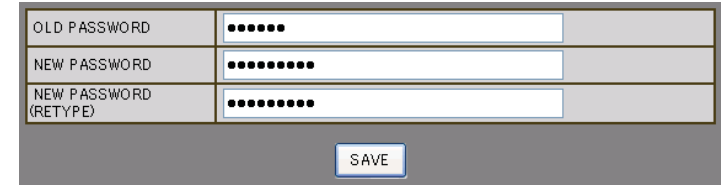

#### ملاحظات:

- · كلمة المرور الافتراضية هي "panasonic".
- يمكن استخدام ما يقرب من ٣٢ حرفًا أبجديًا لكلمة مرور .
- عند تغيير كلمة المرور تغييرًا مناسبًا، سوف تظهر رسالة "تغيرت  $\bullet$ كلمة المرور".

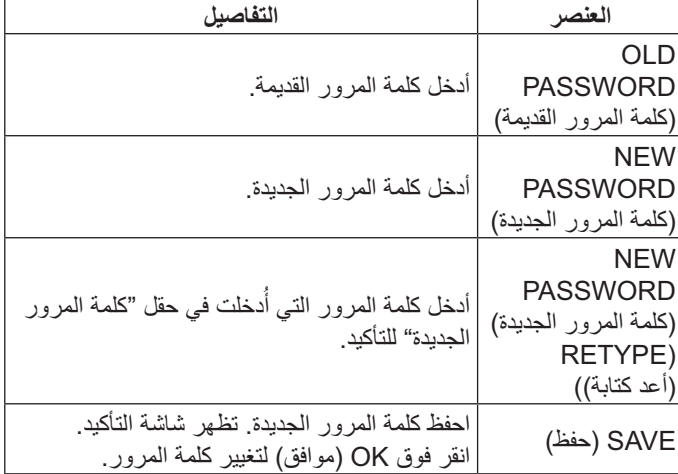

### صفحة ™Crestron Connected

يمكنك مراقبة أو التحكم في الشاشة من خلال ™Crestron Connected.

عند النقر فوق [™Crestron Connected]، ستظهر صفحة التشغيل ™Crestron Connected.

وفي حالة عدم تثبيت Adobe Flash Player على جهاز الكمبيوتر أو لم يدعم المستعرض الفلاش؛ فلن تظهر هذه الصفحة. وفي حالة العودة إلى الصفحة السابقة عن طريق النقر [Back (رجوع)] في صفحة التشغيل.

صفحة التشغيل

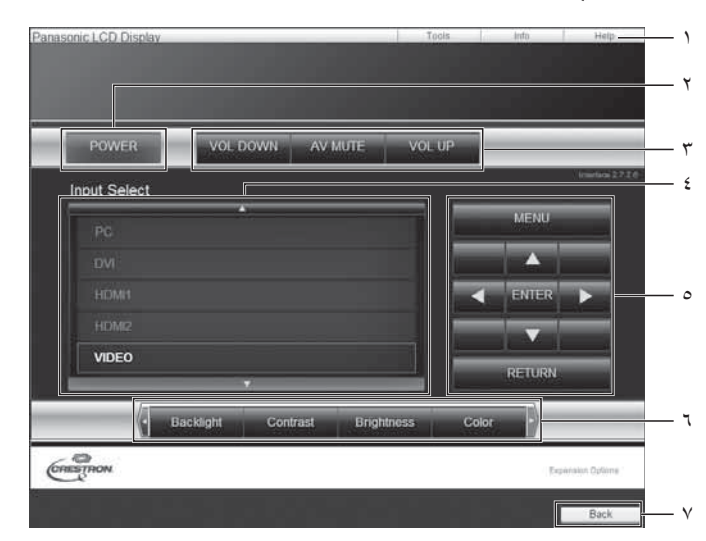

#### صفحة الأدوات

انقر فوق Tools (أدوات) في صفحة التشغيل.

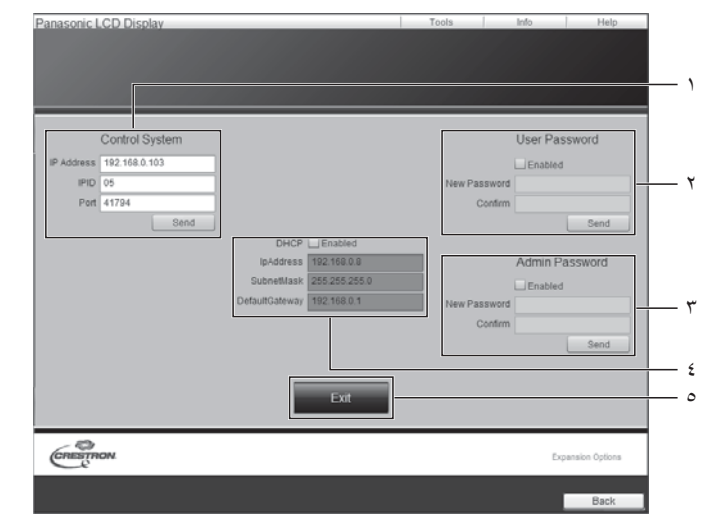

- ۱- Tools (أدوات) وInfo (معلومات) وHelp (مساعدة) التبديل بين الصفحات لمعرفة الأدوات والمعلومات والمساعدة باستخدام شريط التبويب.
	- الطاقة) POWER -۲ او قف تشغبل الشاشة..
- ٣- VOL DOWN (خفض مستوى الصوت) وAV MUTE (كتم الصوت/ الفيديو) وVOL UP (رفع مستوى الصوت) تعيين مستوى الصوت وكتم الصوت/الفيديو عند إيقاف تشغيل طاقة الشاشة، لن يتوفر كلّ من VOL DOWN (خفض مستوى الصوت) وAV MUTE (كتم الصوت/الفيديو) وVOL UP (رفع مستوى الصوت).
	- lnput Select 4) (تحديد الدخل) تعيين تحديد الدخل. عند إيقاف تشغيل طاقة الشاشة، لن تتوفر هذه العملية.
		- ٥- أزرار التشغيل في شاشة القائمة نعمل هذه الأز ر ارَّ علـى شاشة القائمة.
		- ٦- عمليات ضبط جودة الصورة تعمل هذه العناصر على جودة الصورة.
			- ۷ـ رجوع للعودة إلى الصفحة السابقة.
		- ا Control system ١) (نظام التحكم) تعيين المعلومات المطلوبة للاتصال بوحدة التحكم الذى يتصل بالشاشة
		- ٢- User Password (كلمة مرور المستخدم) تعيين كلمة المرور لحقوق المستخدم في صفحة تشغيل ™Crestron .Connected
		- Admin Password -٣) (كلمة مرور المسؤول) تعيين كلمة المرور لحقوق المسؤول في صفحة تشغيل ™Crestron .Connected
	- ٤- حالة الشبكةعر ض إعداد شبكة LAN. DHCP: عرض القيمة الموجودة في الإعداد الحالي. IpAddres (عنوان Ip): عرض القيمة الموجودة في الإعداد الحالي. SubnetMask (قَنَاعَ الشَّبِكَةَ الفرعية): عرض القيمة الموجودة في الاعداد الحالي Default Gatewav (البوابة الافتراضية): عرض القيمة الموجودة في الإعداد الحالي.
		- <sup>0</sup>- Exit (خروج) يستخدم للعو دة إلى صفحة التشغيل.

#### ملاحظة:

عند مر اقبة أو التحكم في الشاشة باستخدام ™Crestron Connected، اضبط ™Crestron Connected على On (تشغيل) في قائمة Network Setup (إعداد الشبكة). (انظر الصفحة ٤٧)

#### صفحة المعلومات

انقر فوق Info (معلومات) في صفحة التشغيل.

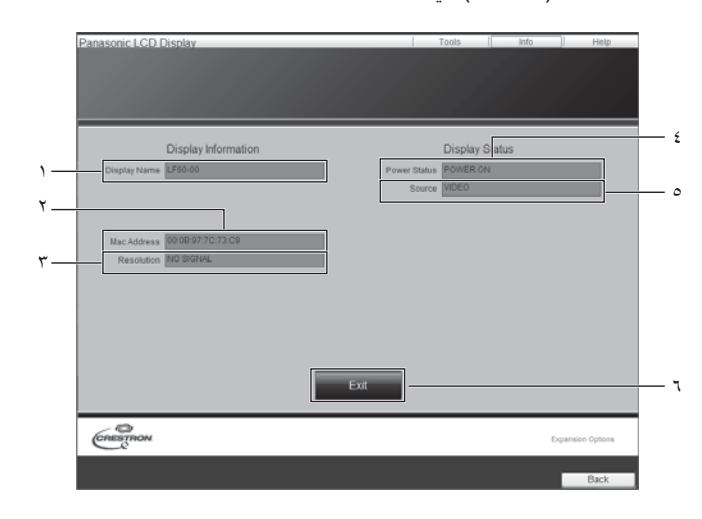

- **([ ) Display Name -'** تستخدم لعرض اسم الشاشة.
- **(MAC**  $\triangle$ X) Mac Address -۲ لعرض عنوان MAC.
	- ٣- الدقة تستخدم لعرض دقة الشاشة.
	- **(< ) Power Status -** تستخدم لعرض حالة الطاقة.
- **(&) Source -;** تستخدم لعر ض دخل الفيديو المحدد.
- **(+) Exit ->** يستخدم للعودة إلى صفحة التشغيل.

#### صفحة المساعدة

انقر فوق Help (مساعدة) في صفحة التشغيل. ستظهر شاشة Help Desk (مكتب المساعدة).

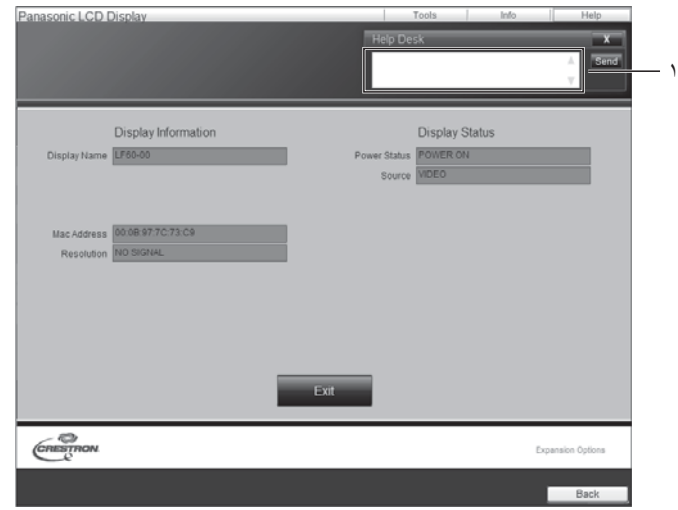

**(b)** Help Desk - (مكتب المساعدة) إرسال أو استلام رسائل من المسؤول الذي يستخدم ™Crestron .Connected

# استكشاف الأعطال وإصلاحها

قبل طلب الخدمة، قم بتحديد الأعراض وإجراء بعض الفحوصات البسيطة كالموضحة أدناه.

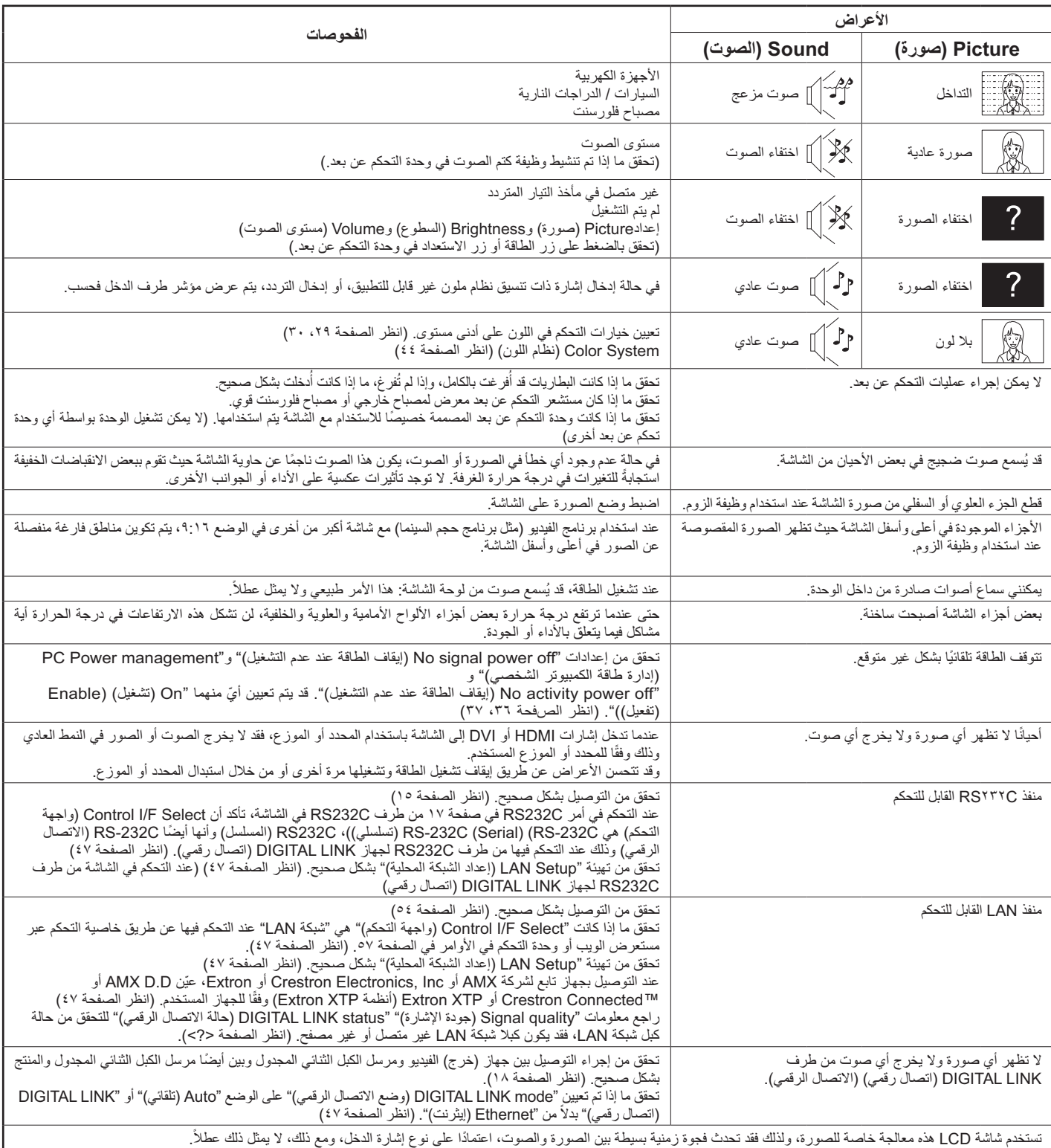

### استكشاف الأعطال وإصلاحها

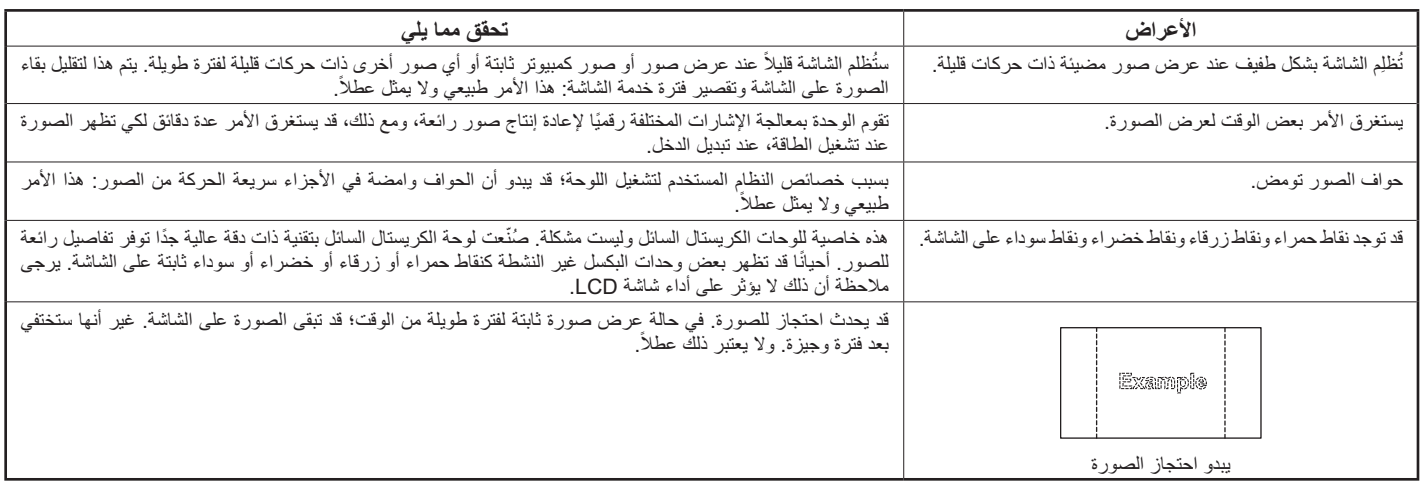

# إشار ات الدخل المُطبِقة<del>:</del>

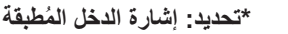

بشارات جهاز الكمبيوتر السلام المستخدم المستخدم المستخدم المستخدم المستخدم المستخدم المستخدم المستخدم المستخدم المستخدم المستخدم المستخدم المستخدم المستخدم المستخدم المستخدم المستخدم المستخدم المستخدم المستخدم المستخدم الم اسم الإشارة<br>اسم الإشارة (كيلو هرتز) التردد الرأسي (هرتز) RGB IN (الساعة النقطية (ميجا هرتز)) PC IN (دخل الكمبيوتر ) | (الساعة النقطية (ميجا هرتز)) DVI-D IN (منفذ توصيل (DVI-D IN (الساعة النقطية (ميجا هرتز )) کل HDMI1 HDMI2,% ز (۲۰٫۱۷) \* (۲۰٫۱۷) \* (۲۰٫۱۷) \* (۲۰٫۱۷) ۱ | ٤٠٠×٦٤٠ عند ٧٠ هرتز \* | (Y0,1^)\*| (Y0,1^)\*| (Y0,1^)\*| 09,9£ | Y1,£V | J ۲ | ٤٨٠×٤٨٠ عند ٦٠ هرتز (۳۱٫۰) \* (۳۱٫۰) \* (۳۱٫۰) \* (۳۱٫۰) \* (۳۱٫۰)  $\begin{array}{|c|c|c|c|}\n\hline\n\text{A} & \text{VY} & \text{A} & \text{A} & \text{A} \\
\hline\n\end{array}$  $(\textsf{Y}^\backprime,\circ)$  \*  $(\textsf{Y}^\backprime,\circ)$  \*  $(\textsf{Y}^\backprime,\circ)$  +  $(\textsf{Y}^\backprime,\circ,\cdot)$  -  $(\textsf{Y}^\backprime,\circ)$  -  $(\textsf{Y}^\backprime,\circ)$ ٤ | ٤٨٠×٤٨ عند ٧٥ هرتز  $(\mathbf{r}, \cdot) *$   $(\mathbf{r}, \cdot) *$   $\mathbf{r}, \cdot) *$   $\mathbf{r}, \cdot) *$   $\mathbf{r}, \cdot) *$   $\mathbf{r}, \cdot) *$   $\mathbf{r}, \cdot) *$   $\mathbf{r}, \cdot) *$ 0 |، ٤٨٠×٤٤ عند ٨٥ هرتز  $(\mathbf{r}, \cdot) *$  (K $(\mathbf{r}, \cdot) *$  0,10 - Xive  $(\mathbf{r}, \cdot) *$  5) ۲ | ۲۰۰×۰۰۰ عند ۲ ⊂هر تز \* (S@ü@) \* (S@ü@) \* (S@ü@) \* Z@üKH K9ü]] -۷ |۰۰×۸۰۰ عند ۲۰ هرتز  $(0 \cdot, \cdot) *$   $(0 \cdot, \cdot) *$   $\vee$   $\vee$   $\vee$   $\vee$   $(1 \cdot 1) *$   $(2 \cdot 1) *$   $(3 \cdot 1) *$   $(4 \cdot 1) *$ ۸ │۰۰×۸۰۰ عند ۷۲ هر تز  $(\epsilon \, \mathsf{A}, \mathsf{o}) \, \star \left| \begin{array}{cccc} \epsilon \, \mathsf{A}, \mathsf{o} \end{array} \right| \star \left| \begin{array}{cccc} \mathsf{A} \circ \mathsf{A}, \mathsf{o} \end{array} \right| \star \left| \begin{array}{cccc} \epsilon \, \mathsf{A}, \mathsf{A} \wedge \mathsf{A} \end{array} \right| \star \left| \begin{array}{cccc} \epsilon \, \mathsf{A}, \mathsf{A} \wedge \mathsf{A} \end{array} \right| \star \left| \begin{array}{cccc} \epsilon \, \mathsf{A}, \mathsf{A} \wedge \mathsf{A} \w$ ۹ | ۲۰۰×۰۰۰ عند ۷۵ هر تز  $(0.7, 70)*$   $(0.7, 70)*$   $(0.7, 70)*$   $(0.7, 70)*$   $(0.7, 70)*$   $(0.7, 70)*$   $(0.7, 70)*$ ]X+Z@@×]@@ ?@ \* (KE, YE) \* (KE, YE) \* X=ü=S (KE) + X=ü=S (YE) + X=ü=S (YE) + X=ü=S (YE) + X=ü=S (YE) + X=ü=S (YE) + X=ü=S (Y<br>1 = USP - USP - USP - USP - USP - USP - USP - USP - USP - USP - USP - USP - USP - USP - USP - USP - USP - USP ۰۱۱ | ٤٨٠×٨٥٢ عند ٦٠ هرتز \* (X?ü]=) \* X@ü@@ K=üXX -X@+9Z]×?@HS ?H \* | (TO,+)\*| (TO,+)\*| (TO,+)\*| T+,+++ | {A,TT | \_ \_]  $Y^T$ ۱۲ | ۷۲۸×۱۰۲٤ عند ۲۰ هر تز (9Xü@) \* (9Xü@) \* 9@ü@9 XZüS] -9@+9Z]×?@HS ?S  $(V \wedge, V \circ)*$   $(V \wedge, V \circ)*$   $V \circ, * \uparrow$   $V \circ * \uparrow *$   $\downarrow$   $\downarrow$ 10 | ٧٤ ، ٧ × ٦٨ تند ٧٥ هرتز  $(9.5,0) *$   $(9.5,0) *$   $\lambda 0, \cdots$   $1\lambda, 7\lambda$   $\vdots$  $X \in \mathbb{R}$  1X . 4 كند ٨٥ هر تز \* (  $(\circ \texttt{w}, \cdot) *$  ) (  $(\circ \texttt{w}, \cdot) *$  ) (  $(\circ \texttt{w}, \cdot) *$  ) (  $(\circ \texttt{w}, \cdot) *$  ) (  $(\circ \texttt{w}, \cdot) *$  ) (  $(\circ \texttt{w}, \cdot) *$  ) (  $(\circ \texttt{w}, \cdot) *$  ) (  $(\circ \texttt{w}, \cdot) *$  ) (  $(\circ \texttt{w}, \cdot) *$  ) (  $(\circ \texttt{w}, \cdot) *$  ) (  $(\circ \texttt{w}, \cdot) *$  ) (  $(\circ \texttt{w},$ ۱۷ | ۲۰۰×۱۰۰ عند ۲۰ هر تز \* | (^\,\\\)\*| | | \,\.\ | ^\,\\ | \_] ۱۸ |ا<sup>۸٦٤</sup>×١١٥٢ عند ٦٠ هرتز (?@]ü@) \* (?@]ü@) \* 9Xü@@ Z9üX@ -۱۹ | ۸۱ د ۸٦٤×، عند ۷۵ هرتز  $(\lambda \cdot, \lambda \epsilon) *$   $(\lambda \cdot, \lambda \epsilon) *$   $\lambda \cdot, \cdot$   $\epsilon \vee, \vee \cdot$   $\cdot$ ۲۰ |۲۸×۲۱۲۸ عند ۲۰ هرتز  $(1 \cdot \lambda, \cdot) *$   $(1 \cdot \lambda, \cdot) *$   $(1 \cdot \lambda, \cdot) *$   $(1 \cdot \lambda, \cdot) *$   $(1 \cdot \lambda, \cdot) *$   $(1 \cdot \lambda, \cdot) *$ ۲۱ | ۴۱۰×۱۲۰× عند ۲۰ هرتز  $(1\, \& \wedge, \circ) *$   $(1\, \& \wedge, \circ) *$   $\wedge \circ, \circ \cdot$   $\wedge \circ, \circ \cdot$   $\wedge \circ, \circ \cdot$   $\vdots$ ۲۲ | . ۹۲۰×۹۲۰ عند ۸۵ هرتز \* | ()+^,+)\*| ()+^,+)\*| ()+^,+)\*| T+,+Y | T,\*,9^ | -\_\_\_\_\_\_\_\_\_\_\_\_\_\_\_\_\_\_\_\_\_\_\_\_\_\_\_\_ Z@+?@HS×?H]@ HK  $(170,*)$  \*  $(170,*)$  \* 90,000 = 94,980 =  $(170,*)$  =  $(170,*)$  =  $(170,*)$  =  $(170,*)$  =  $(170,*)$  =  $(170,*)$  =  $(170,*)$  =  $(170,*)$  =  $(170,*)$  =  $(170,*)$  =  $(170,*)$  =  $(170,*)$  =  $(170,*)$  =  $(170,*)$  =  $(170,*)$  =  $(170,*)$  =  $(170$ 9X+?@HS×?H]@ HS 1\* (10∨,0) \* | ∧0,. Y | 91, 10 ]X+?@HS×?H]@ HX \* (  $(79,91)^*$  ) (  $(30,91)^*$  ) (  $(30,91)^*$  ) (  $(30,91)^*$  ) (  $(30,91)^*$  ) (  $(30,91)^*$  ) (  $(30,91)^*$  ) (  $(30,91)^*$  ) (  $(30,91)^*$  ) (  $(30,91)^*$  ) (  $(30,91)^*$  ) (  $(30,91)^*$  ) (  $(30,91)^*$  ) (  $(30,91)^*$  ) (  $(30,91)^$ ۲٦ |۲٦٦×٢٦٨×٦٢٦ عند ٥٠ هرتز \* | (^v,٤٤)\*| (^٦,٧١)\*| (^٦,٧١)\*| ٦٠,٠٠ | ٤٨,٣٦ | ن ۲۷ | ۷۲۸×۲۳٦٦ عند ۲۰ هر تز \* (1071,71) \* (107,71) \* Zowell - Zowell - Zowell - Zowell - Zowell - Zowell - Zowell - Zowell - Zowell - Zowe<br>All discussed - Zowell - Zowell - Zowell - Zowell - Zowell - Zowell - Zowell - Zowell - Zowell - Zowell - Zowe ۲۸ |۲۰۰×۱۰۰۰ عند ۲۰ هرتز \* | (\٦٢,٠)\*| (\٦٢,٠)\*| (\٦٢,٠)\*| T۰,٠٠ | \/٥,٠٠ | 3 ۲۹ |۱۲۰۰×۱۲۰۰ عند ۲۰ هرتز \* (?S]üX) \* (?S]üX) \* (?S]üX) \* Z@ü@@ Z9üX@ -.۳ | ۱۰۸۰×۱۰۸۰ عند ۲۰ هرتز \* ( $(2\circ i, \cdot)^*$  )  $\qquad \qquad$   $\qquad \qquad$   $\qquad \$ ۳۱ | ۱۲۰۰×۱۲۰۰ عند ۲۰ هر تز (K@üHS) \* (K@üHS) \* ZZüZ9 KXü@@ (S]@ × ZS@F-%?K+ KH ٣٣ |ماكنتوش ١٦ بوصة (٦٢٤ × ٢٢٤) | (٥٧,٢٨) \*| (٥٧,٢٨) \*| (٥٧,٢٨) \*| ( (?@@ü@) \* (?@@ü@) \* 9Xü@Z Z]üZ] (]9@ × ??XHF-%H?+ KS

\*١ لا يتوافق مع Sync (المزامنة) on G (تشغيل G).

• قد يختلف تنسيق الإشار ةالمكتشفة تلقائيًا عن إشارة الدخل الفعلية في الشاشة.

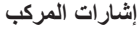

| *تحديد: إشارة الدخل المُطبقة |                                                                 |                                                                            |                                                | إشارات المركب                      |                                         |                   |
|------------------------------|-----------------------------------------------------------------|----------------------------------------------------------------------------|------------------------------------------------|------------------------------------|-----------------------------------------|-------------------|
| كېل HDMI1<br>كېل HDMI2       | DVI-D IN(منفذ توصيل<br>DVI-D IN)(الساعة<br>النقطية (ميجا هرتز)) | <b>COMPONENT IN</b><br>(دخل الفيديو المركب)(الساعة<br>النقطية (ميجا هرتز)) | ر أسيالتردد (هرتز)                             | التر د الأفقى<br>(كيلو هرتز)       | اسم الإشارة                             |                   |
| $^\star$                     | $(\mathbf{Y} \mathbf{Y}, \cdot)$ *                              | $(15, 0)$ *                                                                | 09,95                                          | 10, YT                             | $60i/(\epsilon \wedge \cdot)$ or o      | $\lambda$         |
| $\star$                      | $(\forall \forall, \cdot)$ *                                    | $(\Upsilon \vee, \cdot)$ *                                                 | 09,95                                          | T1,5V                              | $60p/(f\wedge\cdot)$ or o               | ٢                 |
|                              |                                                                 | $(15, 0)$ *                                                                | $\circ \cdot \cdot \cdot$                      | ۱۰,٦۳                              | $50i/({\circ} \vee {\circ})$ ٦٢٥        | ٣                 |
| $^\star$                     | $(\forall \vee, \cdot)$ *                                       |                                                                            | $\circ \cdot \cdot \cdot$                      | ۱۰,۶۳                              | $50i/({}^\circ$ v 1) 110                | ٤                 |
| $^\star$                     |                                                                 | $(\Upsilon \vee, \cdot)$ *                                                 | $\circ \cdot \cdot \cdot$                      | 51,70                              | $50p/(°v)$ 110                          | $\circ$           |
| $^\star$                     | $(\forall \forall, \cdot)$ *                                    |                                                                            | $\circ \cdot \cdot \cdot$                      | T1,70                              | $50p/(eV1)$ 110                         | ٦                 |
| $\star$                      | $(Y\xi,Y\circ)^*$                                               | $(Y\xi, Y\circ)^*$                                                         | ۱۰,۰۰                                          | $\mathfrak{so},\mathfrak{g}$       | $60p/(YY \cdot Y) \circ \cdot$          | $\vee$            |
| $\star$                      | $(Y\xi, Y\circ)^*$                                              | $(Y \xi, Y \circ)^*$                                                       | $\circ \cdot \cdot \cdot$                      | $\mathsf{rv}, \circ \cdot$         | 50p/(YYY)Y0Y                            | ٨                 |
| $\ast$                       | $(\uparrow \sharp \, \wedge, \circ\,)^*$                        | $\mathcal{N}_*(\mathcal{N},\circ)$ *                                       | ۱۰,۰۰                                          | ٦٧,٥٠                              | $60p/(\cdot,\cdot \wedge \cdot)$ , 110  | ٩                 |
| $\star$                      | $(Y\xi, Y\circ)^*$                                              | $\lambda * (\forall \xi, \forall \circ)^*$                                 | ۱۰,۰۰                                          | $rr, \vee \circ$                   | $60i/(\cdot,\cdot \wedge \cdot)$ , 170  | $\mathcal{N}$     |
| $\star$                      | $(1 \xi \lambda, \circ)^*$                                      | $\mathcal{N}_*(\mathcal{N},\circ)^*$                                       | $\circ \cdot \cdot \cdot$                      | $\circ$ 1,10                       | $50p/(\cdot,\cdot \wedge \cdot)$ , 110  | $\setminus$       |
| $\star$                      | $(Y\xi,Y\circ)^*$                                               | $\lambda * (\forall \xi, \forall \circ)^*$                                 | $\circ \cdot \cdot \cdot$                      | $\forall \lambda, \lambda \forall$ | $50i/(\cdot,\cdot \wedge \cdot)$ , 190  | $\gamma$          |
|                              |                                                                 | $Y*(Y\xi,Y\circ)^*$                                                        | $\epsilon \wedge, \cdots$                      | ۲۷,۰۰                              | $24sF/(\cdot,\cdot \wedge \cdot)$ , 110 | $\gamma$          |
| $^\star$                     | $(Y\xi,Y\circ)^*$                                               | $\lambda * (\forall \xi, \forall \circ)^*$                                 | $\mathbf{r}$ .,                                | $rr, \vee \circ$                   | $30p/(\cdot,\cdot \wedge \cdot)$ , 110  | $\lambda$         |
| $\star$                      | $(Y\xi,Y\circ)^*$                                               | $\lambda_*(\forall \xi, \forall \circ)^*$                                  | $\mathbf{y} \circ \mathbf{y} \circ \mathbf{y}$ | $\forall \wedge, \wedge \forall$   | $25p/(\cdot,\cdot \wedge \cdot)$ , 110  | $\Omega$          |
| $^\star$                     | $(Y\xi,Y\circ)^*$                                               | $\lambda * (\forall \xi, \forall \circ)^*$                                 | $\forall \xi, \cdots$                          | $\forall y, \cdot \cdot$           | $24p/(\cdot,\cdot \wedge \cdot)$ , 190  | ١٦ $\overline{1}$ |

.SMPTE 274M 0: ?∗

.SMPTE RP211 0: H∗

#### إشار ات الفيديو (الفيديو)

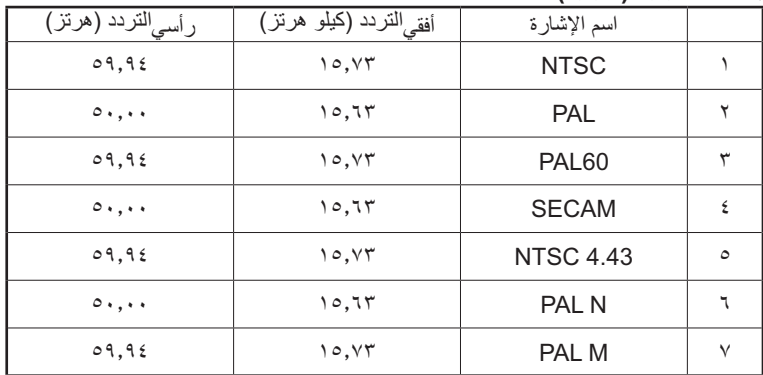

# (حالة الشحن) Shipping Condition

تو فر لك هذه الوظيفة إعادة تعيين الشاشة على إعداد المصنع.

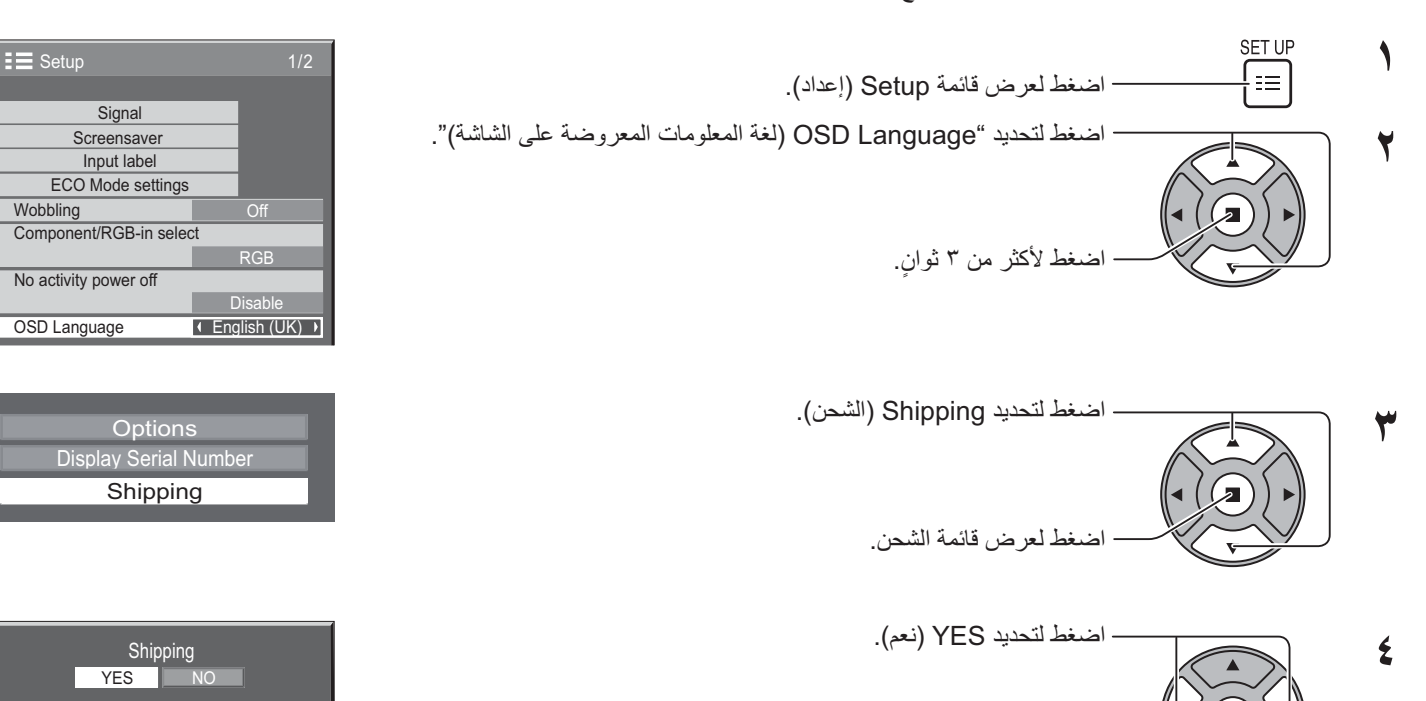

 $\bullet$ انتظر لمدة ١٠ ثوان.

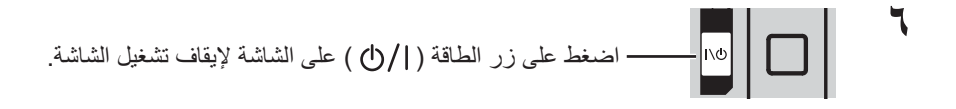

#### [من الشاشة]

- ١- اضغط على زر MENU (قائمة) حتى يتم عرض قائمة Setup (إعداد).
- ٢- اضغط على الزر Volume Up (رفع مستوى الصوت) "+" أو Down (خفض مستوى الصوت) "–" لتحديد "OSD Language (لغة المعلومات المعروضة على الشاشة)".
	- ٣- اضغط على الزر ENTER (إدخال) حتى يتم عرض قائمة Shipping (الشحن).

اضغط للتأكيد.

- ٤- اضغط على الزر Volume Up (رفع مستوى الصوت) "+" أو Down (خفض مستوى الصوت) "–" لتحديد "YES" (نعم).
	- ٥- اضغط على الزر ENTER (إدخال) وانتظر ١٠ ثوان.
	- ٦- اضغط على زر الطاقة ( | / (l) ) على الشاشة لإيقاف تشغيل الشاشة.

# المواصفات الفنية

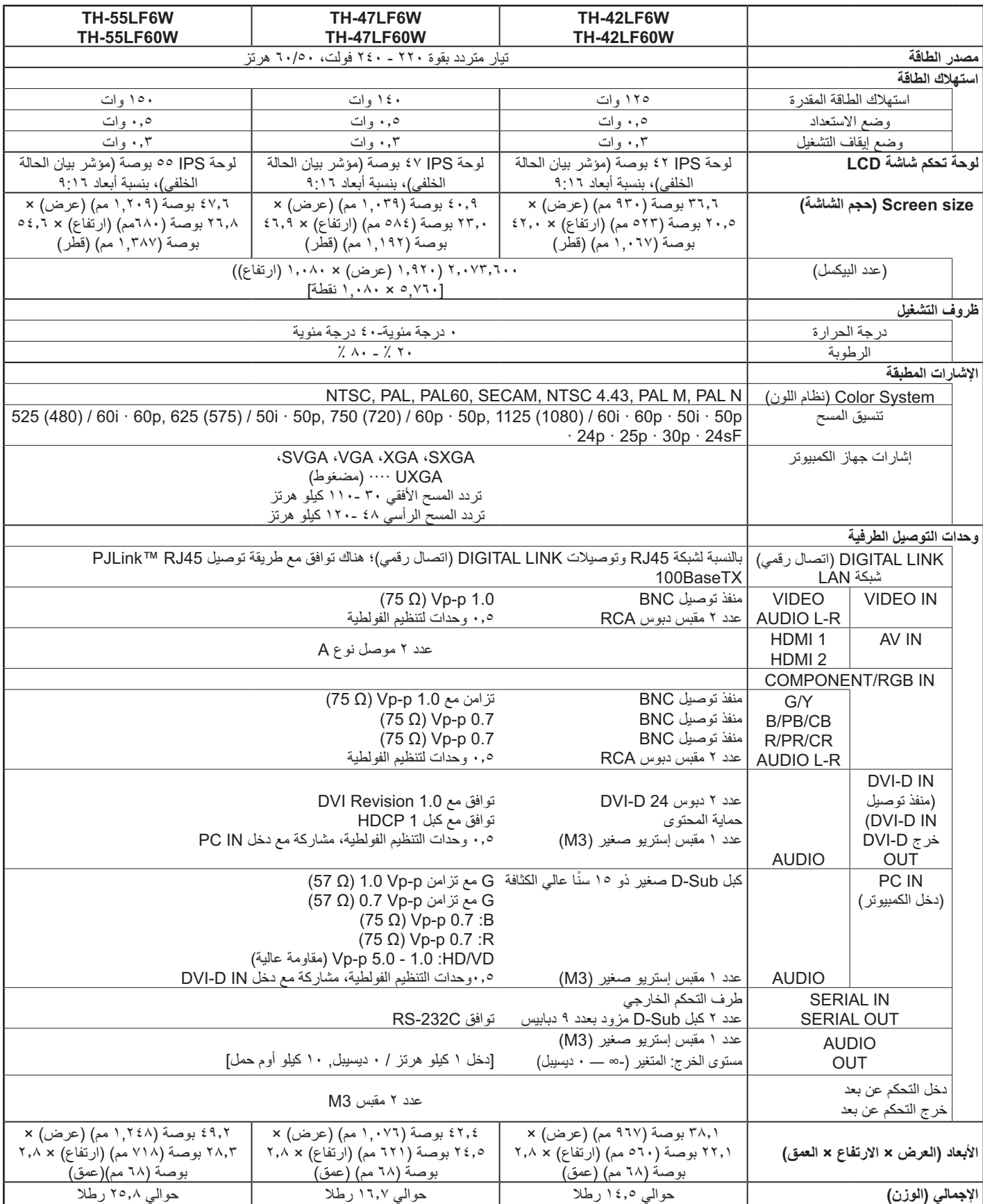

#### ملاحظة.

• التصميم والمواصفات عرضة للتغيير دون سابق إخطار الكتلة والأبعاد المعروضة تقريبية

حمعلومات البرامج الخاصة بالمنتج> البرامج المستخدمة في هذا المنتج مرخصة جزئيًا من BSD للبرمجيات الحرة. تأتي لوائح رخصة BSD للبرمجيات الحرة المتعلقة بالمواصفات المذكورة أعلاه على النحو التالي: (وُضِعت هذه اللوائح بواسطة طرف خارجي، ولذا التصريح باللوائح الأصلية الموضوعة باللغة الإنجليزية)

Copyright © 1980, 1986, 1993

The Regents of the University of California. All rights reserved.

Redistribution and use in source and binary forms, with or without modification, are permitted provided that the following conditions are met:

- 1- Redistributions of source code must retain the above copyright notice, this list of conditions and the following disclaimer.
- 2- Redistributions in binary form must reproduce the above copyright notice, this list of conditions and the following disclaimer in the documentation and/or other materials provided with the distribution.
- 3- All advertising materials mentioning features or use of this software must display the following acknowledgement: This product includes software developed by the University of California, Berkeley and its contributors.
- 4- Neither the name of the University nor the names of its contributors may be used to endorse or promote products derived from this software without specific prior written permission.

THIS SOFTWARE IS PROVIDED BY THE REGENTS AND CONTRIBUTORS "AS IS" AND ANY EXPRESS OR IMPLIED WARRANTIES, INCLUDING, BUT NOT LIMITED TO, THE IMPLIED WARRANTIES OF MERCHANTABILITY AND FITNESS FOR A PARTICULAR PURPOSE ARE DISCLAIMED. IN NO EVENT SHALL THE REGENTS OR CONTRIBUTORS BE LIABLE FOR ANY DIRECT, INDIRECT, INCIDENTAL, SPECIAL, EXEMPLARY, OR CONSEQUENTIAL DAMAGES (INCLUDING, BUT NOT LIMITED TO, PROCUREMENT OF SUBSTITUTE GOODS OR SERVICES; LOSS OF USE, DATA, OR PROFITS; OR BUSINESS INTERRUPTION) HOWEVER CAUSED AND ON ANY THEORY OF LIABILITY, WHETHER IN CONTRACT, STRICT LIABILITY, OR TORT (INCLUDING NEGLIGENCE OR OTHERWISE) ARISING IN ANY WAY OUT OF THE USE OF THIS SOFTWARE, EVEN IF ADVISED OF THE POSSIBILITY OF SUCH DAMAGE.

سجل العميل

يمكنك العثور على رقم الموديل والرقم المسلسل لهذا المنتج على الغطاء الخلفي للوحدة. يجب عليك تسجيل هذا الرقم التسلسلي في المساحة الموجودة بالأسفل وحفظ هذا الكتيب و إيصال الشر اء كسجل دائم للشر اء لمساعدتك على التعر ف عليه في حالة السر قة أو الفقدان فضلاً عن أغر اض خدمة الضمان

الر قم المسلسل

رقم الموديل

### **Panasonic Corporation**

http://panasonic.net (الويب: حقوق الطبع والنشر محفوظة لشركة ٢٠١٣ @ Panasonic